PCAN - [Parameters | ver. 2.6](#page-1-0)

2021.01.02

PEAK-SYSTEM TECHNIK GMBH

**PCAN - PARAMETERS** 

PCAN-Basic Parameters Description

# <span id="page-1-0"></span>索引

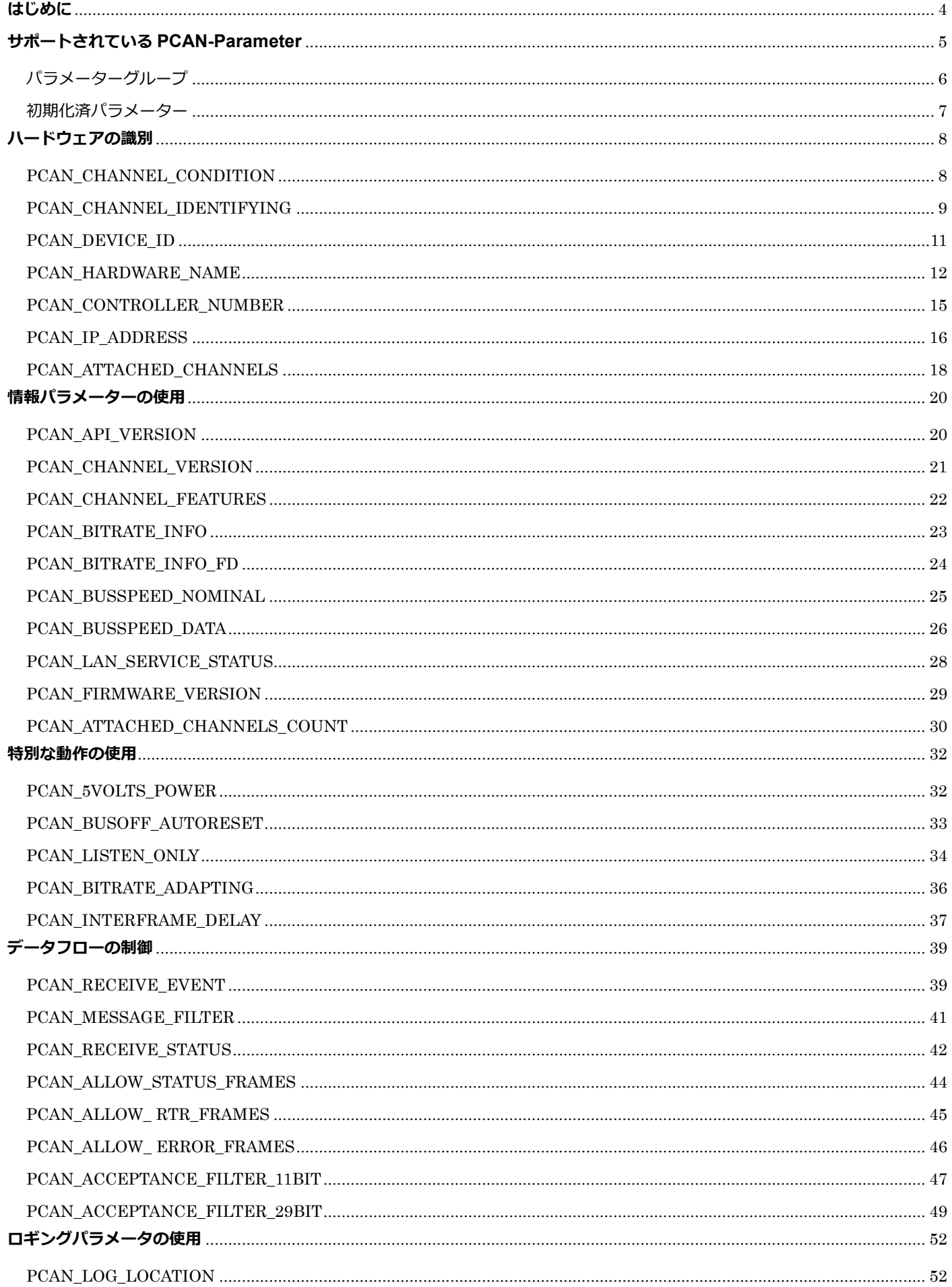

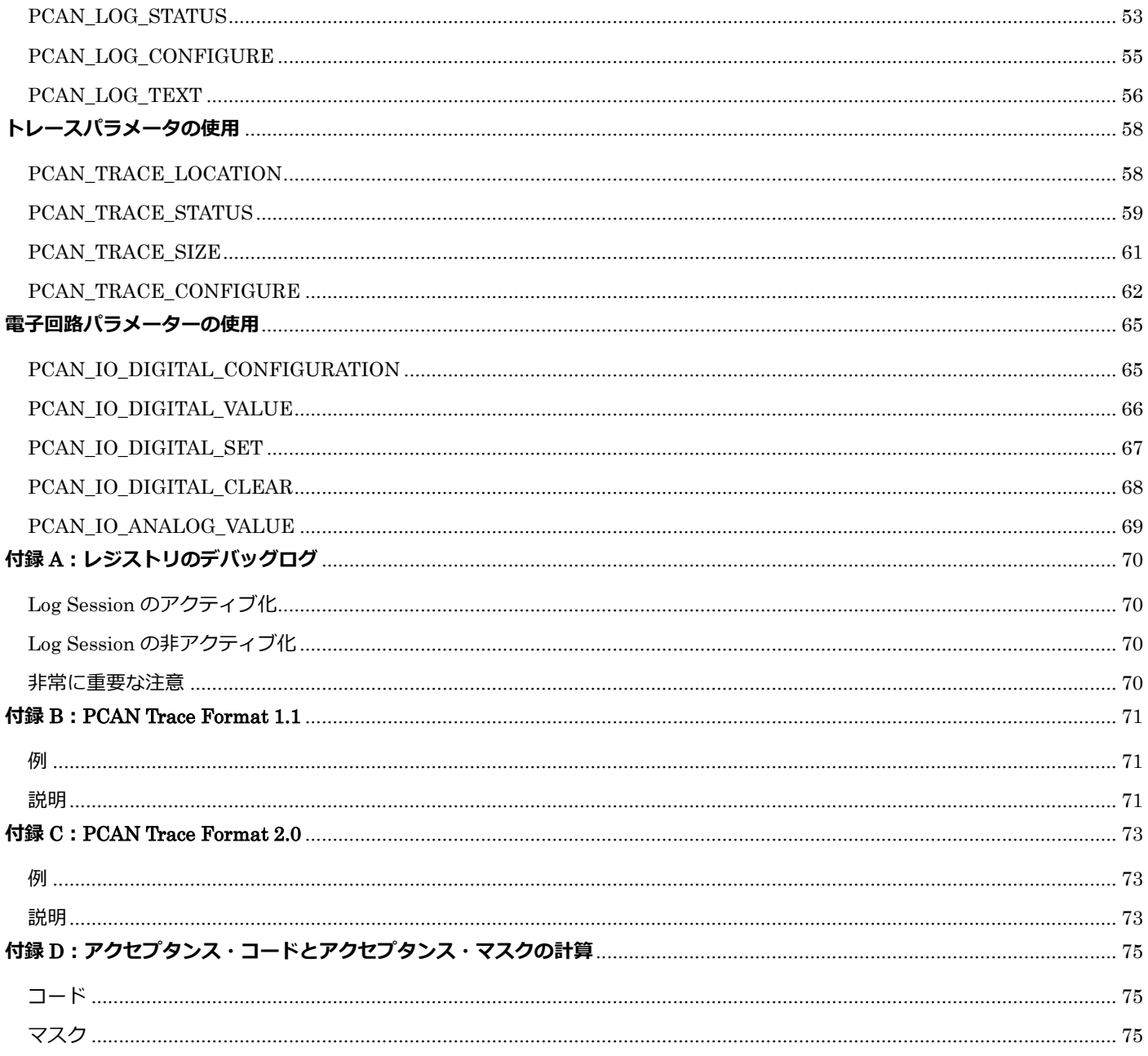

## <span id="page-3-0"></span>**はじめに**

最近、PCAN-Basic 内で設定可能なパラメーターの数が増えてきました。特定のパラメーターをいつ使用する必要があ るのか、どのように動作するのかを把握するのが難しい場合があります。さらに、あらかじめ初期化された動作をサ ポートするパラメーターもあります。それらのパラメーターはどのような意図で作られているのでしょうか?このド キュメントでは、このような質問などにお答えしていきます。

このドキュメントは、PCAN-Basic API バージョン 4.4.0 に基づいていることを考慮してください。API のバージョン を確認し、必要に応じて更新してください。

**注意:**このドキュメントに記載されているすべてのパラメーターが、PCAN-Basic で使用できるすべての Peak-Device に適用できるわけではありません。

API の普遍的な性質により、一部のパラメーターは、当社の製品ラインの特定のアイテムでのみ使用できます。パラ メーターが参照する機能がサポートされているかどうかを確認するには、デバイスのユーザーマニュアルを参照して ください。

API が最初のリリース以降の変更履歴は、下記の Web サイトで参照できます。 https://www.peak-[system.com/PCAN](https://www.peak-system.com/PCAN-Basic.126.0.html)-Basic.126.0.html

無料の PCAN-Basic (API) の新しいリリースなど、当社の製品に関する最新情報を簡単に入手したい場合は、RSS フ ィードを購読するか、サポート Web サイト(https://www.peak-[system.com/Support.55.0.html](mailto:https://www.peak-system.com/Support.55.0.html))にアクセスしてくだ さい。

# <span id="page-4-0"></span>**サポートされている PCAN-Parameter**

PCAN-Basic は現在、関数 CAN\_GetValue / CAN\_SetValue を使用して read/configured できる 28 個のパラメーター をサポートしています。一部のパラメーターは **read-only** パラメーターであるため、すべてのパラメーターをコンフ ィグレーションできるわけではありません。以下に、パラメーターとそれに関連する値のリストがあります:

5

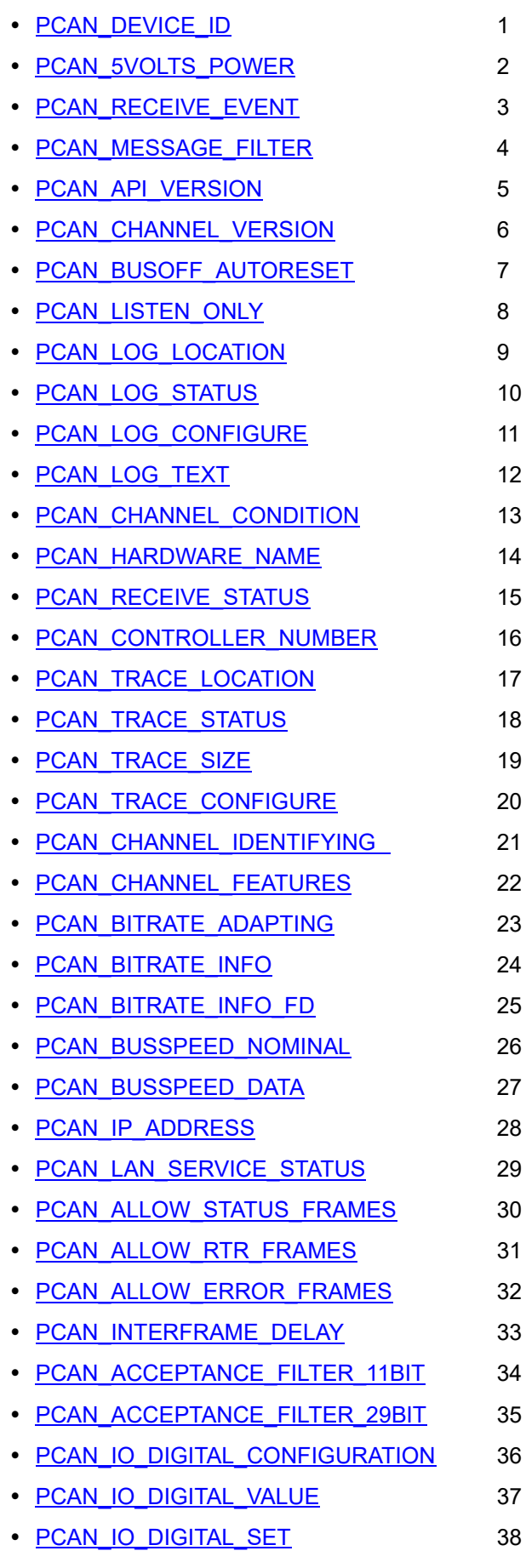

- [PCAN\\_IO\\_DIGITAL\\_CLEAR](#page-67-0) 39
- [PCAN\\_IO\\_ANALOG\\_VALUE](#page-68-0) 40
- [PCAN\\_FIRMWARE\\_VERSION](#page-28-0) 41
- [PCAN\\_AVAILABLE\\_CHANNELS\\_COUNT](#page-30-0) 42
- PCAN AVAILABLE CHANNELS 43

# <span id="page-5-0"></span>**パラメーターグループ**

さまざまなパラメーターの目的を明確にするために、次のように 5 つのグループに配置されています:

「ハードウェア識別」のパラメーター:

- PCAN CHANNEL CONDITION
- PCAN DEVICE ID
- PCAN HARDWARE NAME
- [PCAN\\_CONTROLLER\\_NUMBER](#page-14-0)
- PCAN CHANNEL IDENTIFYING
- [PCAN\\_IP\\_ADDRESS](#page-15-0)
- PCAN AVAILABLE CHANNELS

「情報提供」を目的としたパラメーター:

- PCAN API\_VERSION
- PCAN CHANNEL VERSION
- PCAN CHANNEL FEATURES
- PCAN BITRATE INFO
- PCAN BITRATE INFO FD
- PCAN BUSSPEED NOMINAL
- PCAN BUSSPEED DATA
- PCAN LAN SERVICE STATUS
- **PCAN FIRMWARE VERSION**
- PCAN AVAILABLE CHANNELS COUNT

「動作に影響を与える」ためのパラメーター:

- PCAN 5VOLTS POWER
- PCAN BUSOFF AUTORESET
- PCAN LISTEN ONLY
- PCAN BITRATE ADAPTING
- [PCAN\\_INTERFRAME\\_DELAY](#page-36-0)

「データリードとフロー制御」のパラメーター:

- [PCAN\\_RECEIVE\\_EVENT](#page-38-1)
- [PCAN\\_MESSAGE\\_FILTER](#page-40-0)
- [PCAN\\_RECEIVE\\_STATUS](#page-41-0)
- . [PCAN\\_ALLOW\\_STATUS\\_FRAMES](#page-43-0)
- PCAN ALLOW RTR FRAMES
- PCAN ALLOW ERROR FRAMES
- **PCAN ACCEPTANCE FILTER 11BIT**
- PCAN ACCEPTANCE FILTER 29BIT

「ロギングとデバッグ」のパラメーター:

- PCAN LOG LOCATION
- PCAN LOG STATUS
- PCAN LOG CONFIGURE
- PCAN LOG TEXT

「CAN データ記録(トレース)」のパラメーター:

- PCAN LOG LOCATION
- PCAN LOG STATUS
- PCAN LOG CONFIGURE
- PCAN LOG TEXT

「電子回路 (I / O ピン)」のパラメーター:

- [PCAN\\_IO\\_DIGITAL\\_CONFIGURATION](#page-64-1)
- [PCAN\\_IO\\_DIGITAL\\_VALUE](#page-65-0)
- . [PCAN\\_IO\\_DIGITAL\\_SET](#page-66-0)
- [PCAN\\_IO\\_DIGITAL\\_CLEAR](#page-67-0)
- [PCAN\\_IO\\_ANALOG\\_VALUE](#page-68-0)

## <span id="page-6-0"></span>**初期化済パラメーター**

PCAN-Basic API 内のパラメーター設定は、"Logging and Debugging" としてグループ化されたパラメーター(これら は特にチャネルに関連付けられていません)を除き、チャネルが正常に**初期化された後**に許可されます。しかし、チ ャネルの初期化前に設定を行う必要がある場合もあります。以下のパラメーターは、チャネルの**初期化前**に設定する ことができます:

- [PCAN\\_RECEIVE\\_STATUS](#page-41-0)
- PCAN LISTEN ONLY
- PCAN BITRATE ADAPTING

# <span id="page-7-0"></span>**ハードウェアの識別**

まず、最初の識別は、使用する PCAN-Channel を選択する際に行われると考えてください。チャネルの名前から、使 用するバスが特定されます。

# PCAN **USB**BUS1

上記の名前は、接続する PCAN-Hardware、使用するバスの種類(*USB*)、およびシステムに**登録された first (1)** ハー ドウェアであることを API に通知します。PCAN-Basic では、次のインターフェイスに接続できます:

- USB:Universal Serial Bus。最大 16 チャネル。
- PCI: Peripheral Component Interconnect (ExpressCard ハードウェアを含む)。最大 16 チャネル。
- PCC:PC カード(PCMCIA)、Personal Computer Memory Card。最大 2 チャネル。
- LAN:Virtual PCAN-Gateway 接続。最大 16 チャネル。
- DNG:Parallel port Dongle。最大 1 チャネル。
- ISA:Industry Standard Architecture。最大 8 チャネル。

ハードウェアをシステムに登録する方法は、コントローラードライバーとシステム自体に依存することに**注意してく ださい。**同じ種類の複数のデバイス(USB など)がシステムにインストールされている場合、デフォルトでは、シス テムの再起動後に PCAN\_USBBUS1 に接続しても同じハードウェアに接続できるとは限りません。

したがって、パラメーターは適切なハードウェアの検出に役立つように使用されます。以下のパラメーターは、接続 する物理ハードウェアを識別するために使用されます。たとえば、複数のデバイスが接続される場合などです。

## <span id="page-7-1"></span>**PCAN\_CHANNEL\_CONDITION**

このパラメーターは、フラグ値を返すことにより、PCAN-Channel の使用状態を識別するために使用されます。 たとえば、PCAN-Channel が使用可能な場合にのみ接続が可能である、ということになります。つまり、次のこ とを意味します:

- 有効: PCAN-Channel は、以下の "Supported by" セクションにリストされているもののいずれかである。
- 接続可能: PCAN-Channel が初期化されていないか、現在 PCAN-View アプリケーションで使用されています。

## **Availability**

バージョン 1.0.0 以降で使用できます。バグ修正により、バージョン 1.0.4 以降は使いやすさが大幅に向上しまし た。このパラメーターの動作は、バージョン 4.0.0 で変更されました。

## **Supported by**

PCAN-ISA (チャネル PCAN ISABUS1 から PCAN ISABUS8) PCAN-DNG(チャネル PCAN\_DNGBUS1) PCAN-PCI (チャネル PCAN PCIBUS1 から PCANPCIBUS16) PCAN-USB (チャネル PCAN USBBUS1 から PCAN USBBUS16) PCAN-PCC(チャネル PCAN\_PCCBUS1 から PCAN\_PCCBUS2) PCAN-LAN (チャネル PCAN LANBUS1 から PCAN LANBUS16)

#### **Access Mode**

このパラメーターは read のみ可能です。変更することはできません。

#### **Possible Values**

PCAN-Channel の条件は、次の定義済みの値のいずれかになります。

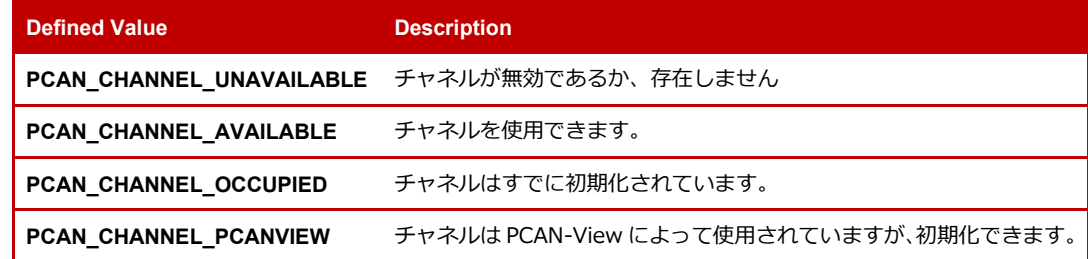

最後の値は、PCAN-Basic バージョン 4.0.0 で導入されたことに注意してください。

この値は、PCAN\_CHANNEL\_AVAILABLE と PCAN\_CHANNEL\_OCCUPIED の間の OR 演算です。このため、性 Availability (結果が PCAN CHANNEL AVAILABLE に等しい)のみをチェックするすべてのソフトウェアは、 PCAN-View アプリケーションによって接続されているチャネルを認識できません。

#### **Default Value**

適用されません。

#### **Initialization Status**

このパラメーターは PCAN-Channel の現在のステータスを確認するために使用されるため、関連性はありません。

#### **When to Use**

これは、特定の時点でシステムに登録されているチャネルの Availability ステータスを知る必要がある場合に使用 できます。

#### **Application – Example of Use**

PCAN-PCI デバイスに接続するテストアプリケーションを作成するとします。ユーザーがデータ送信に使用する PCAN-Channel を決定できるようにするには、使用可能なすべての PCAN-PCI チャネルをリストする必要があり ます。このパラメーターを使用して、占有または使用不可のチャネルをフィルタリングできます。

```
Repeat From PCAN_PCIBUS1 To PCAN_PCIBUS16
{ 
      Get the value CHANNEL_CONDITION on Channel-X (PCAN_PCIBUSX) 
     If "CHANNEL_CONDITION Contains PCAN_CHANNEL_AVAILABLE" Then
      { 
          Include Channel-X to the Available-Channels-List 
      } 
} 
Show The PCAN-Channels available for connection are: 
Print List Available-Channels-List
```
## <span id="page-8-0"></span>**PCAN\_CHANNEL\_IDENTIFYING**

このパラメーターは、使用中の USB ベースの PCAN-Channel を物理的に識別するために使用されます。識別は、 USB デバイスのステータス LED を使用して行われます。現在、PEAK-System は 3 つの異なる世代の USB デバ イスを提供しています。

- 第 1 世代:PCAN-USB、PCAN-Hub
- 第 2 世代:PCAN-USB Pro、PCAN-USB2
- 第 3 世代:PCAN-USB Classic、PCAN-USB FD、PCAN-USB Pro FD、

使用するハードウェアに応じて、LED の点滅は色と点滅速度が異なります:

- 第 1 世代:点滅色は**赤色**で、点滅速度は約 300 ms です。
- 第 2 世代:点滅色は**オレンジ色**で、点滅速度は約 250 ms です。
- 第 3 世代:点滅色は**オレンジ色**で、点滅速度は約 250 ms です。

#### **Availability**

バージョン 1.3.0 以降で使用できます。

#### **Supported by**

**PCAN-USB (チャネル PCAN USBBUS1 から PCAN USBBUS16)** 

#### **Access Mode**

このパラメーターは read / write です。設定して読み取ることができます。

#### **Possible Values**

このパラメーターは、アクティブ化 または 非アクティブ化できる識別に使用される手順を表します。

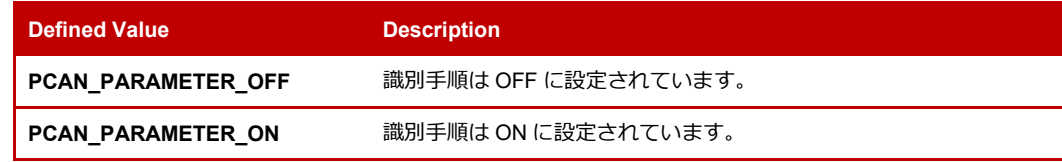

一度にアクティブにできるチャネルは 1 つだけであることに**注意してください。**別のチャネルで識別手順を ON にするには、最初に前のチャネルを OFF にする必要があります。

#### **Default Value**

この識別手順のデフォルト状態は OFF です (PCAN\_PARAMETER\_OFF)。電源を入れた後、USB デバイスの LED は、明示的に OFF になるまで点滅し続けます。

#### **Initialization Status**

このパラメーターは、初期化されたPCAN-Channelと初期化されていないPCAN-Channelの両方で使用できます。 なお、この識別手順をアクティブにしても、識別中のデバイスで発生する通信には影響しないことに**注意してく ださい。**

#### **When to Use**

これは、アプリケーションが複数の USB デバイスに接続でき、チャネルへの接続を確立する前など、決められた 時間内にどの(物理)チャネルを使用する必要があるかが明確でない場合に使用できます。また、複数の USB デ バイスと同時に長時間通信するアプリケーション(または複数の人が使用するアプリケーション)で、決められ た時間内にチャネルが使用されているかどうかを確認するのにも役立ちます。

## **Application – Example of Use**

複数の USB デバイス (たとえば 5 つ) と通信するアプリケーションがあるとします。このアプリケーションは、 各 PCAN-Channel を表すデバイスの順序が異なる可能性のあるコンピューターで実行されています(コンピュー ターは特定の期間内に自動的に再起動され、物理 CAN ネットワークは最終的にスワップされるなど)。これで、 アプリケーションを使用していて、デバイスを切断する必要がありますが、どの PCAN-Channel がアプリケーシ ョンに関連付けられているかわからないため、他のチャネルを妨害したくありません。特定のチャネルの識別手 順を ON にするだけの小さなアプリケーションを作成して、探しているデバイスがどれであるかを確認できます。

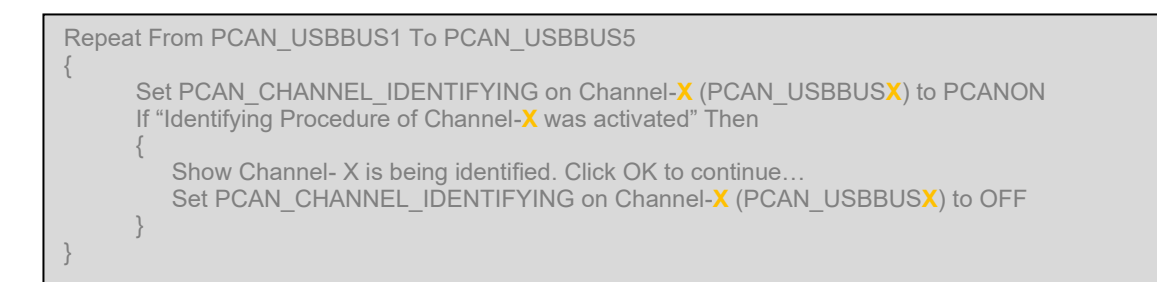

## <span id="page-10-0"></span>**PCAN\_DEVICE\_ID**

このパラメーターは、コンピューターに同時に接続されている同じ種類の 2 つ以上のデバイスを区別するために 使用されます。デバイス識別子は、各デバイスのフラッシュメモリに保存されている永続的な値です。つまり、 ハードウェアを切断した後、値が失われることはありません。

デバイスは同じ識別子を持つことができることに**注意してください。**使用されているデバイスが異なる識別子で コンフィグレーションされていることを保証するのはユーザーの責任であり、この値による差別化が機能します。 このパラメーターは、以前は PCAN\_DEVICE\_NUMBER と呼ばれていました。PCAN-Basic バージョン 4.4.0 以 降、名前が PCAN DEVICE ID に変更されました。PCAN DEVICE NUMBER は、下位互換性の理由から引き続 き存在しますが、**非推奨とされています。**ユーザーは代わりに [PCAN\\_DEVICE\\_ID](#page-10-0) を使用する必要があります。

#### **Availability**

バージョン 1.0.0 以降で使用できます。 PCAN\_DEVICE\_NUMBER として。

バージョン 4.4.0 以降、初期化せずに読み取ることができます。

#### **Supported by**

PCAN-PCI(チャネル PCAN\_PCIBUS1 から PCANPCIBUS16) PCAN-USB(チャネル PCAN\_USBBUS1 から PCAN\_USBBUS16) PCAN-LAN (チャネル PCAN LANBUS1 から PCAN LANBUS16)

#### **Notes:**

PCAN-PCI:FPGA ベースのデバイスのみ。4.2.0 以上のデバイスドライバーバージョンが必要です。 PCAN-LAN:ファームウェアバージョンが 2.8.2 以上のデバイスのみ。4.2.0 以上のデバイスドライバーバージョ ンが必要です。

#### **Access Mode**

このパラメーターは read / write です。設定して読み取ることができます。

#### **Possible Values**

PCAN-USB デバイスのファームウェアバージョンによると、この値の解像度は 1 バイト (範囲 [0 ... 255])ま たはダブルワード( 範囲 [0 ... 4294967295] )になります。

#### **Default Value**

このパラメーターが以前に設定されたことがない場合、値は使用される解像度で可能な最大値である 255(FFh) または 429496729(FFFFFFFFh)です。

#### **Initialization Status**

Get:初期化されたまたは初期化されていない PCAN-Channel で読み取ることができます。 Set:初期化された PCAN-Channel にのみ設定できます。

#### **When to Use**

同じシステムに同時に接続されている PCAN-USB デバイスを区別する必要がある場合に使用できます。

#### **Application – Example of Use**

1 つの CAN-BUS からデータを読み取り、それを 2 番目の CAN-BUS に応答するアプリケーション(別名 Gateway アプリケーション)を作成するとします。このためには、各 CAN-BUS に接続された 1 つの PCAN-USB が必要で す。両方の PCAN-USB のデバイス番号を設定して、書き込みに使用されるバス(たとえば、number 1 for the "to write to" bus) と読み取りに使用されるバス(たとえば、**number 2** for the "to read from" bus) が分かるように することができます。このパラメーターを使用すると、両方のチャネルが使用可能かどうか、送信に使用されて いるデバイスと書き込みに使用されているデバイスを知ることができます。

```
Repeat from PCAN_USBBUS1 To PCAN_USBBUS16 
{ 
      Get "DEVICE_ID" from Channel-X
      If "DEVICE_ID Equals 1" Then
      { 
          Mark Channel-X as: WRITE_BUS 
      } 
      If "DEVICE_ID Equals 2" Then 
      { 
          Mark Channel-X as: READ_BUS 
      } 
} 
If "READ_BUS was found" AND "WRITE_BUS was found" Then 
{ 
      Show "Both Channels were found. Starting…"
      Start working 
} 
Else 
{ 
      Show "Error! Not all Channels found. Terminating…"
      Terminate
}
```
## <span id="page-11-0"></span>**PCAN\_HARDWARE\_NAME**

このパラメーターは、PCAN-Channel で表されるハードウェアから説明テキストを取得するために使用されます。 このテキストにより、USB などの同じインターフェイスを使用するデバイスのモデルを認識できます。通常の PCAN-USB アダプターは "PCAN-USB" を返しますが、新しいデュアル CAN / CAN FD / LIN チャネルアダプタ は "PCAN-USB Pro FD" を返します。

#### **Availability**

バージョン 1.0.6 以降で使用できます。 バージョン 4.4.0 以降、初期化せずに読み取ることができます。

#### **Supported by**

PCAN-ISA (チャネル PCAN ISABUS1 から PCAN ISABUS8) PCAN-DNG(チャネル PCAN\_DNGBUS1) PCAN-PCI (チャネル PCAN PCIBUS1 から PCANPCIBUS16) PCAN-USB (チャネル PCAN USBBUS1 から PCAN USBBUS16) PCAN-PCC (チャネル PCAN PCCBUS1 から PCAN PCCBUS2) PCAN-LAN (チャネル PCAN LANBUS1 から PCAN LANBUS16)

## **Access Mode**

このパラメーターは read のみ可能です。変更することはできません。

#### **Possible Values**

値は、指定された PCAN-Channel によって指定されたハードウェアの名前を含む NULL 文字で終端された文字列 です。この文字列の最大長は 32 バイトです(null-termination character)。

現在の PCAN-Channel で表されるハードウェアモデルに応じて、以下のテキストが返されます:

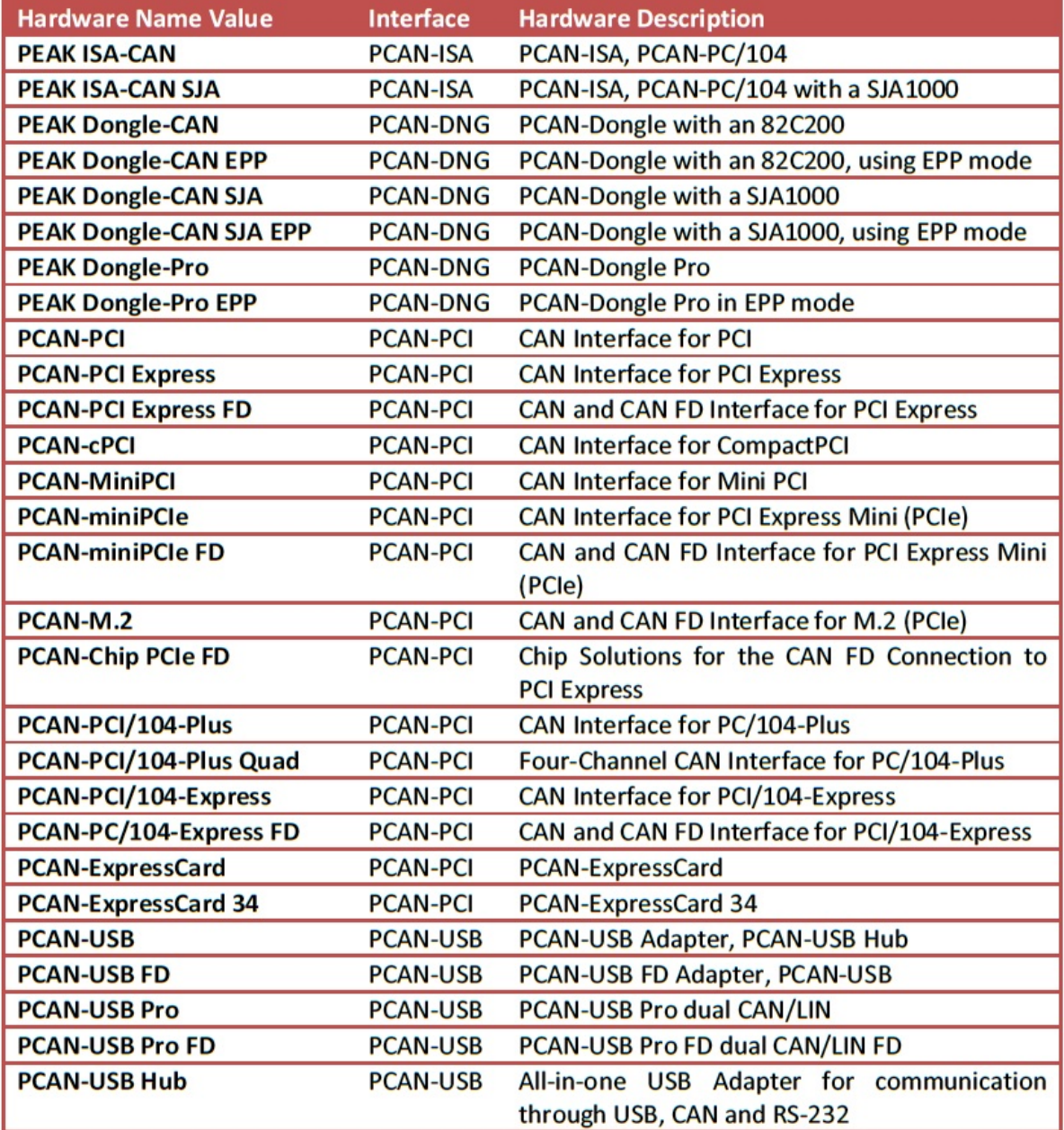

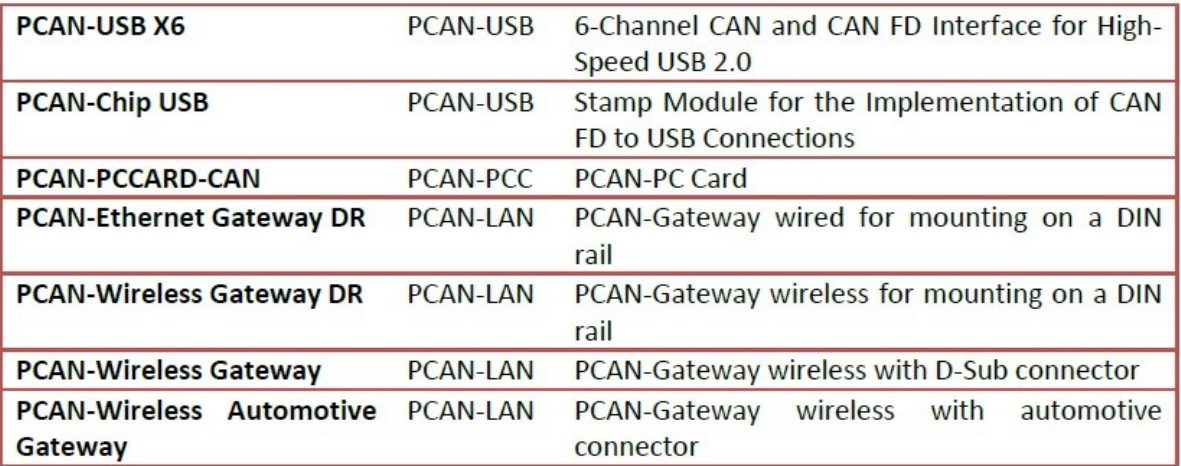

### **Default Value**

適用されません。

#### **Initialization Status**

Get:初期化されたまたは初期化されていない PCAN-Channel で読み取ることができます。

#### **When to Use**

同じインターフェイス(PCAN-PCI、PCAN-ExpressCard など)を使用して複数のハードウェアモデルを区別す る必要がある場合に使用できます。

#### **Application – Example of Use**

次のようなシナリオを考えてみましょう。データ転送に通常の PCAN-USB デバイスを使用する診断アプリケーシ ョンを開発したいとします。このプログラムは、デフォルトで PCAN-USB Pro が接続されているコンピューター 上で実行されます。PCAN-USB Pro は、他のプログラムから使用されることを意図しており(ECU 制御、ゲート ウェイ設定など)、したがって占有されるべきではありません。これは、システムに 3 つの PCAN-Channel (PCAN\_USBBUS1 から PCAN\_USBBUS3)が登録されることを意味します。診断ネットワークは常に PCAN-USB にプラグインされますので、アプリケーションは PCAN-USB Pro チャンネルの 1 つではなく、シン グルチャンネルを接続するようにしなければなりません。このパラメーターを使用すると、どの PCAN-Channel が PCAN-USB を表し、どの PCAN-USB Pro を表すかを識別することができます。

```
Repeat From PCAN_USBBUS1 To PCAN_USBBUS3 
{ 
      Initialize the current Channel-X (PCAN_USBBUSX) 
      If "Channel-X was initialized" Then 
      { 
          Get the value HARDWARE_NAME
          If "HARDWARE_NAME Equals PCAN-USB" then
           { 
              Mark Channel-X as: DEBUG_BUS 
              Exit Repeat 
           } 
          Uninitialize Channel-X
      } 
} 
If "DEBUG_BUS was found" Then 
{ 
    Show DEBUG BUS found, connected, and ready to work...
    Start working 
} 
Else
{ 
    Show Error! Single PCAN-USB Channel was not found. Terminating… 
    Terminate
}
```
## <span id="page-14-0"></span>**PCAN\_CONTROLLER\_NUMBER**

このパラメーターは、マルチチャネル CAN ハードウェア (PCAN-PCI、PCAN-USB Pro、PCAN-LAN など) の物 理 CAN チャネルインデックスを識別するために使用されます。このインデックスはゼロベースであるため、デバ イスの最初のチャネルは 0、2 番目のチャネルは 1 というように続きます。

#### **Availability**

バージョン 1.2.0 以降で使用できます。

バージョン 4.4.0 以降、初期化せずに読み取ることができます。

## **Supported by**

PCAN-DNG(チャネル PCAN\_DNGBUS1) **PCAN-ISA (チャネル PCAN\_ISABUS1 から PCAN\_ISABUS8) PCAN-PCI (チャネル PCAN PCIBUS1 から PCANPCIBUS16) PCAN-USB (チャネル PCAN USBBUS1 から PCAN USBBUS16) PCAN-PCC (チャネル PCAN\_PCCBUS1 から PCAN\_PCCBUS2)** 

PCAN-LAN (チャネル PCAN LANBUS1 から PCAN LANBUS16)

## **Access Mode**

このパラメーターは read のみ可能です。 変更することはできません。

## **Possible Values**

[ 0…**n-1** ] の範囲の数値。ここで、**n** は使用されているデバイス上の物理チャネルの数です。インデックス番号と、 ハードウェアエチケット上の CAN チャンネルの記述との対応関係は次のとおりです:

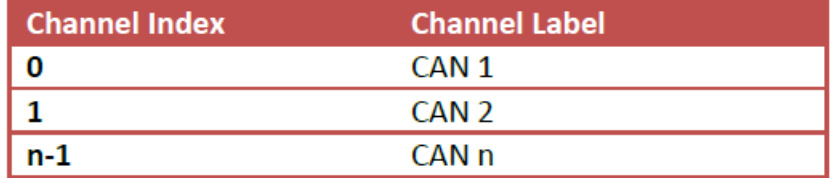

#### **Default Value**

適用されません。

## **Initialization Status**

Get:初期化されたまたは初期化されていない PCAN-Channel で読み取ることができます。 Set:初期化された PCAN-Channel にのみ設定できます。

#### **When to Use**

マルチチャネル PCAN デバイスのどの物理チャネルを接続する必要があるかを判断するために使用できます。

#### **Application – Example of Use**

簡単なケース:例えば、PCAN-USB デバイスの第 2 チャンネルでのみ動作するアプリケーションを作成するとし ます。探しているチャンネルが見つかるまで、使用可能な各 USB チャンネルの PCAN\_CONTROLLER\_NUMBER を要求することができます。

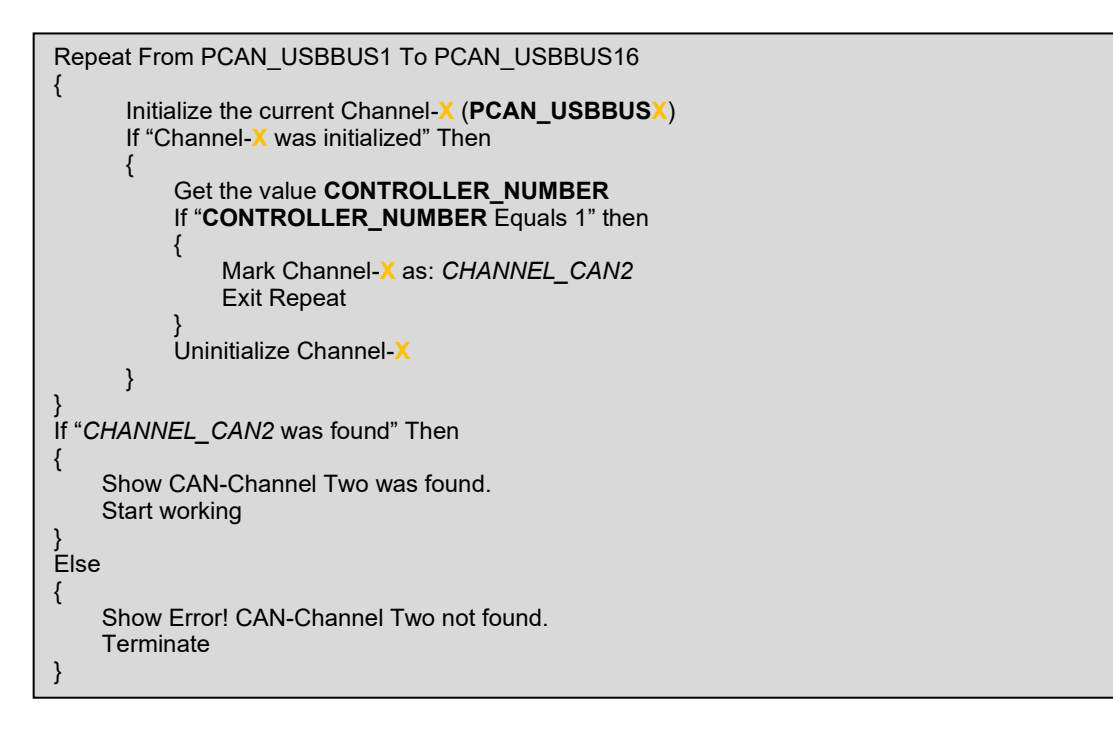

複雑なケース:特定の PCAN-USB Pro ハードウェアの 2 番目のチャネル(デバイス number 7 など)を使用した い場合、一度に複数のマルチチャネルデバイスをコンピューターに接続されている可能性があります。パラメー ター PCAN\_HARDWARE\_NAME を使用すると、接続されている PCAN-USB Pro を見つけることができます。 パラメーター [PCAN\\_DEVICE\\_ID](#page-10-0) を使用すると、適切なデバイス(number 7)を見つけることができます。最後 に、PCAN\_CONTROLLER\_NUMBER を使用すると、使用する適切な CAN チャネルを見つけることができます:

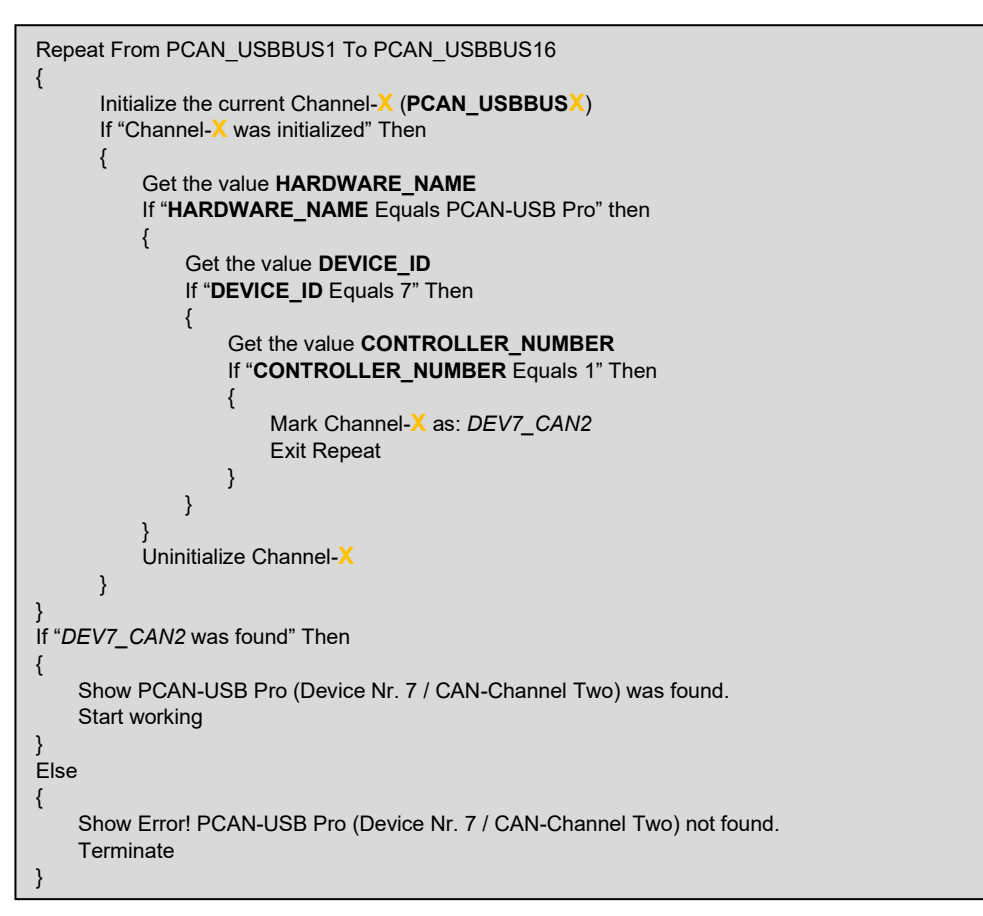

## <span id="page-15-0"></span>**PCAN\_IP\_ADDRESS**

このパラメーターは、PCAN-LAN タイプのハードウェアにのみ適用されます。これは、コンピューターに同時に 接続されているこの種の 2 つ以上のハードウェアを区別するために使用されます。IP アドレスは、PCAN-Gateway デバイスに設定されたネットワークアドレスです。つまり、ネットワーク (LAN / WAN) を介して PCAN-Gateway デバイスと通信するために使用されるアドレスです。

IP アドレスは、ネットワーク内で同じ IP アドレスを 2 つ持つことは許可されていないため、デバイスを効果的に 識別します(アドレスの競合)。

#### **Availability**

バージョン 4.0.0 以降で使用できます。

#### **Supported by**

PCAN-LAN (チャネル PCAN LANBUS1 から PCAN LANBUS16)

#### **Access Mode**

このパラメーターは read のみ可能です。変更することはできません。

#### **Possible Values**

IP アドレスに使用されるフォーマットは IPv4 であるため、Possible Values は、[ 0〜255 ] の範囲にある '.' で区 切られた 4 つの数値セクションを表す文字列です。IP アドレスの例は "192.168.0.1" です。

#### **Default Value**

適用されません。

#### **Initialization Status**

このパラメーターを使用する前に、PCAN-Channel を初期化する必要があります。

#### **When to Use**

特定の時間に同じシステムに接続されている PCAN-LAN デバイスを区別する必要がある場合や、リモートの PCAN-Gateway デバイスの詳細情報を得るために IP アドレスを使用する場合に使用することができます。

#### **Application – Example of Use**

接続に使用できる複数の PCAN-LAN チャネルがあり、それぞれが異なる PCAN-Gateway デバイスを表している とします。リモートアドレス 192.168.1.95 の CAN データを監視したいのですが、PCAN-Basic にチャネルの Availability を要求すると、 "PCAN\_LANBUS1、PCAN\_LANBUS2、PCAN\_LANBUS3、…" などのチャネルのリ ストのみが返されます。各チャネルの IP アドレスを尋ねると、目的のデバイスを見つけるのに役立ちます。

```
Repeat From PCAN_USBBUS1 To PCAN_USBBUS16 
\mathcal{L}_{\mathcal{L}_{\mathcal{L}}}Initialize the current Channel-X (PCAN_USBBUSX)
      If "Channel-X was initialized" Then 
       \{Get the value CONTROLLER_NUMBER 
           If "CONTROLLER_NUMBER Equals 1" then 
           { 
                Mark Channel-X as: CHANNEL_CAN2 
               Exit Repeat 
           } 
           Uninitialize Channel-X
      } 
} 
If "CHANNEL_CAN2 was found" Then
{ 
    Show CAN-Channel Two was found. 
    Start working 
} 
Else 
{ 
    Show Error! CAN-Channel Two not found. 
    Terminate
}
```
## <span id="page-17-0"></span>**PCAN\_ATTACHED\_CHANNELS**

このパラメーターは、現在の Availability に関係なく、システム上のすべての既存の PCAN-Channel に関する情報 を 1 回の呼び出しで取得するために使用されます(**CHANNEL\_CONDITION** を参照)。

このパラメーターは、別の **PCAN\_ATTACHED\_CHANNELS\_COUNT** と密接に関連しています。これは、パラメ ーター PCAN ATTACHED CHANNELS を使用するときに、関数 CAN GetValue に渡す必要がある、バッファの サイズ計算にとって重要な既存のチャネルの数を返します。

このバッファのバイト単位のサイズは、PCAN ATTACHED CHANNELS COUNT に 構造体 TPCANChannelInformation のサイズを乗じた結果を使用して計算されます。

Python を使用する場合は、バッファのサイズを計算する必要はありません。Python で PCANBasic.GetValue を 呼び出すと、結果としてタプルが返されるため、関数は、チャネルの情報を格納および返すのに十分な大きさの バッファを内部的に定義しています。

利用可能なチャネルごとに、次の情報が提供されます。

- *channel\_handle:*API呼び出しに使用されるPCAN-Channel識別ハンドルが含まれます(例:PCAN\_USBBUS1、 PCAN\_PCIBUS2 など)。
- *device\_type:*PCAN-Channel が属するデバイスのタイプを示します(PCAN\_USB、PCAN\_PCI など)。
- *controller\_number:*PCAN-Channel に関連付けられた物理 CAN チャネルインデックス(ゼロベース)を示し ます。この値は、パラメーター PCAN CONTROLLER\_NUMBER を指定して CAN\_GetValue を呼び出したと きに返される値と同じです。
- *device\_features:*PCAN-Channel に関連付けられた特別なプロパティに関する情報が含まれています。この値 は、パラメーター PCAN CHANNEL FEATURES を指定して CAN GetValue を呼び出したときに返される値 と同じです。
- *device\_name:*PCAN-Channel が属するデバイスからの説明テキストが含まれます。この値は、パラメーター [PCAN\\_HARDWARE\\_NAME](#page-11-0) を指定して CAN\_GetValue を呼び出したときに返される値と同じです。
- *device\_id:*PCAN-Channel が属するデバイスのフラッシュメモリに保存されている識別値を表します。この値 は、パラメーター PCAN DEVICE ID (以前は PCAN\_DEVICE\_NUMBER と呼ばれていました)を使用して CAN\_GetValue を呼び出したときに返される値と同じです。
- *channel\_condition:*PCAN-Channel の使用状態を表します。この値は、パラメーター PCAN CHANNEL CONDITION を指定して CAN\_GetValue を呼び出したときに返される値と同じです。

## **Availability**

バージョン 4.4.0 以降で使用できます。

#### **Supported by**

PCAN-NONEBUS:使用可能なチャネルの数はどのチャネルにも関連付けられていません。つまり、このクエリ に特定のチャネルを使用することはできません。

#### **Access Mode**

このパラメーターは read のみ可能です。変更することはできません。

## **Possible Values**

戻り値は、TPCANChannelInformation 要素の配列です。

この配列には、パラメーター PCAN ATTACHED CHANNELS COUNT を指定して CAN GetValue を呼び出した ときに返される値と同じ数の要素が含まれています。

### **Default Value**

適用されません。

#### **Initialization Status**

このパラメーターはチャネルに依存しないため、関連性はありません。

#### **When to Use**

これは、1 回の関数呼び出しで、特定の時間に PC 内のすべての既存の PCAN-Channel を列挙するために使用で きます。

#### **Application – Example of Use**

一般的に、アプリケーションは特定の作業を開始する前に、まずアプリケーションが持つ接続の可能性を示しま す。これは、接続可能なチャネル、それらの名前、機能、および使用するデバイスの選択に役立つ可能性のある その他の特性をシステムで検索することを意味します。パラメーター PCAN\_ATTACHED\_CHANNELS は、1 回 の関数呼び出しでこのすべての情報を取得するために使用されます。

Get the P**CAN\_ATTACHED\_CHANNELS\_COUNT** as *ChannelsCount* Calculate the size of **TPCANChannelInformation** as *StructSize* Create a Buffer with size *ChannelsCount* \* Struct Get **PCAN\_ATTACHED\_CHANNELS** in Buffer Repeat From i: 1 To ChannelsCount { Show channels fields of Buffer[i]

}

## <span id="page-19-0"></span>**情報パラメーターの使用**

これらのパラメーターは、API 自体、およびハードウェア(デバイスドライバーのバージョンなど)に関するバージ ョン情報を提供することを目的としています。使用されているバージョンに応じて異なる機能を使用できる場合とで きない場合があるため、これは重要です。

PCAN-Basic ソフトウェアが特定のハードウェアで正しく動作することを確認するには、最初に(接続後)バージョン パラメータを確認することをお勧めします。こうすることで、ソフトウェアが開発時に機能していたのと同じように ユーザーに対して機能することを保証できます。

PCAN-Parameter と API ドライバー/ファームウェアバージョンとの間に依存関係が発生した場合は、PCAN-Basic のオンラインヘルプおよび PEAK-System の Web サイト(フォーラムなど)で通知およびコメントされることに**注意 してください。**

## <span id="page-19-1"></span>**PCAN\_API\_VERSION**

このパラメーターは、API 実装バージョンを取得するために使用されます。

#### **Availability**

バージョン 1.0.0 以降で使用できます。

#### **Supported by**

すべてのチャネル:API 構造により、関数 CAN\_GetValue を使用するときに PCAN-Parameter を取得するにはチ ャネル値が必要です。ただし、API バージョンは特定のチャネルに依存していないため、PCAN\_NONEBUS を含 む任意のチャネル値を使用できます。

#### **Access Mode**

このパラメーターは read のみ可能です。変更することはできません。

#### **Possible Values**

API バージョンの値は、"a.b.c.d" というフォーマットの文字列として表されます:

- a:メジャーバージョン番号を表します。
- b:マイナーバージョン番号を表します。
- c:リリースバージョン番号を表します。
- d:ビルド番号を表します。

4 つの値すべての最大サイズは 16 ビットであり、それぞれに 65535 の値を許可します。戻り値は、最大長が 24 バイトの NULL で終了する文字列です。いずれの場合も成功を保証するために、大きなバッファを使用すること をお勧めします。

## **Default Value**

適用されません。

## **Initialization Status**

このパラメーターはチャネルに依存しないため、関連性はありません。

### **When to Use**

使用する機能が使用可能かどうかを判断するためや、アプリケーションでの有益な出力として使用することもで きます。

#### **Application – Example of Use**

例えば、アプリケーションから、使用されている API やライブラリのリストとそのバージョンを表示し、何か問 題が発生した場合には、ユーザーがバージョン情報を確認できるようできます。

Get the value PCAN\_API\_VERSION on PCAN\_NONEBUS Show The PCAN-Basic version used is: Print PCAN\_API\_VERSION

#### <span id="page-20-0"></span>**PCAN\_CHANNEL\_VERSION**

このパラメーターは、使用されている PCAN デバイスの基になるデバイスドライバーに関する情報や著作権情報 を取得するために使用されます。

#### **Availability**

バージョン 1.0.0 以降で使用できます。

#### **Supported by**

PCAN-ISA (チャネル PCAN ISABUS1 から PCAN ISABUS8)

PCAN-DNG (チャネル PCAN\_DNGBUS1)

**PCAN-PCI** (チャネル PCAN\_PCIBUS1 から PCANPCIBUS16)

PCAN-USB (チャネル PCAN USBBUS1 から PCAN USBBUS16)

PCAN-PCC (チャネル PCAN PCCBUS1 から PCAN PCCBUS2)

**PCAN-LAN** (チャネル PCAN LANBUS1 から PCAN LANBUS16)

#### **Access Mode**

このパラメーターは read のみ可能です。変更することはできません。

#### **Possible Values**

ドライバーのバージョンと著作権に関する情報は、以下の情報を各行に含む複数行の文字列 (4 行) で表されます。

- 1)デバイスドライバー名とドライバーバージョン
- 2)ドライバーに実装されているアーキテクチャと対象プラットフォーム
- 3)著作権の発行年
- 4)会社名と本社所在地

このフォーマットは、デバイスドライバーバージョン 3.x 以降で使用できることに**注意してください。**戻り値は、 最大長が 256 バイトの NULL で終了する文字列です(NULL 終了を含む)。いずれの場合も成功を保証するために、 大きなバッファを使用することをお勧めします。

#### **Default Value**

適用されません。

#### **Initialization Status**

このパラメーターは特定のチャネルに使用されるデバイスドライバーを参照するため、関係ありません。デバイ スドライバーは Windows の起動時にロードされ、Windows のシャットダウン時に再度アンロードされます。

#### **When to Use**

このパラメーターは、アプリケーションで使用されているドライバーに関する情報出力として使用することがで きます。

#### **Application – Example of Use**

アプリケーションがハードウェアなしで配布されているため、ユーザーがテストしていないバージョンのデバイ スを使用する可能性があるとします。このパラメーターを使用すると、実際にはソフトウェアではなく、間違っ たドライバーまたは古いドライバーの使用によって引き起こされたエラーを探すことによって、時間を失うこと を回避できます。

If "an unexpected error occurred on Channel-**USED**" Then { Get the value **PCAN\_API\_VERSION** on Channel-**USED** Get the value **PCAN\_CHANNEL\_VERSION** on Channel-**USED** Show Unknown error while working with Channel-L Show Contact our support indicating the following data: Print PCAN\_API\_VERSION Print PCAN\_CHANNEL\_VERSION **Terminate** }

## <span id="page-21-0"></span>**PCAN\_CHANNEL\_FEATURES**

このパラメーターは、使用されている PCAN デバイスの基になるデバイスドライバーに関する情報や著作権情報 を取得するために使用されます。

#### **Availability**

バージョン 4.0.0 以降で使用できます。

#### **Supported by**

PCAN-ISA (チャネル PCAN ISABUS1 から PCAN ISABUS8)

PCAN-DNG(チャネル PCAN\_DNGBUS1)

PCAN-PCI (チャネル PCAN\_PCIBUS1 から PCANPCIBUS16)

PCAN-USB (チャネル PCAN USBBUS1 から PCAN USBBUS16)

PCAN-PCC(チャネル PCAN\_PCCBUS1 から PCAN\_PCCBUS2)

PCAN-LAN (チャネル PCAN LANBUS1 から PCAN LANBUS16)

#### **Access Mode**

このパラメーターは read のみ可能です。 変更することはできません。

#### **Possible Values**

特別な機能に関する情報は、"flag" 値として返されます。このドキュメントが作成された時点では、次のフラグ のみが定義されています。

1) FD CAPABLE:チャネルがフレキシブルデータレート通信をサポートしていることを示します。

**注:**新しい CAN-FD 仕様を使用して通信するには、チャネルが FD 対応であり、関数 CAN\_InitializeFD で初期化 する必要があります。初期化が成功すると、CAN 通信は関数 CAN\_ReadFD および CAN\_WriteFD によって実行 されます。FD 対応チャネルと FD 機能は、非 FD 通信にも使用できることに注意してください。つまり、標準 ISO 11898 (CAN 2.0 A / B) で指定されている CAN データです。

2) DELAY CAPABLE:チャネルが送信フレーム間の遅延の構成をマイクロ秒の解像度でサポートすることを示 します。

**注:**ファームウェアバージョンが 2.4.0 以上の FPGA ベースのデバイスのみがこの機能をサポートします。この ドキュメントが作成された時点では、FPGA ベースの USB デバイスのみが遅延構成をサポートできました。

3) IO\_CAPABLE: チャネルで表されるハードウェアに I/O ピンが装備されており、それらを構成できることを 示します。

注:現在、I / O パラメーターの使用をサポートしているのは PCAN-ChipUSB デバイスのみです。

#### **Default Value**

適用されません。

#### **Initialization Status**

このパラメーターは、初期化されたPCAN-Channelと初期化されていないPCAN-Channelの両方で使用できます。

#### **When to Use**

機能に応じて、PCAN-Channel の初期化モードを決定するために使用できます。

#### **Application – Example of Use**

USB FD ハードウェアの使用をサポートするようにアプリケーションが更新されたとします。つまり、アプリケ ーションを FD として初期化するには、接続されている USB ハードウェアが FD 対応かどうかをユーザーに通知 する機能が必要になります。このパラメーターを使用して、FD 対応ハードウェアのリストをユーザーに表示する ことができます:

```
Repeat From PCAN_USBBUS1 To PCAN_USBBUS16 
\left\{ \right.Get the value CHANNEL_FEATURES of the Channel-X (PCAN_USBBUSX) 
      If "CHANNEL_FEATURES contain FD_CAPABLE" Then 
       { 
           Add Channel-X to: FD_LIST 
       } 
} 
If "FD_LIST is not empty" Then 
{ 
    Show FD Devices found: 
    Print FD_LIST 
} 
Else 
{ 
    Show No FD Channels available 
}
```
## <span id="page-22-0"></span>**PCAN\_BITRATE\_INFO**

このパラメーターは、関数 CAN\_Initialize を使用してチャネルが初期化されたときに、使用されているビットレ ートに関する情報を取得するために使用されます。

#### **Availability**

バージョン 4.0.0 以降で使用できます。

バージョン 4.4.0 以降、初期化せずに読み取ることができます。

#### **Supported by**

PCAN-ISA(チャネル PCAN\_ISABUS1 から PCAN\_ISABUS8) PCAN-DNG(チャネル PCAN\_DNGBUS1) PCAN-PCI(チャネル PCAN\_PCIBUS1 から PCANPCIBUS16) PCAN-USB(チャネル PCAN\_USBBUS1 から PCAN\_USBBUS16) PCAN-PCC (チャネル PCAN\_PCCBUS1 から PCAN\_PCCBUS2) PCAN-LAN(チャネル PCAN\_LANBUS1 から PCAN\_LANBUS16)

#### **Access Mode**

このパラメーターは read のみ可能です。変更することはできません。

#### **Possible Values**

この値の解像度は Word(範囲 [0 ... 65535] )で、CAN コントローラー SJA1000 のビットレートレジスタ (BTR0-BTR1)を表します。

#### **Default Value**

適用されません。

#### **Initialization Status**

Get:初期化済、または未初期化の PCAN-Channel で読み込まれます。

#### **When to Use**

使用されているビットレートを表す BTR0BTR1 値を取得するために使用できます。

#### **Application – Example of Use**

パラメーター PCAN BITRATE ADAPTING を使用して、チャネル (PCAN\_USBBUS1) を接続したとします。 接続した後、使用されているビットレートが指定されたものとは異なることに気付きます。このパラメーターは、 使用されているビットレートを通知するため、通信に使用されている実際のビットレート値についてユーザーに 通知できます。

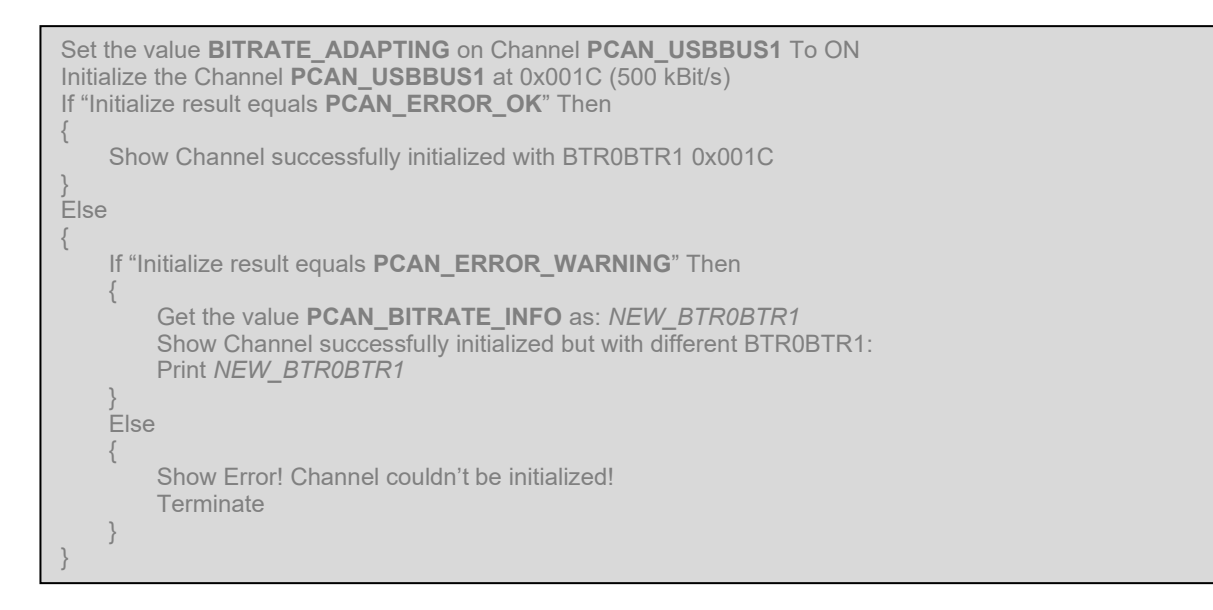

## <span id="page-23-0"></span>**PCAN\_BITRATE\_INFO\_FD**

このパラメーターは、関数 CAN InitializeFD を使用してチャネルが初期化されたときに、使用されているビット レートに関する情報を取得するために使用されます。

#### **Availability**

バージョン 4.0.0 以降で使用できます。 バージョン 4.4.0 以降、初期化せずに読み取ることができます。

#### **Supported by**

**PCAN-ISA (チャネル PCAN\_ISABUS1 から PCAN\_ISABUS8)** 

PCAN-DNG(チャネル PCAN\_DNGBUS1)

PCAN-PCC (チャネル PCAN\_PCCBUS1 から PCAN\_PCCBUS2)

**PCAN-PCI (チャネル PCAN\_PCIBUS1 から PCANPCIBUS16)** 

PCAN-USB (チャネル PCAN USBBUS1 から PCAN USBBUS16)

PCAN-LAN (チャネル PCAN LANBUS1 から PCAN LANBUS16)

#### **Access Mode**

このパラメーターは read のみ可能です。変更することはできません。

#### **Possible Values**

設定 Possible Values は、FD 対応ハードウェアで使用される nominal ビットレートと Data ビットレート (PCAN-Basic のオンラインヘルプの TPCANBitrateFD の章を参照)を表す文字列です。

#### **Default Value**

適用されません。

#### **Initialization Status**

Get:初期化されたまたは初期化されていない PCAN-Channel で読み取ることができます。v

#### **When to Use**

使用されているビットレートを表す TPCANBitrateFD 値を取得するために使用できます。

#### **Application – Example of Use**

パラメーター PCAN BITRATE ADAPTING を使用して、チャネル (PCAN USBBUS1) を接続したとします。 接続後、使用されているビットレートが指定されたものとは異なることに気付きます。このパラメーターを問い 合わせることで、使用されているビットレートを知ることができるので、通信に使用されている実際のビットレ ート値をユーザーに通知できます。

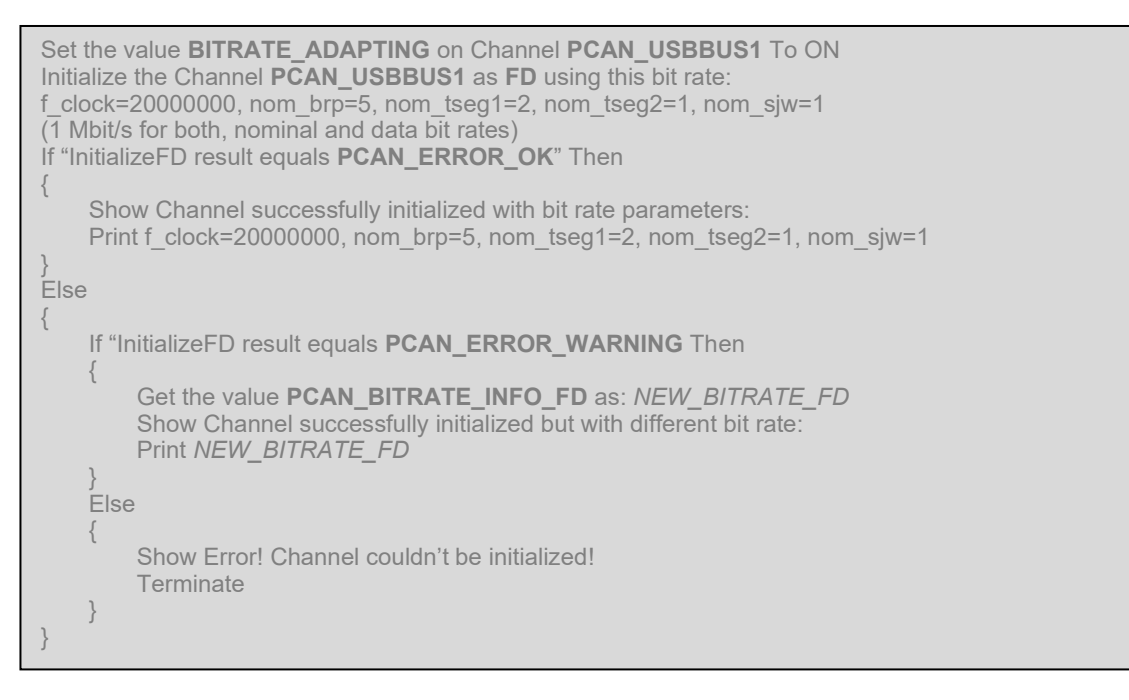

## <span id="page-24-0"></span>**PCAN\_BUSSPEED\_NOMINAL**

このパラメーターは、現在使用されている nominal CAN Bus speed に関する情報を Bit / s で取得するために使用 されます。

#### **Availability**

バージョン 4.0.0 以降で使用できます。

#### **Supported by**

PCAN-ISA(チャネル PCAN\_ISABUS1 から PCAN\_ISABUS8) PCAN-DNG(チャネル PCAN\_DNGBUS1) PCAN-PCC(チャネル PCAN\_PCCBUS1 から PCAN\_PCCBUS2) **PCAN-PCI (チャネル PCAN PCIBUS1 から PCANPCIBUS16)** 

PCAN-USB(チャネル PCAN\_USBBUS1 から PCAN\_USBBUS16) PCAN-LAN (チャネル PCAN LANBUS1 から PCAN LANBUS16)

#### **Access Mode**

このパラメーターは read のみ可能です。変更することはできません。

#### **Possible Values**

この値の解像度はダブルワード (範囲 IO ... 42949672951)です。

#### **Default Value**

適用されません。

## **Initialization Status**

このパラメーターを使用する前に、PCAN-Channel を初期化する必要があります。

#### **When to Use**

これは、どのようなユーザーにもわかりやすく、かつ迅速に理解できる、親しみやすいビットレート値を示すた めに使用できます。

#### **Application – Example of Use**

パラメーター PCAN BITRATE ADAPTING を使用して、チャネル (PCAN USBBUS1) を接続したとします。 接続後、使用されているビットレートが指定されたものとは異なることに気付きます。設定されたビットレート は不明な BTR0〜BTR1 値に基づいている可能性があるため、これを自分でデコードできない可能性があります。 このパラメーターを使用すると、この "decoded" 値を求めることができるため、コード化されたビットレート値 (ビットなど)の代わりに、使用されている bits/s、Kbits/s、Mbit/s などのビットレート単位で表示することが できます(ビットレートレジスタのように):

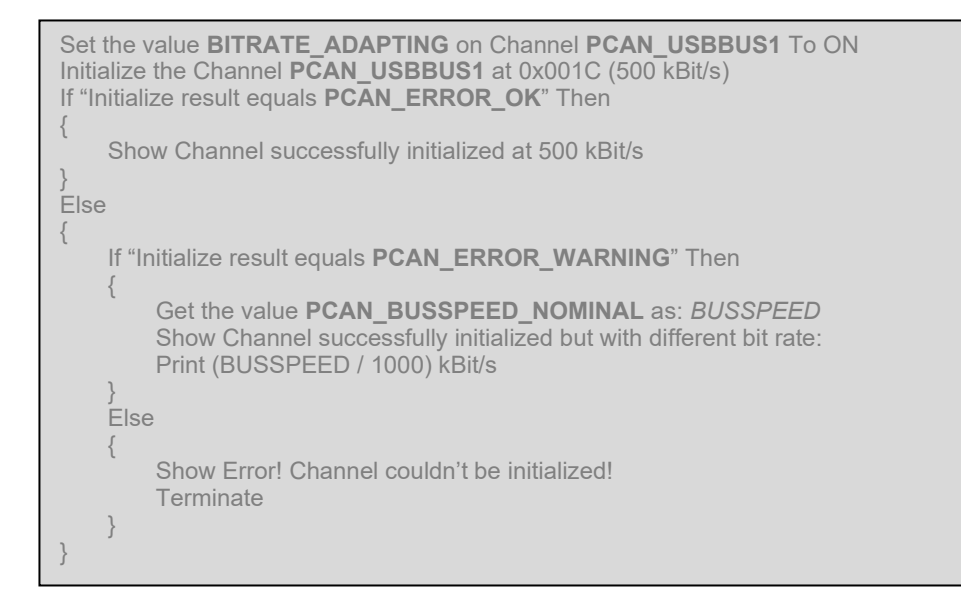

## <span id="page-25-0"></span>**PCAN\_BUSSPEED\_DATA**

このパラメーターは、現在使用されている CAN data speed(Bit rate Switch)に関する情報を bit / s で取得する ために使用されます。

## **Availability**

バージョン 4.0.0 以降で使用できます。

#### **Supported by**

**PCAN-ISA (チャネル PCAN\_ISABUS1 から PCAN\_ISABUS8)** PCAN-DNG(チャネル PCAN\_DNGBUS1) **PCAN-PCC (チャネル PCAN\_PCCBUS1 から PCAN\_PCCBUS2) PCAN-PCI** (チャネル PCAN PCIBUS1 から PCANPCIBUS16) PCAN-USB (チャネル PCAN USBBUS1 から PCAN USBBUS16) **PCAN-LAN** (チャネル PCAN LANBUS1 から PCAN LANBUS16)

#### **Access Mode**

このパラメーターは read のみ可能です。変更することはできません。

#### **Possible Values**

この値の解像度はダブルワード(範囲[0 ... 4294967295])です。

#### **Default Value**

適用されません。

#### **Initialization Status**

このパラメーターを使用する前に、PCAN-Channel を初期化する必要があります。

#### **When to Use**

これは、どのようなユーザーにもわかりやすく、かつ迅速に理解できる、親しみやすいビットレート値を示すた めに使用できます。

#### **Application – Example of Use**

パラメーター PCAN BITRATE ADAPTING を使用して、チャネル (PCAN USBBUS1) を接続したとします。 接続後、使用されているビットレートが指定されたものとは異なることに気付きます。設定されたビットレート は不明なビットレート値に基づいている可能性があるため、これを自分でデコードできない可能性があります。 このパラメーターを使用すると、この "decoded"(デコードされた)値を求めることができるため、直感的では ないコード化されたビットレート値の代わりに、ビット/秒、K ビット/秒、M ビット/秒などで使用されるビット レート(クロック周波数、サンプルジャンプなど)を表示できます:

```
Set the value BITRATE_ADAPTING on Channel PCAN_USBBUS1 To ON 
Initialize the Channel PCAN USBBUS1 as FD using this bit rate:
f_clock=20000000, nom_brp=5, nom_tseg1=2, nom_tseg2=1, nom_sjw=1 
(1 Mbit/s for both, nominal and data bit rates) 
If "InitializeFD result equals PCAN_ERROR_OK" Then 
{ 
    Show Channel successfully initialized at 1 Mbit/s | 1 Mbit/s<sup>:</sup>
} 
Else 
{
    If "InitializeFD result equals PCAN_ERROR_WARNING Then 
    { 
       Get the value PCAN_BUSSPEED_NOMINAL as: BUSSPEED_N
       Get the value PCAN_BUSSPEED_DATA as: BUSSPEED_D
       Show Channel successfully initialized but with different bit rate: 
       Print (BUSSPEED_N / 1000) kBit/s | (BUSSPEED_D / 1000) kBit/s
    } 
    Else 
    {
       Show Error! Channel couldn't be initialized! 
       Terminate 
    } 
}
```
## <span id="page-27-0"></span>**PCAN\_LAN\_SERVICE\_STATUS**

このパラメーターは、Virtual PCAN-Gateway ソリューションの一部であるシステムサービスの実行ステータスを 取得するために使用されます。このサービスは、デバイスドライバー PCAN-LAN と連携して動作します。どち らも、Windows システムで PCAN 環境を使用することにより、PCAN-LAN ハードウェア(PCAN-Gateway Ethernet / Wireless)との相互作用を可能にします。

## **Availability**

バージョン 4.1.0 以降で使用できます。

## **Supported by**

PCAN NONEBUS:サービスのステータスはどのチャネル接続にも関連付けられていません。つまり、このクエ リに特定のチャネルを使用することはできません。

## **Access Mode**

このパラメーターは read のみ可能です。変更することはできません。

## **Possible Values**

Virtual PCAN-Gateway サービスのステータスは、次の定義済みの値のいずれかになります:

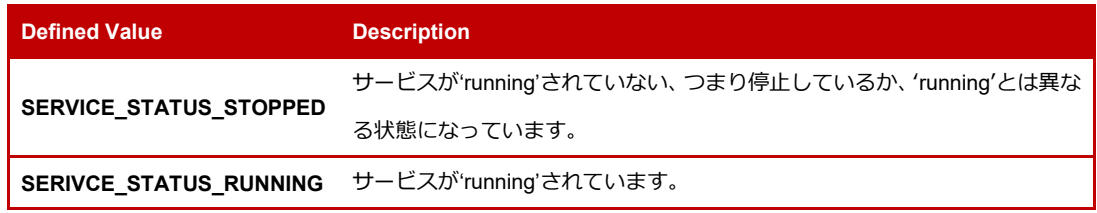

#### **Default Value**

適用されません。

#### **Initialization Status**

このパラメーターはチャネルに依存しないため、関連性はありません。

#### **When to Use**

Virtual PCAN-Gateway の通信が機能していることを確認するために使用することができます。

#### **Application – Example of Use**

コンピューターで検出された最初の PCAN-LAN チャネルを常に接続するアプリケーションを作成し、Windows の起動時にアプリケーションが自動的に起動するとします。アプリケーションは、PCAN-Gateway デバイスとサ ービスの間の接続を確立するのに十分な時間である 20 秒間、チャネルの接続を試みます(サービスとデバイスの 両方がすでに初期化されています)。接続が発生しない場合、アプリケーションは終了します。ここで、何らかの 理由で、サービスが 30 秒の遅延で開始されたとしましょう。この場合、アプリケーションは 20 秒後に終了する ため、チャネルに接続できなくなります。この場合、サービスが実行されているかどうかをチェックすることが できるので、サービスの開始後にのみタイムアウトのチェックを開始します。このようにして、アプリケーショ ンは実際には 30 秒(またはサービスの初期化に必要な時間)待機し、その時点で、サービスが 'running' になる と、最大 20 秒が経過するまで、または接続が行われるまで接続のチェックを開始します。

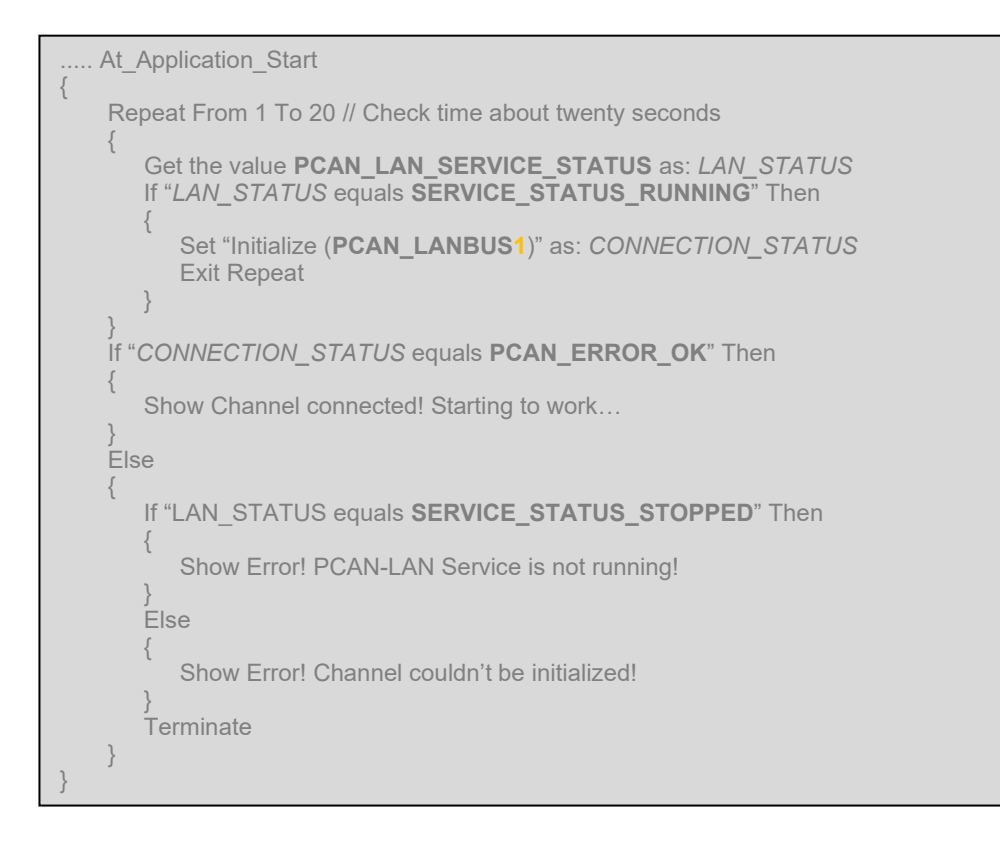

## <span id="page-28-0"></span>**PCAN\_FIRMWARE\_VERSION**

このパラメーターは、PCAN-Channel に関連付けられている PCAN デバイスのファームウェアバージョンを取得 するために使用します。

## **Availability**

バージョン 4.4.0 以降で使用できます。

#### **Supported by**

PCAN-ISA(チャネル PCAN\_ISABUS1 から PCAN\_ISABUS8) PCAN-DNG (チャネル PCAN DNGBUS1)。 PCAN-PCI(チャネル PCAN\_PCIBUS1 から PCANPCIBUS16) PCAN-USB(チャネル PCAN\_USBBUS1 から PCAN\_USBBUS16) PCAN-PCC(チャネル PCAN\_PCCBUS1 から PCAN\_PCCBUS2) PCAN-LAN(チャネル PCAN\_LANBUS1 から PCAN\_LANBUS16)

#### **Access Mode**

このパラメーターは read のみ可能です。変更することはできません。

#### **Possible Values**

API バージョン値は、"a.b.c" というフォーマットの文字列として表されます:

- a:メジャーバージョン番号を表します。
- b:マイナーバージョン番号を表します。
- c:リリースバージョン番号を表します。

3 つの値の最大サイズは 16 ビットであり、それぞれに 65535 の値を許可します。戻り値は、最大長が 18 バイト の NULL 文字で終端する文字列です。いずれの場合も成功を保証するために、大きなバッファを使用することを お勧めします。

#### **Default Value**

適用されません。

#### **Initialization Status**

このパラメーターを使用する前に、PCAN-Channel を初期化する必要があります。

#### **When to Use**

これは、デバイスが最新であるかどうかを判断するために使用することもできますし、アプリケーションの情報 出力として使用することもできます。

#### **Application – Example of Use**

アプリケーションで使用されている PCAN-Hardware に関する情報を表示して、物理的な問題が発生した場合に ユーザーがバージョン情報を得ることができるようにしたいとします。これにより、ユーザーの問題の原因が古 いファームウェアに起因するものであるかどうかを確認することができます。

Get the value **PCAN\_FIRMWARE\_VERSION** on Channel-**USED** Show The device is using the Firmware version: Print **PCAN\_FIRMWARE\_VERSION**

## <span id="page-29-0"></span>**PCAN\_ATTACHED\_CHANNELS\_COUNT**

このパラメーターは、現在の Availability にかかわらず、システム上のすべての既存の PCAN-Channel に関する情 報を 1 回の呼び出しで取得するために使用されます([CHANNEL\\_CONDITION](#page-7-1) を参照)。

このパラメーターは、別の PCAN ATTACHED CHANNELS と非常に密接に関連しています。チャネルデータを 含む、"TPCANChannelInformation" タイプの構造のバッファを返します。このバッファのバイト単位のサイズは、 PCAN\_ATTACHED\_CHANNELS\_COUNTの結果に構造体TPCANChannelInformationのサイズを掛けたものを使 用して計算されます。

#### **Availability**

バージョン 4.4.0 以降で使用できます。

#### **Supported by**

PCAN-NONEBUS:使用可能なチャネルの数はどのチャネルにも関連付けられていません。つまり、このクエリ に特定のチャネルを使用することはできません。

## **Access Mode**

このパラメーターは read のみ可能です。変更することはできません。

#### **Possible Values**

[0…n]の範囲の数値で、n はデバイスごとにサポートされる最大チャネルの合計です。このドキュメントを書く時 点では、最大 59 のチャネルを同時に処理できます。1 つの PCAN-Dongle、2 つの PCAN-PCC、8 つの PCAN-ISA、 16 の PCAN-PCI、16 の PCAN-USB、および 16 の PCAN-LAN デバイスです。

#### **Default Value**

適用されません。

#### **Initialization Status**

このパラメーターは、特定のチャンネルに依存しないため、関連性はありません。

#### **When to Use**

システム上に現在存在するチャンネルがあるかどうかを判断したり、必要に応じてそれらのチャンネルに関する 情報を取得するためのバッファのサイズを計算するために使用できます。

#### **Application – Example of Use**

一般的に、アプリケーションは、特定の作業を開始する前に、まずアプリケーションが持つ接続の可能性を示し ます。これは、接続可能なチャネル、それらの名前、機能、および使用するデバイスの選択に役立つ可能性のあ るその他の特性をシステムで検索することを意味します。使用するプログラミング言語に応じて、これらの既存 のチャネルに関する情報を格納するのに十分な大きさのバッファを生成する必要があります。このパラメーター は、そのバッファのサイズを計算するために使用されます。

<span id="page-30-1"></span><span id="page-30-0"></span>Get the **PCAN\_AVAILABLE\_CHANNELS\_COUNT** as *ChannelsCount* Calculate the size of **TPCANChannelInformation** as *StructSize* Create a **Buffer** with size *ChannelsCount* \* *StructSize* Get **PCAN\_AVAILABLE\_CHANNELS** in Buffer Repeat From i: 1 To ChannelsCount { Show channels *fields* of **Buffer**[i] }

## <span id="page-31-0"></span>**特別な動作の使用**

これらのパラメーターは、使用されているデバイスでいくつかのモードをアクティブにして、それらのデバイスが例 外的な方法で反応または動作するようにすることを目的としています。

すべてのモードがすべての種類のデバイスでサポートされているわけではないことに**注意してください**。

## <span id="page-31-1"></span>**PCAN\_5VOLTS\_POWER**

このパラメーターは、PCAN-Device の D-Sub コネクタの外部 5V を切り替えるために使用されます。これは、外 部バスコンバータモジュールをカード(AU5790 / TJA1054)に接続するときに役立ちます。

## **Availability**

バージョン 1.0.0 以降で使用できます。

バージョン 4.4.0 以降、初期化せずに読み取ることができます。

#### **Supported by**

**PCAN-PCC (チャネル PCAN\_PCCBUS1 から PCAN\_PCCBUS2)** 

**PCAN-USB (チャネル PCAN USBBUS1 から PCAN USBBUS16)** 

#### **Notes:**

PCAN-USB:"PCAN-USB Hub" タイプのデバイスのみがこのパラメーターをサポートできます。

#### **Access Mode**

このパラメーターは read / write です。設定して読み取ることができます。

#### **Possible Values**

このパラメーターは、アクティブ化 または、非アクティブ化 できる追加の電圧を表します。

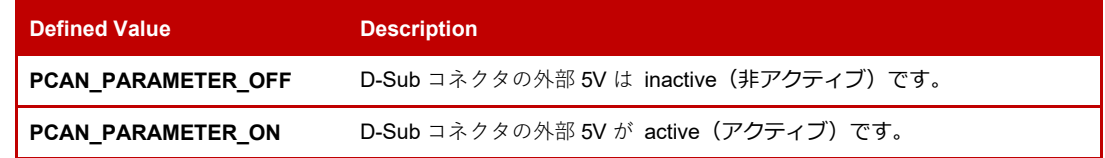

#### **Default Value**

追加電圧のデフォルト状態は inactive (非アクティブ)です (PCAN PARAMETER OFF)。active (アクティブ) 化した後、追加の 5V は、明示的に非アクティブ化されるか、デバイスが再初期化されるまで(プラグアウトして 再度プラグインするか、PC で再起動するまで)、D-Sub に留まります。

#### **Initialization Status**

Get:初期化されたまたは初期化されていない PCAN-Channel で読み取ることができます。 Set:初期化された PCAN-Channel にのみ設定できます。

#### **When to Use**

外部バスコンバータモジュールをデバイスに接続して、デバイスにも電源を供給する場合に使用します

#### **Application – Example of Use**

アプリケーションが PC カードのチャネルを使用して Single-Wired (シングルワイヤード) CAN ネットワークに 接続されているとしましょう。バスコンバーター (High-speed から Single-Wire CAN など) も使用されるチャネ ルに接続されます。これは、ソフトウェアまたは診断データを転送する特別な場合にのみ使用されます。アダプ ターを機能させるには、PCAN\_5VOLTS\_POWER を使用する必要があります。

```
Set the value PCAN_5VOLT_POWER of Channel-USED To ON 
If "PCAN_5VOLT_POWER equals PCAN_PARAMETER_ON" Then
{ 
    Show Channel-USED has now 5V power in D-Sub 
    Do needed work/communication 
    Set the value PCAN_5VOLT_POWER of Channel-USED To OFF 
    If "PCAN_5VOLT_POWER equals PCAN_PARAMETER_OFF" Then 
    { 
        Show The 5V power on Channel-USED is now deactivated 
    } 
    Else
    \left\{ \right.Show Warning: the 5V power couldn't be disabled 
        Show ....Risk of damage if short circuit.... 
    } 
} 
Else
{ 
    Show 5V power couldn't be enabled 
}
```
## <span id="page-32-0"></span>**PCAN\_BUSOFF\_AUTORESET**

このパラメーターは、バスオフ状態が検出されたときに PCAN-Channel の CAN コントローラーを自動的にリセ ットするように PCAN ドライバーに指示します。

## **Availability**

バージョン 1.0.0 以降で使用できます。

#### **Supported by**

PCAN-ISA (チャネル PCAN ISABUS1 から PCAN ISABUS8)

PCAN-DNG(チャネル PCAN\_DNGBUS1)

PCAN-PCI (チャネル PCAN PCIBUS1 から PCANPCIBUS16)

PCAN-USB (チャネル PCAN\_USBBUS1 から PCAN\_USBBUS16)

PCAN-PCC(チャネル PCAN\_PCCBUS1 から PCAN\_PCCBUS2)

PCAN-LAN (チャネル PCAN\_LANBUS1 から PCAN\_LANBUS16)

#### **Access Mode**

このパラメーターは read / write です。設定して読み取ることができます。

#### **Possible Values**

このパラメーターは、アクティブ化 または 非アクティブ化 できます。

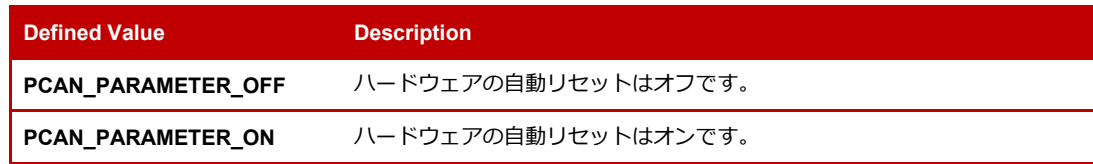

#### **Default Value**

バスオフ時の自動リセットのデフォルト状態は非アクティブです(PCAN\_PARAMETER\_OFF)。それをアクティ ブにした後、自動リセットは、明示的に非アクティブになるか、チャネルが切断されるまで(たとえば、関数 CAN Uninitialize を使用して) アクティブのままになります。

#### **Initialization Status**

このパラメーターを使用する前に、PCAN-Channel を初期化する必要があります。

#### **When to Use**

例えば、アプリケーションが無人で動作し、バスオフエラーが発生することが分かっている場合など、バスオフ 状態になった後にデバイスを手動でリセットすることを避けるために使用できます。

#### **Application – Example of Use**

アプリケーションが車の電子制御ユニット(ECU:Electronic Control Unit)でいくつかの診断を実行していて、 この ECU がバッテリー駆動(車のスイッチのオンとオフ)であるとします。アプリケーションが同じ CAN ネッ トワークと通信し、ECU のオンとオフを切り替えると、PCAN-Channel(ハードウェア、CAN コントローラー) がオフ状態になる可能性があります。オフ状態が解除されるまで通信できません。車のスイッチをオンまたはオ フにするたびにアプリケーション/ PCAN-Channel を手動でリセットする必要をなくすために、このパラメーター を使用してこれを自動的に行うことができます:

```
Set the value PCAN_BUSOFF_AUTORESET of Channel-USED To ON 
If "PCAN_BUSOFF_AOTORESET equals PCAN_PARAMETER_ON" Then
{ 
    Show Channel-USED will reset itself automatically on Bus-OFF 
    Do needed work/communication 
} 
Flse
{ 
    Show Auto-reset on Bus-OFF couldn't be enabled 
}
```
## <span id="page-33-0"></span>**PCAN\_LISTEN\_ONLY**

このパラメーターを使用すると、ユーザーは、PCAN-Channel で表される CAN デバイスを Listen-Only に設定で きます。このモードが設定されている場合、CAN コントローラーはアクティブイベント(CAN メッセージの送信 など)には参加せず、パッシブモード(CAN モニター)に留まり、PCAN-Channel で使用される CAN バス上の トラフィックを分析できます。フィリップスのデータシート "SJA1000 Stand-alone CAN controller" も参照して ください。

このパラメーターは、いわゆる **"pre-initialized"** パラメーターです。つまり、パラメーターをできるだけ早く activate / deactivate するために、PCAN-Channel が初期化される前に設定できます。これにより、機密性の高い 操作で発生する可能性のある問題を回避できます。

#### **Availability**

バージョン 1.0.0 以降で使用できます。

#### **Supported by**

PCAN-ISA (チャネル PCAN\_ISABUS1 から PCAN\_ISABUS8) PCAN-DNG(チャネル PCAN\_DNGBUS1) PCAN-PCI (チャネル PCAN PCIBUS1 から PCANPCIBUS16) PCAN-USB(チャネル PCAN\_USBBUS1 から PCAN\_USBBUS16) PCAN-PCC (チャネル PCAN PCCBUS1 から PCAN PCCBUS2)

**PCAN-LAN** (チャネル PCAN LANBUS1 から PCAN LANBUS16)

#### **Access Mode**

このパラメーターは read / write です。設定して読み取ることができます。

#### **Possible Values**

このパラメーターは、アクティブ化 または 非アクティブ化 できます。

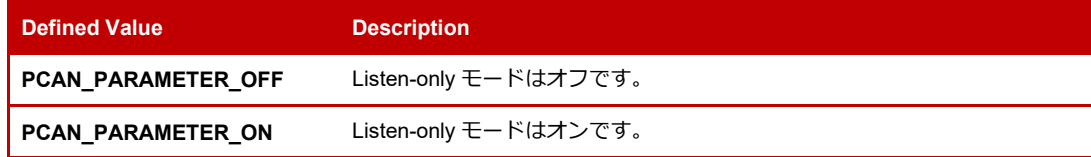

#### **Default Value**

Listen-Only モードのデフォルト状態は無効になっています(PCAN\_PARAMETER\_OFF)。アクティブ化した後、 Listen-Only モードは、明示的に非アクティブ化されるか、チャネルが切断される(たとえば、関数 CAN\_Uninitialize を使用するなど)までアクティブのままになります。

#### **Initialization Status**

このパラメーターは、初期化されたチャンネルでも、初期化されていないチャンネルでも使用できます。

#### **When to Use**

これは、アプリケーションが CAN ネットワーク内で転送されるデータを、妨害することなくパッシブに検査した い場合に使用できます。

#### **Application – Example of Use**

例えば、4 つの異なるビットレートのみが使用されている環境でアプリケーションを動作させる必要があるとし ます。4 種類のビットレートは既知であるため、接続時に CAN ネットワークで現在設定されているビットレート を自動検出する機能を提供したいとします。このパラメーターを使用すると、異なるビットレートを使用してい るネットワークにパッシブに接続することができ、誤ったビットレートで接続するとエラーが発生します。この 方法では、アプリケーションが使用されているビットレートを認識し、この手順が実行されている間は通信に影 響を与えません:

```
Mark BAUDRATE_FOUND as: Empty 
Repeat From Baudrate1 To BaudRate4
{ 
     Set PCAN_LISTEN_ONLY on Channel-USED to ON 
     If "PCAN_LISTEN_ONLY equals PCAN_PARAMETER_ON" Then
     { 
         Initialize the Channel-USED with BaudRate-X 
         If "Channel-USED was initialized" Then 
          { 
              If "Any message received" Then 
              { 
                  Mark BAUDRATE_FOUND as: BaudRate-X 
                  Uninitialize the Channel-USED 
                  Exit Repeat 
              } 
              Uninitialize the Channel-USED 
          } 
          Else 
          { 
              Show Channel cannot be initialized. Terminating… 
              Terminate
          } 
     } 
}
If "BAUDRATE_FOUND is not Empty" then
{ 
     Show Baud rate found: 
     Print BaudRateFound 
} 
Else 
{ 
     Show Baud rate couldn't be found. 
}
```
## <span id="page-35-0"></span>**PCAN\_BITRATE\_ADAPTING**

このパラメーターは、使用されているビットレートが不明な場合に、ユーザーがアクティブな PCAN-Channel に 接続することを可能にします。このモードが設定されている場合、PCAN-Basic は最初に初期化プロセスでパラ メーターとして指定されたビットレートの使用を最初に試みます。チャネルに異なるビットレートが設定されて いる場合、新しい接続は設定されたビットレートを使用し、初期化関数は使用されたビットレートが指定された ビットレートと異なることを示す警告値を返します。

このパラメーターは、いわゆる **"pre-initialized only"** のパラメーターで、PCAN-Channel が初期化される前に しか設定できないことを意味しています。

#### **Availability**

バージョン 4.0.0 以降で使用できます。

#### **Supported by**

**PCAN-ISA (チャネル PCAN\_ISABUS1 から PCAN\_ISABUS8)** PCAN-DNG(チャネル PCAN\_DNGBUS1) **PCAN-PCI(チャネル PCAN\_PCIBUS1 から PCANPCIBUS16) PCAN-USB (チャネル PCAN USBBUS1 から PCAN USBBUS16)** PCAN-PCC (チャネル PCAN PCCBUS1 から PCAN PCCBUS2) **PCAN-LAN** (チャネル PCAN LANBUS1 から PCAN LANBUS16)

#### **Access Mode**

このパラメーターは read / write です。設定して読み取ることができます。

## **Possible Values**

このパラメーターは、アクティブ化 または 非アクティブ化 できます。

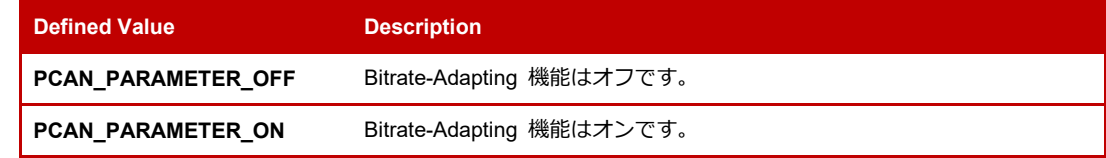

#### **Default Value**

Bitrate-Adapting モードのデフォルト状態は非アクティブ化されています(PCAN\_PARAMETER\_OFF)。このパ ラメーターは、初期化時にのみ有効です。チャネルをアクティブにした後で設定することはできません。initialize / InitializeFD 関数を呼び出すと、このパラメーターは Default Value に戻ります。

## **Initialization Status**

このパラメーターは、初期化されていないチャネルでのみ使用できます。

### **When to Use**

これは、アプリケーションがチャネルに接続したいときに、そのチャネルが異なるまたは未知のビットレートで 使用されている(PCAN-View)か、どうかにかかわらず、使用することができます。
### **Application – Example of Use**

アプリケーションがリモート LAN チャネル(PCAN-Gateway virtual channels)で動作し、それらの 1 つ、い くつか、またはすべてで設定されたビットレートがわからないとします。LAN チャネルのビットレートは PCAN-Basic API を使用して変更することができないため、間違ったビットレートを使用すると、初期化は失敗し ます。initialize を呼び出す前にこのパラメーターをアクティブにすると、アプリケーションは渡されたビットレ ートをテストし、一致しない場合は無視することができます。このようにして、初期化は常に成功します。

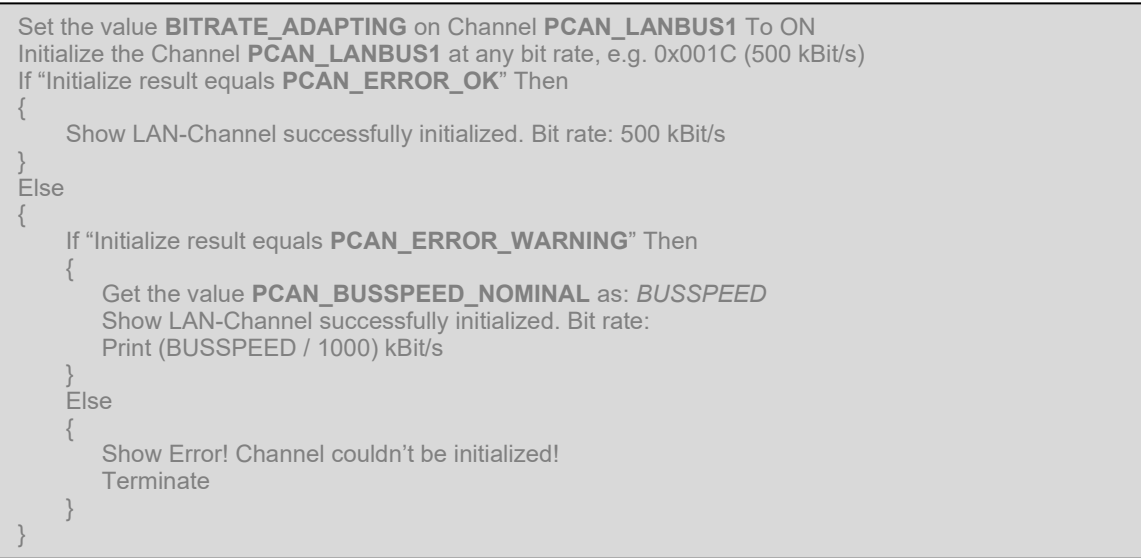

# **PCAN\_INTERFRAME\_DELAY**

このパラメーターは、ユーザーが PCAN-Channel 内で送信される CAN フレーム間に µs の解像度で pause / delay をコンフィグレーションするのに役立ちます。同じ PCAN-Hardware を使用している他のアプリケーション(例 えば、PCAN-View)は、delay を設定しても影響を受けません。

**注:**この機能は、ファームウェアバージョンが 2.4.0 以上の FPGA ベースのデバイスでのみサポートされます。こ のドキュメントの執筆時点では、FPGA ベースの PCAN-USB デバイス(PCAN-USB FD、PCAN-USB Pro FD、 PCAN-Chip USB)のみが PCAN\_INTERFRAME\_DELAY をサポートしています。

# **Availability**

バージョン 4.2.0 以降で使用できます。

# **Supported by**

PCAN-PCI(チャネル PCAN\_PCIBUS1 から PCANPCIBUS16) PCAN-USB(チャネル PCAN\_USBBUS1 から PCAN\_USBBUS16)

### **Access Mode**

このパラメーターは read / write です。設定して読み取ることができます。

### **Possible Values**

この値は、[0 ... 1023]) マイクロ秒の範囲内である必要があります。設定する値がファームウェアでサポートされ ている解像度よりも大きい場合、値は切り捨てられます。

#### **Default Value**

PCAN\_INTERFRAME\_DELAY のデフォルト値は 0 です。これは、遅延が非アクティブ化されていることを意味 します。0より大きな値を設定すると、PCAN\_INTERFRAME\_DELAY は、明示的に非アクティブ化されるか(0 に設定される)か、またはチャネルが切断される(たとえば、関数 CAN Uninitialize を使用するなど)まで使用 されます。

# **Initialization Status**

このパラメーターは、初期化されたチャネルでのみ使用できます。

# **When to Use**

連続して送信される CAN フレームの分離時間をインクリメントしたいアプリケーションで使用できます。

### **Application – Example of Use**

例えば、PCAN-USB Pro FD のような FPGA ベースのデバイスを使用して、いくつかの ECU をフラッシュするア プリケーションがあるとします。あなたの ECU は分散しており、ゲートウェイを使用して接続されているため、 小さな伝送遅延が発生する可能性があります。FPGA デバイスは最大 100%のバス負荷をサポートすることがで きるため、アプリケーションがデータを高速に送信し、ISO-TP や UDS のようなクライアント/サーバーモデルに 依存している場合、使用されるフラッシングプロトコルに問題が発生する可能性があります。パッケージ間にわ ずかな遅延を設定することで、バス負荷の最大値に達しないようにし、プロトコルが障害なく動作するようにす ることができます。

```
Initialize the Channel PCAN_USBBUS1 at any bit rate, e.g. 0x001C (500 kBit/s) 
If "Initialize result equals PCAN_ERROR_OK" Then 
{ 
    Set the value PCAN_INTERFRAME_DELAY on Channel PCAN_USBBUS1 To 10 
    If "PCAN_INTERFRAME_DELAY result equals PCAN_ERROR_OK" Then 
    { 
        Show Interframe delay set to 10 microseconds 
        Do work 
    } 
    Else 
    { 
        Show Error! Interframe delay couldn't be set / is not supported! 
    } 
} 
Else 
{ 
    Show Error! Channel couldn't be initialized! 
    Terminate
}
```
# **データフローの制御**

これらのパラメーターは、PCAN-Channel を介して受信されるデータ、その受信方法、さらにはアプリケーションが 新しい受信データをチェックする方法/タイミングを制御することを目的としています。CAN ネットワーク内で送信 される情報の量に応じて、アプリケーションが受け入れるデータを制限することは、作業を容易にするために合理的 です。

多くのデータを受信し、その一部を処理するだけでは、メモリや CPU の処理が無駄になり、システムの動作が遅くな ります。同じように、入力されたデータを読み取るための反応時間も、入力された情報をうまく処理するための鍵と なります。

# **PCAN\_RECEIVE\_EVENT**

このパラメーターは、イベントハンドル ([Windows Event Objects\)](https://docs.microsoft.com/ja-jp/windows/win32/sync/event-objects?redirectedfrom=MSDN) を基になる API に渡します。このイベン トは、CAN データが PCAN-Channel の受信キューに入るとトリガーされます(その状態は "signaled" に設定さ れます)。

イベントは通常、アプリケーションが異なる実行スレッドで処理を分離するときに使用されます。スレッドでは、 イベントの発生を待機しても、アプリケーションの通常の実行には影響しません。

メッセージがキューに入るたびにイベントがトリガーされるのではなく、 "not signaled" の状態でデータが受信 された場合にのみイベントが通知されることに**注意してください。**イベントが通知されたら、空になるまでキュ ーを読み取り、最終的にイベントをリセットする必要があります(手動リセットイベントを使用している場合)。

### **Availability**

バージョン 1.0.0 以降で使用できます。

## **Supported by**

PCAN-ISA(チャネル PCAN\_ISABUS1 から PCAN\_ISABUS8) PCAN-DNG(チャネル PCAN\_DNGBUS1) PCAN-PCI (チャネル PCAN\_PCIBUS1 から PCANPCIBUS16) PCAN-USB (チャネル PCAN USBBUS1 から PCAN USBBUS16) PCAN-PCC (チャネル PCAN\_PCCBUS1 から PCAN\_PCCBUS2) PCAN-LAN(チャネル PCAN\_LANBUS1 から PCAN\_LANBUS16)

# **Access Mode**

このパラメーターは read / write です。設定して読み取ることができます。

### **Possible Values**

このパラメーターは、アクティブ化 または 非アクティブ化 できます。

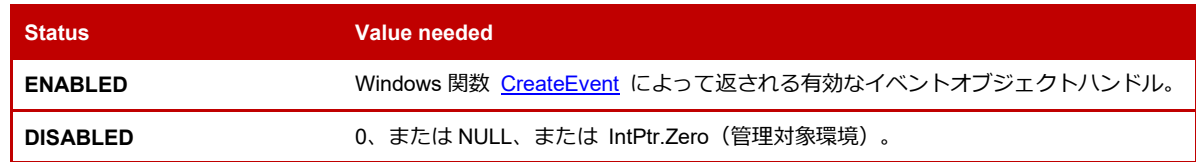

#### **Default Value**

デフォルトの状態は無効(0)です。このパラメーターを有効にした後(イベントハンドルを設定することにより)、 PCAN-Basic API は、ハンドルが無効になるまで(ハンドルに値 0 を設定することにより)、またはチャネルが切 断されるまで(たとえば、関数 CAN\_Uninitialize を使用して)ハンドルに信号を送信しようとします。

PCAN-Channel を再初期化する必要がある場合、イベントは初期化後に Default Value の 0 に戻るため、チャネル の初期化後に毎回イベントを再設定する必要があることに**注意してください。**API が無効なハンドルを設定しよ うとする可能性があり、望ましくない動作を引き起こす可能性があるため、**PCAN-Channel の初期化を解除した 後は、([CloseHandle](https://docs.microsoft.com/ja-jp/windows/win32/api/handleapi/nf-handleapi-closehandle?redirectedfrom=MSDN) を使用して)ハンドルを閉じることが強く推奨されることにも注意してください。**

#### **Initialization Status**

このパラメーターを使用する前に、PCAN-Channel を初期化する必要があります。

### **When to Use**

タイムアウトの回避:アプリケーションが可能な限り迅速に情報に反応し処理したい場合に使用できます。不必 要なデータポーリングを避けるために使用することができます。アプリケーションが、めったに受信されない、 またはいつ到着するかわからない特定のメッセージをチェックする必要がある場合です。

### **Application – Example of Use**

デバイス Electronic Control Unit(電子制御ユニットなど)のデータ更新に使用される診断アプリケーションを作 成したとします。アプリケーションは、デバイスが初期化されるまで待機してから、デバイスをメンテナンスモ ードに設定するためのメッセージを送信する必要があります。デバイスは、メンテナンスメッセージを受信して から最初の 10 ms 以内に応答する必要があります。そうしないと、目的のモードに入ることができません。この ためには、リクエストを送信するスレッドを開始し、レスポンスを待ちます:

```
InitializeFunction 
{ 
    Initialize the Channel-USED 
    Create AutoResetEvent using the function "CreateEvent" 
    Mark AppMode: Normal-Mode 
    Start ThreadFunction 
} 
ThreadFunction
{ 
      Set PCAN_RECEIVE_EVENT on Channel-USED to AutoResetEvent 
      If "PCAN_RECEIVE_EVENT result equals PCAN_ERROR_OK" Then 
      { 
          Send Diagnostic-Message 
          If "Diagnostic-Message was sent" then 
          { 
              Wait until AutoResetEvent is signaled or timeout(10)... 
              Read Message 
              If "Message is maintenance-confirmation" Then 
              { 
                  Mark AppMode: Maintenance-Mode 
              } 
              Set PCAN_RECEIVE_EVENT on Channel-USED to 0 
         } 
     } 
}
MainFunction
{ 
      If "AppMode equals Maintenance-Mode" Then 
       { 
           Show Application is in MAINTENANCE mode 
       } 
      Else 
      { 
           Show Application is in NORMAL mode 
      } 
}
```
# **PCAN\_MESSAGE\_FILTER**

このパラメーターは、CAN チップのアクセプタンス・マスクとアクセプタンス・コードを変更することにより、 メッセージを受信するかどうかを PCAN-Channel に指示します。

アクセプタンス・マスクとアクセプタンス・コードを変更する必要がある場合は、内部ハードウェア・リセット が実行されることに**注意してください。**他のアプリケーションが同じデバイスを使用している場合、そのアプリ ケーションの通信に影響を与える可能性があります。

### **Availability**

バージョン 1.0.0 以降で使用できます。

### **Supported by**

**PCAN-ISA (チャネル PCAN\_ISABUS1 から PCAN\_ISABUS8)** 

PCAN-DNG (チャネル PCAN\_DNGBUS1)

**PCAN-PCI(チャネル PCAN\_PCIBUS1 から PCANPCIBUS16)** 

**PCAN-USB (チャネル PCAN USBBUS1 から PCAN USBBUS16)** 

PCAN-PCC (チャネル PCAN\_PCCBUS1 から PCAN\_PCCBUS2)

**PCAN-LAN** (チャネル PCAN LANBUS1 から PCAN LANBUS16)

### **Access Mode**

このパラメーターは read / write です。設定して読み取ることができます。

#### **Possible Values**

設定操作では、このパラメーターを opened あるいは closed に設定することができます。

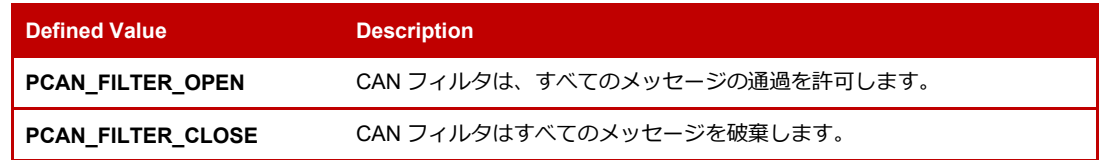

取得操作では、3 番目の値を受け取ることができます。

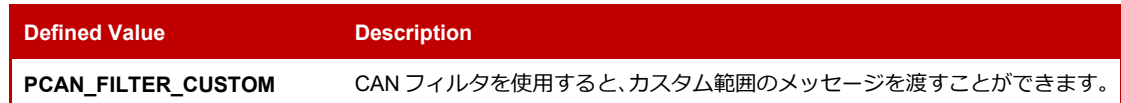

### **Default Value**

フィルタのデフォルトの状態は、すべてのメッセージ(PCAN\_FILTER\_OPEN)を受信することです。 PCAN-Channel は、チャネルが初期化された直後に、CAN ネットワークで送信されているあらゆるメッセージの 受信を開始することに**注意してください。**また、関数 CAN\_FilterMessages を使用すると、関数を呼び出す前の フィルタの状態が PCAN\_FILTER\_OPEN であった場合、目的のメッセージ範囲を登録する前にフィルタが自動的 に閉じられてしまうことにも**注意してください。**

# **Initialization Status**

このパラメーターを使用する前に、PCAN-Channel を初期化する必要があります。

### **When to Use**

これは、たとえば、定義された期間中に不要なメッセージを受信しないようにするなど、特定の時間内のメッセ ージの受け入れを切り替えるために使用することができます。

### **Application – Example of Use**

CAN ネットワークからかなりの量の情報を読み取って解釈し、それをいくつかのビジュアルコントロールに表示 するアプリケーションがあるとします。データの変動が速すぎるため、いつかデータの一般的なステータスを確 認する必要がありますが、ネットワーク内で送信される情報をフリーズすることはできません。CAN フィルタを しばらく閉じて、最後に受信した情報がビジュアルコントロールに表示させ、それを確認するのに十分な時間を 確保することができます:

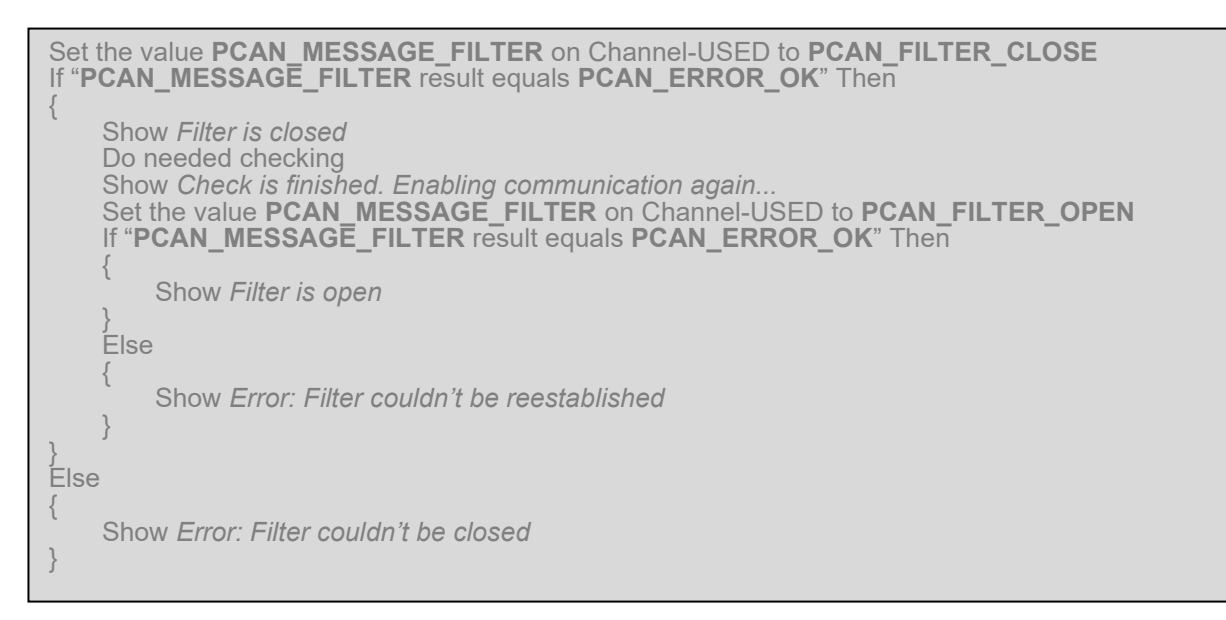

# <span id="page-41-0"></span>**PCAN\_RECEIVE\_STATUS**

このパラメーターは、受信フィルタの値に関係なく、ユーザーが PCAN-Channel 内のメッセージ(Data:データ、 Status:ステータス、および Error:エラー フレーム)の受信を allow / disallow するのに役立ちます。PCAN-Channel の受信フィルタは変更されません(同じ PCAN-Hardware で動作する他のアプリケーションは妨害されません)。

このパラメーターは、いわゆる **"pre-initialized"** パラメーターです。つまり、PCAN-Channel が初期化される前 に設定することで、パラメーターの activate / deactivate を可能な限り迅速に行い、機密性の高い操作で発生 する問題を回避することができます。

#### **Availability**

バージョン 1.1.0 以降で使用できます。

### **Supported by**

PCAN-ISA (チャネル PCAN ISABUS1 から PCAN ISABUS8)

PCAN-DNG(チャネル PCAN\_DNGBUS1)

**PCAN-PCI (チャネル PCAN PCIBUS1 から PCANPCIBUS16)** 

PCAN-USB(チャネル PCAN\_USBBUS1 から PCAN\_USBBUS16)

PCAN-PCC(チャネル PCAN\_PCCBUS1 から PCAN\_PCCBUS2)

PCAN-LAN(チャネル PCAN\_LANBUS1 から PCAN\_LANBUS16)

### **Access Mode**

このパラメーターは read / write です。設定して読み取ることができます。

# **Possible Values**

このパラメーターは、アクティブ化 または 非アクティブ化 できます。

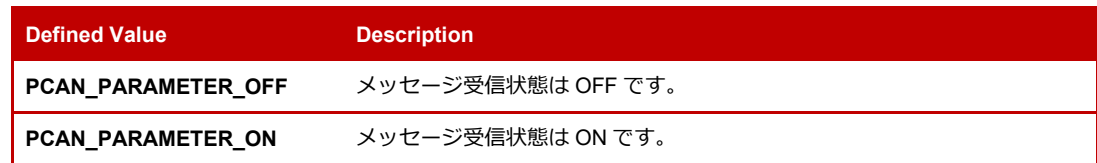

# **Default Value**

受信ステータスの Default Value が有効化されます(PCAN\_PARAMETER\_ON)。非アクティブ化した後、受信ス テータスは、明示的に再アクティブ化されるか、チャネルが切断されるまで(たとえば、関数 CAN\_Uninitialize を使用して)非アクティブのままになります。

### **Initialization Status**

このパラメーターは、初期化されたチャネルまたは初期化されていないチャネルで使用できます。

# **When to Use**

これは、メッセージフィルタを変更することなく、しばらくの間メッセージを破棄したいアプリケーションで使 用でき、使用されているデバイス内の障害を回避することができます。

### **Application – Example of Use**

例えば、12 種類のメッセージレンジなど、複雑なフィルタを使用するアプリケーションがあるとします。ある時 点で、フィルタを再設定することなく、しばらくの間メッセージの受信を停止する必要があります。これにより、 CAN コントローラーのリセット (フィルタの再設定が必要な場合に発生) を回避できます:

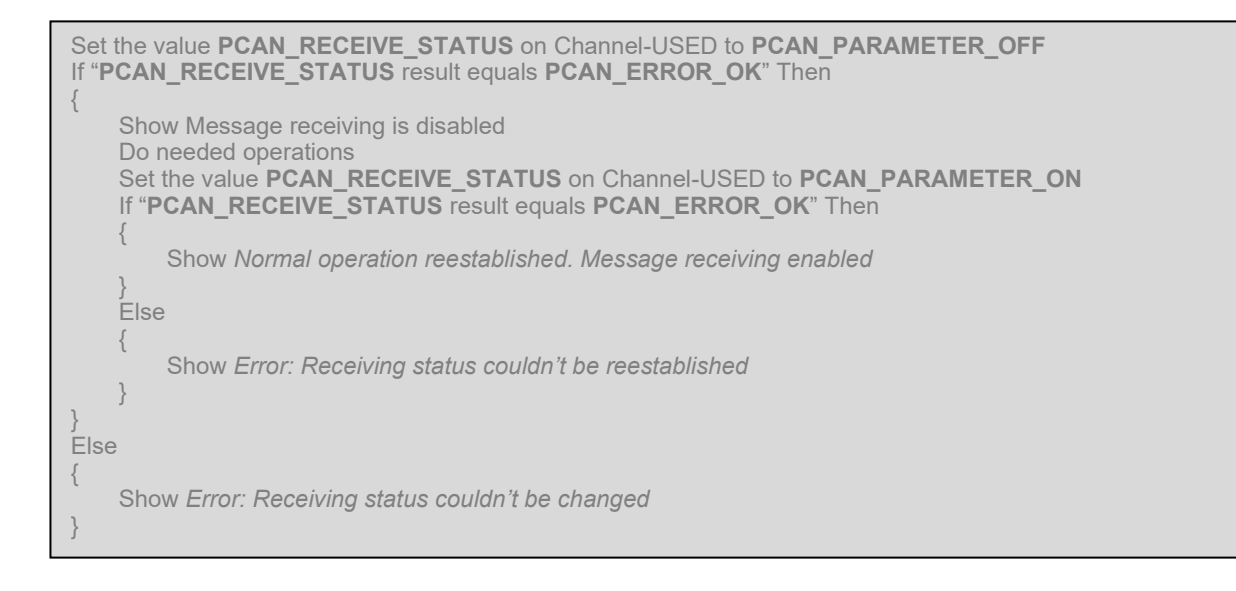

# **PCAN\_ALLOW\_STATUS\_FRAMES**

このパラメーターは、PCAN-Channel 内での Status フレームの受信を allow / disallow するためのものです。こ のパラメーターは、PCAN-Channel のアクセプタンス・フィルタには影響しません。さらに、同じ PCAN-Hardware で動作する他のアプリケーションは引き続き Status フレームを受信します。

PCAN RECEIVE STATUS パラメーターを無効にすると、Status フレームの受信も抑制されることに**注意してく ださい。**

# **Availability**

バージョン 4.2.0 以降で使用できます。

### **Supported by**

PCAN-ISA (チャネル PCAN ISABUS1 から PCAN ISABUS8)

**PCAN-DNG (チャネル PCAN\_DNGBUS1)** 

**PCAN-PCI(チャネル PCAN\_PCIBUS1 から PCANPCIBUS16)** 

PCAN-USB (チャネル PCAN USBBUS1 から PCAN USBBUS16)

**PCAN-PCC (チャネル PCAN\_PCCBUS1 から PCAN\_PCCBUS2)** 

**PCAN-LAN** (チャネル PCAN LANBUS1 から PCAN LANBUS16)

### **Access Mode**

このパラメーターは read / write です。設定して読み取ることができます。

### **Possible Values**

このパラメーターは、アクティブ化 または 非アクティブ化 できます。

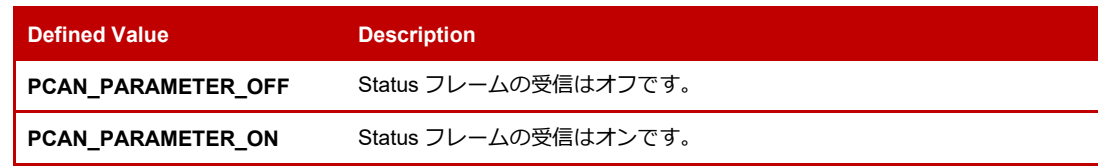

#### **Default Value**

Status フレーム受信のデフォルト値はアクティブになります(PCAN\_PARAMETER\_ON)。 非アクティブ化した 後、Status フレームの受信は、明示的に再アクティブ化されるか、チャネルが切断されるまで(たとえば、関数 CAN\_Uninitialize を使用して)非アクティブのままになります。

### **Initialization Status**

このパラメーターは、初期化されたチャネルでのみ使用できます。

### **When to Use**

アクセプタンス・フィルタを使用してこれを行うことはできないため、Status フレームを allow / discard するア プリケーションで使用できます。

### **Application – Example of Use**

メッセージを送信してデバイスをウェイクアップする必要があるアプリケーションがあるとします。デバイスが スリープモードになっているため、ウェイクアップメッセージを送信すると、バスに何らかの障害が発生する可 能性があります。デバイスが起動して実行されるまで、しばらくの間 Status フレームの受信を無効にすることが できます:

Set the value **PCAN\_ALLOW\_STATUS\_FRAMES** on Channel-USED to **PCAN\_PARAMETER\_OFF**  If "**PCAN\_ALLOW\_STATUS\_FRAMES** result equals **PCAN\_ERROR\_OK**" Then { Show *The reception of Status Frames is disabled*  Do needed operations Set the value **PCAN\_ALLOW\_STATUS\_FRAMES** on Channel-USED to **PCAN\_PARAMETER\_ON**  If "**PCAN\_ALLOW\_STATUS\_FRAMES** result equals **PCAN\_ERROR\_OK**" Then { Show *Normal operation reestablished. Status Frames enabled*  } Else { Show *Error: reception of Status Frames couldn't be reestablished*  } } Else { Show *Error: Reception of Status Frames couldn't be changed*  }

# **PCAN\_ALLOW\_ RTR\_FRAMES**

このパラメーターは、ユーザーが PCAN-Channel 内の RTR フレームの受信を allow / disallow するためのもので す。このパラメーターは、PCAN-Channel のアクセプタンス・フィルタには影響しません。さらに、同じ PCAN-Hardware で動作する他のアプリケーションは引き続き RTR フレームを受信します。

[PCAN\\_RECEIVE\\_STATUS](#page-41-0) パラメーターを無効にすると、RTR フレームの受信も抑制されることに**注意してくだ さい。**

# **Availability**

バージョン 4.2.0 以降で使用できます。

# **Supported by**

PCAN-ISA(チャネル PCAN\_ISABUS1 から PCAN\_ISABUS8) PCAN-DNG(チャネル PCAN\_DNGBUS1) PCAN-PCI(チャネル PCAN\_PCIBUS1 から PCANPCIBUS16) PCAN-USB(チャネル PCAN\_USBBUS1 から PCAN\_USBBUS16) PCAN-PCC (チャネル PCAN PCCBUS1 から PCAN PCCBUS2) PCAN-LAN(チャネル PCAN\_LANBUS1 から PCAN\_LANBUS16)

### **Access Mode**

このパラメーターは read / write です。設定して読み取ることができます。

### **Possible Values**

このパラメーターは、アクティブ化 または 非アクティブ化 できます。

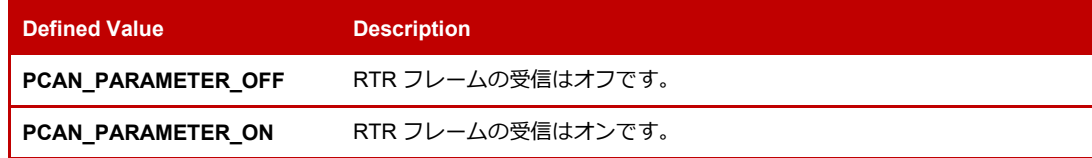

# **Default Value**

RTR フレーム受信のデフォルト値はアクティブになります (PCAN PARAMETER ON)。非アクティブ化した後、RTR フレームの受信は、明示的に再アクティブ化されるか、チャネルが切断されるまで(たとえば、関数 CAN\_Uninitialize を使用して)非アクティブのままになります。

### **Initialization Status**

このパラメーターは、初期化されたチャネルでのみ使用できます。

### **When to Use**

これは、RTR フレームをしばらく allow / discard したいアプリケーションで使用することができ、メッセージフ ィルタに手を加えることなく、使用するデバイス内の障害を回避することができます。

### **Application – Example of Use**

変化する可能性のある情報で RTR フレームに応答するアプリケーションがあるとします。(例えば、ユーザーが 設定できる。)ユーザーがこの情報を更新している間、RTR を処理するコードを停止または無効にすることなく、 RTR メッセージの受信(およびその処理)を非アクティブ化にすることができます:

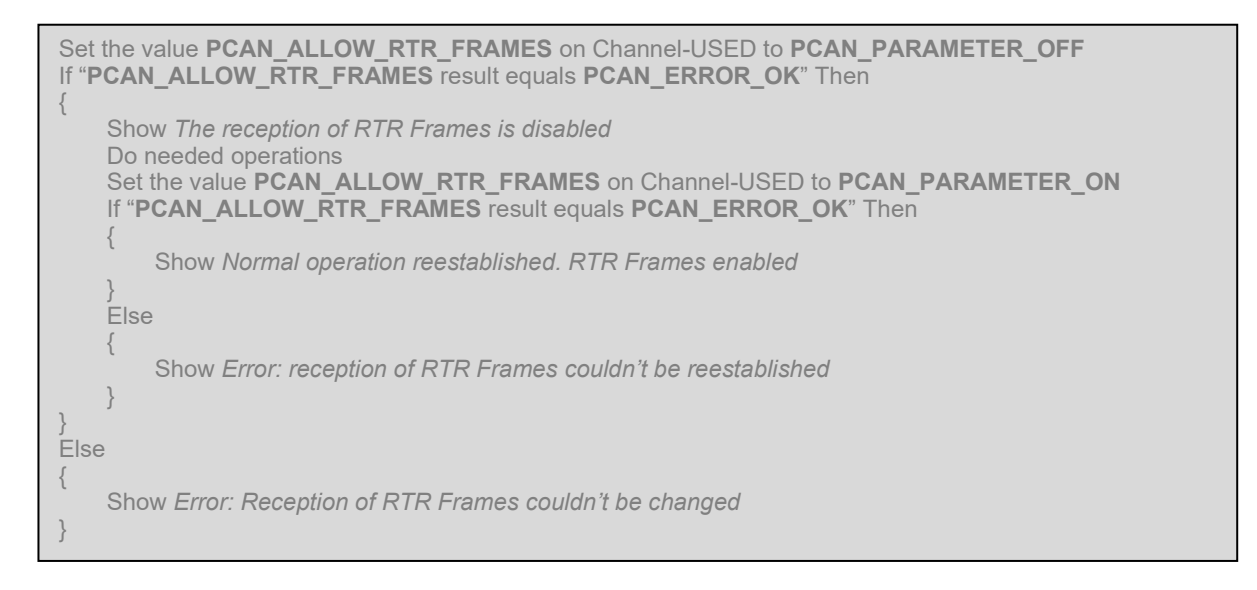

# **PCAN\_ALLOW\_ ERROR\_FRAMES**

このパラメーターは、ユーザーが PCAN-Channel 内の CAN Error フレームの受信を allow / disallow するためのも のです。このパラメーターは、PCAN-Channel のアクセプタンス・フィルタには影響しません。さらに、同じ PCAN-Hardware で動作する他のアプリケーションは引き続きエラーフレームを受信します。

[PCAN\\_RECEIVE\\_STATUS](#page-41-0) パラメーターを無効にすると、Error フレームの受信も抑制されることに**注意してく ださい。**

### **Availability**

バージョン 4.2.0 以降で使用できます。

### **Supported by**

**PCAN-ISA (チャネル PCAN ISABUS1 から PCAN ISABUS8)** 

PCAN-DNG(チャネル PCAN\_DNGBUS1)

**PCAN-PCI (チャネル PCAN PCIBUS1 から PCANPCIBUS16)** 

PCAN-USB (チャネル PCAN USBBUS1 から PCAN USBBUS16)

PCAN-PCC(チャネル PCAN\_PCCBUS1 から PCAN\_PCCBUS2)

PCAN-LAN (チャネル PCAN LANBUS1 から PCAN LANBUS16)

## **Access Mode**

このパラメーターは read / write です。設定して読み取ることができます。

# **Possible Values**

このパラメーターは、アクティブ化 または 非アクティブ化 できます。

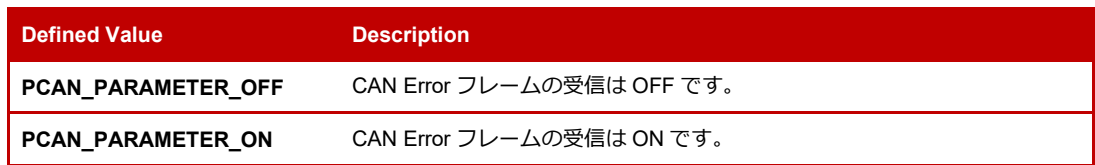

# **Default Value**

CAN Error フレーム受信の Default Value は無効になっています(PCAN\_PARAMETER\_OFF)。それをアクティ ブにした後、CAN Error フレームの受信は、明示的に非アクティブになるか、チャネルが切断されるまで(たと えば、関数 CAN Uninitialize を使用して)アクティブのままになります。

### **Initialization Status**

このパラメーターは、初期化されたチャネルでのみ使用できます。

# **When to Use**

アクセプタンス・フィルタを使用してこれを行うことはできないため、CAN Error フレームを allow / discard す るアプリケーションで使用することができます。

### **Application – Example of Use**

CAN 通信に関して期待される動作をしないアプリケーションがあるとします。エラーフレームを有効にし、CAN バスに障害が発生しているかどうかを確認し、考えられる原因についての詳細な情報を得ることができます:

Set the value **PCAN\_ALLOW\_ERROR\_FRAMES** on Channel-USED to **PCAN\_PARAMETER\_ON**  If "**PCAN\_ALLOW\_ERROR\_FRAMES** result equals **PCAN\_ERROR\_OK**" Then { Show *The reception of RTR Frames is enabled*  Do needed operations Set the value **PCAN\_ALLOW\_ERROR\_FRAMES** on Channel-USED to **PCAN\_PARAMETER\_OFF**  If "**PCAN\_ALLOW\_ERROR\_FRAMES** result equals **PCAN\_ERROR\_OK**" Then { Show *Normal operation reestablished. Error Frames disabled*  } Else { Show *Error: reception of Error Frames couldn't be disabled*  } } Else { Show *Error: Reception of Error Frames couldn't be changed*  }

# <span id="page-46-0"></span>**PCAN\_ACCEPTANCE\_FILTER\_11BIT**

このパラメーターは、SJA1000 CAN コントローラーのアクセプタンス・フィルタに指定されているように、ユー ザーが特定の 11 ビットのアクセプタンス・コードとアクセプタンス・マスクを使用して PCAN-Channel のアク セプタンス・フィルタを構成するのに役立ちます。

このパラメーターを使用すると、複雑なフィルターパターンを構成でき、CAN の知識が豊富なユーザーを対象と しています。マスクとコードパターンの計算は簡単なことではないことに注意してください。ほとんどのアプリ ケーションでは、メッセージの受信範囲を設定するために関数 CAN\_FilterMessages を使用する方が適切です。 コードとマスクの計算については、付録 D に簡単な例があります。

#### **Notes:**

- アクセプタンス・コードとアクセプタンス・マスクは 64 ビット値で一緒にコード化され、それぞれが 4 バイト を使用します。**アクセプタンス・コードは最上位**バイトに格納されます。64 ビットの符号なし整数変数との間 で値をコーディングおよびデコードするには、ビット単位のシフト演算が必要です。
- 29 ビット CAN ID を示すアクセプタンス・コードとアクセプタンス・マスクを設定するには、 パラメーター PCAN ACCEPTANCE FILTER 29BIT を使用する必要があります。
- SJA1000CAN コントローラーには、standard(11 ビット)ID と extended(29 ビット)ID の両方に対して 1 つ のアクセプタンス・フィルタしかありません。11 ビット ID の設定を行う場合、適応策としてアクセプタンス・ マスクとアクセプタンス・コードが内部的に左にシフトされます。これにより、不要なメッセージが受信される 可能性もあります。このため、11 ビットと 29 ビットのフィルタを混在させることは好ましくありません。
- 内部ハードウェア・リセットは、アクセプタンス・フィルタが変更されるたびに実行されます。他のアプリケー ションが同じデバイスを使用している場合、そのアプリケーションの通信に影響を与える可能性があります。

### **Availability**

バージョン 4.2.0 以降で使用できます。

### **Supported by**

**PCAN-ISA (チャネル PCAN\_ISABUS1 から PCAN\_ISABUS8)** 

PCAN-DNG (チャネル PCAN\_DNGBUS1)

**PCAN-PCI (チャネル PCAN PCIBUS1 から PCANPCIBUS16)** 

PCAN-USB(チャネル PCAN\_USBBUS1 から PCAN\_USBBUS16)

PCAN-PCC (チャネル PCAN\_PCCBUS1 から PCAN\_PCCBUS2)

PCAN-LAN (チャネル PCAN LANBUS1 から PCAN LANBUS16)

#### **Access Mode**

このパラメーターは read / write です。設定して読み取ることができます。

### **Possible Values**

このパラメーターの解像度は 4 ワードです。実際には、アクセプタンス・**コード**とアクセプタンス・**マスク**を表 す 2 つのダブルワード値が含まれているため、このパラメーターが許容する最大値の範囲は、それらの内部値の 限界である[0..16838]の範囲となります。つまり、64 ビット値としてのこのパラメーターの最大値は 70364449226751、つまり 16 進数で **00003FFF00003FFF**h となります。

### **Default Value**

アクセプタンス・フィルタのデフォルトの状態は、すべてのメッセージを受信することです (PCAN\_FILTER\_OPEN)。これは、デフォルトのアクセプタンス・**コード 0**h とアクセプタンス・**マスク 7FF**h ( **00000000000007FF**h ) を 表 し て い ま す 。 こ の パ ラ メ ー タ ー を 使 用 す る 前 の フ ィ ル タ の 状 態 が PCAN FILTER OPEN であった場合、目的のコードとマスクを登録する前に、フィルタの自動リセットが実行さ れることに**注意してください。**

### **Initialization Status**

このパラメーターを使用する前に、PCAN-Channel を初期化する必要があります。

#### **When to Use**

識別子が具体的なパターンに従っている特定の CAN メッセージの受信を allow または block する必要があり、そ のパターンを単純なメッセージの範囲として表すことが難しい場合に使用されます。

### **Application – Example of Use**

診断目的で ECU からデータを読み取るアプリケーションを作成するとします。ECU は定期的に多くの情報を送 信しますが、関心があるのは 100h、400h、500h の 3 つのメッセージだけです。関数 CAN\_FilterMessage を使用 すると、各 ID に対して 1 回ずつ、合計 3 つのコールを実行することになり、3 回のハードウェア・リセットが発 生します。パラメーター PCAN ACCEPTANCE FILTER 11BIT と値 0000000000000500h を使用して CAN SetValue を 1 回コールするだけで同じ効果が得られ、アクセプタンス・フィルタはこれら 3 つの ID の受信 のみを許可しますが、2 つの関数コールと 2 つの不要なハードウェア・リセットを節約できます。

Set the value **PCAN\_ACCEPTANCE\_FILTER\_11BIT** on Channel-USED to **0x0000000000000500**  If "**PCAN\_ACCEPTANCE\_FILTER\_11BIT** result equals **PCAN\_ERROR\_OK**" Then {

Show *Filter was configured to accept the standard IDs: 0x100, 0x400, and 0x500*  } Else {

Show *Error: The 11-bit acceptance filter couldn't be set* 

### <span id="page-48-0"></span>**PCAN\_ACCEPTANCE\_FILTER\_29BIT**

}

このパラメーターは、PCAN-Channel の受アクセプタンス・フィルタを、SJA1000 CAN コントローラーの受信 フィルタで指定されているように、特定の 29 ビットのアクセプタンス・コードとアクセプタンス・マスクで設定 するのに役立ちます。

このパラメーターでは、複雑なフィルターパターンを設定することができ、CAN に関する幅広い知識を持つユー ザーを対象としています。マスクとコードパターンの計算は、単純な問題ではないことに注意してください。ほ とんどのアプリケーションでは、関数 CAN\_FilterMessages を使ってメッセージの受信範囲を設定する方が適切 です。コードとマスクの計算については、付録 D に簡単な例があります。

#### **Notes:**

- アクセプタンス・コードとアクセプタンス・マスクは 64 ビット値で一緒にコード化され、それぞれが 4 バイト を使用します。アクセプタンス・**コードは最上位**バイトに格納されます。 64 ビットの符号なし整数変数との間 で値をコーディングおよびデコードするには、ビット単位のシフト演算が必要です。
- 11 ビット CAN ID を示すアクセプタンス・コードとアクセプタンス・マスクを設定するには、 [PCAN\\_ACCEPTANCE\\_FILTER\\_11BIT](#page-46-0) を使用する必要があります。
- SJA1000CAN コントローラーには、standard (11 ビット) ID と extended (29 ビット) ID の両方に対して 1 つ のアクセプタンス・フィルタしかありません。11 ビット ID の設定を行う場合、適応策としてアクセプタンス・ マスクとコードが内部的に左にシフトされます。これにより、不要なメッセージが受信される可能性もあります。 このため、11 ビットと 29 ビットのフィルタを混在させることもお勧めしません。
- 内部ハードウェア・リセットは、アクセプタンス・フィルタが変更されるたびに実行されます。他のアプリケー ションが同じデバイスを使用している場合、シナリオによってはその通信が影響を受ける可能性があります。

# **Availability**

バージョン 4.2.0 以降で使用できます。

# **Supported by**

PCAN-ISA (チャネル PCAN ISABUS1 から PCAN ISABUS8) **PCAN-DNG (チャネル PCAN\_DNGBUS1) PCAN-PCI** (チャネル PCAN PCIBUS1 から PCANPCIBUS16) PCAN-USB (チャネル PCAN USBBUS1 から PCAN USBBUS16) **PCAN-PCC (チャネル PCAN\_PCCBUS1 から PCAN\_PCCBUS2) PCAN-LAN** (チャネル PCAN LANBUS1 から PCAN LANBUS16)

### **Access Mode**

このパラメーターは read / write です。設定して読み取ることができます。

# **Possible Values**

このパラメーターの解像度は 4 ワードです。実際には、アクセプタンス・**コード**とアクセプタンス・**マスク**を表 す 2 つのダブルワード値が含まれているため、このパラメーターで受け入れられる最大値の範囲は、内部値の制 限である[0 ..4294967295]の間の範囲となります。つまり、64 ビット値としてのこのパラメーターの最大値は 18446744073709551615、つまり 16 進数の **FFFFFFFFFFFFFFFF**h となります。

# **Default Value**

受信フィルタのデフォルトの状態は、すべてのメッセージを受信することです(PCAN\_FILTER\_OPEN)。これは、 デフォルトのアクセプタンス・**コード 0**h とアクセプタンス・**マスク 1FFFFFFF**h(**000000001FFFFFFF**h)を表 しています。このパラメーターを使用する前のフィルタの状態が PCAN FILTER OPEN であった場合、目的のコ ードとマスクを登録する前に、フィルタの自動リセットが実行されることに注意してください。

# **Initialization Status**

このパラメーターを使用する前に、PCAN-Channel を初期化する必要があります。

# **When to Use**

識別子が具体的なパターンに従っている特定の CAN メッセージの受信を allow または block する必要があり、そ のパターンを単純なメッセージの範囲として表現することが困難な場合に使用されます。

# **Application – Example of Use**

診断目的で ECU からデータを読み取るアプリケーションを作成するとします。ECU は定期的に多くの情報を送 信しますが、関心があるのは 1100h、1400h、1500h の 3 つのメッセージだけです。関数 CAN\_FilterMessage を 使用すると、各 ID に対して 1 回ずつ、合計 3 回のコールが必要とになり、3 回のハードウェア・リセットが発生 します。パラメーター PCAN ACCEPTANCE FILTER 29BIT と値 00001000000000500h を使用して CAN SetValue を 1 回呼び出すだけで、同じ効果を得ることができます。アクセプタンス・フィルタは、これら 3 つの ID の受信のみを許可しますが、2 つの関数呼び出しと 2 つの不要なハードウェア・リセットを節約できます。

Set the value **PCAN\_ACCEPTANCE\_FILTER\_29BIT** on Channel-USED to **0x0000100000000500**  If "**PCAN\_ACCEPTANCE\_FILTER\_29BIT** result equals **PCAN\_ERROR\_OK**" Then

Show *Filter was configured to accept the standard IDs: 0x1100, 0x1400, and 0x1500* 

} Else {

}

{

Show *Error: The 29-bit acceptance filter couldn't be set* 

# **ロギングパラメータの使用**

これらのパラメーターは、デバッグ操作を支援することにより、PCAN-Basic プロジェクトの開発フェーズをサポート することを目的としています。ロギングシステムを使用すると、API の使用における論理的な問題の発見、送受信さ れるデータの問題の検出、パラメーターデータの確認、コマンドの順序などに役立ちます。

また、アプリケーションのコードを変更せずに、ログ機能をアクティブ化または非アクティブ化、および設定するこ ともできます。これにより、アプリケーションが既にリリースされた後にデバッグセッションを行うことができます。 これについての詳細は、オンラインフォーラム [Activate debug-logging over Windows Registry](https://forum.peak-system.com/viewtopic.php?f=41&t=318)(Windows レジスト リを介したデバッグログのアクティブ化)、または付録 A をご参照ください。

ロギング機能は、特に PCAN-Channel に関連付けられているのではなく、PCAN-Basic ライブラリ自体の使用に関連 付けられています。これは、3 つの重要なポイントを意味します。

- PCAN LOG \*パラメーターが使用されている場合、CAN GetValue / CAN SetValue で使用する PCAN-Channel ハンドルは PCAN\_NONEBUS である必要があります。その他の値を指定すると、この関数は失敗します。
- ログに記録されるデータは、PCAN-Basic dll をロードしたプロセスによって発行された API コールに対応します。
- 同じアプリケーションの異なるスレッドに対してデバッグセッションを開始することはできません。

# **PCAN\_LOG\_LOCATION**

この値は、デバッグセッション内で、ログファイルが保存されるコンピューター上のフォルダを設定するために 使用されます。

この値を設定すると、デバッグ情報の記録が自動的に開始されることに**注意してください。**通常は実行する必要 のないコードの任意の部分にこのパラメーターの呼び出しを含めることができるため、このポイントに達した場 合は(一種のアサーションとして)ログファイルを通じて通知されます。

デバッグセッションが実行されている場合(ログファイルが書き込まれている場合)、PCAN\_LOG\_LOCATION は API に、現在のログファイルを閉じて、新しいフォルダ情報でプロセスを再開するように指示します。ログフ ァイルの名前は指定できないことにも**注意してください。** ログファイルの名前は常に **PCANBasic.log** です。

### **Availability**

バージョン 1.0.0 以降で使用できます。

#### **Supported by**

PCAN\_NONEBUS:ロギングパラメータはグローバルに使用されます。つまり、特定の PCAN-Channel ではなく、 特定のプロセスに関連付けられます。

# **Access Mode**

このパラメーターは read / write です。設定して読み取ることができます。

# **Possible Values**

この値は、実行中のコンピューター上の既存のディレクトリへの完全修飾された有効なパスを含む文字列です。 デフォルトのパス (process パスの呼び出し) を使用するには、空の文字列を設定する必要があります。

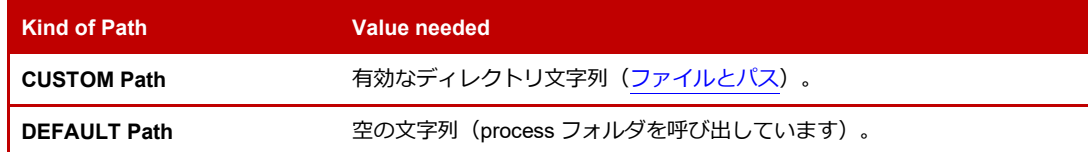

### **Default Value**

Default Value は、呼び出し元の process フォルダへのパスです。

### **Initialization Status**

適用されません。このパラメーターを使用するために、PCAN-Channel を初期化する必要はありません。

#### **When to Use**

異なるパスを割り当て、複数の PCANBasic.log ファイルを作成することにより、デバッグセッションまたはログ セッションを区別する場合に使用できます。

### **Application – Example of Use**

同じプログラムの複数のインスタンスを開始し、それらすべてを同時にデバッグしたいとします。さらに、アプ リケーションごとにログファイルを分けたいとします。それぞれのフォルダを作成し、各アプリケーションのパ スを設定することで、それぞれが独自のログファイルを作成できるようにすることができます:

Create Folder ".¥Process-ID" Mark *NEW\_PATH*: ".¥Process-ID" Do in each application { Set the value **PCAN\_LOG\_LOCATION** to *NEW\_PATH*  If "**PCAN\_LOG\_LOCATION** result equals **PCAN\_ERROR\_OK**" Then { Show *Logging is active. Path for the Log file is*  Print *NEW\_PATH*  Do Needed operations } Else { Show *Error: Log's Path couldn't be configured*  } }

# **PCAN\_LOG\_STATUS**

このパラメーターは、ユーザーが PCAN-Basic API 内のデバッグセッションのアクティビティステータスを制御 するのに役立ちます。

ログファイルの保存先パスを設定せず、また、ログに記録する情報を設定せずに、ロギングステータスを ON に 設定した場合、セッションプロセスは Default Value で開始され、ログファイルは呼び出したプロセスがあるフォ いダに置かれ、例外のみが記録されることになりますので**ご注意ください。** 

# **Availability**

バージョン 1.0.0 以降で使用できます。

### **Supported by**

PCAN\_NONEBUS:ロギングパラメータはグローバルに使用されます。つまり、特定の PCAN-Channel ではなく、 特定のプロセスに関連付けられています。

### **Access Mode**

このパラメーターは read / write です。設定して読み取ることができます。

# **Possible Values**

このパラメーターは、アクティブ化 または 非アクティブ化 できます。

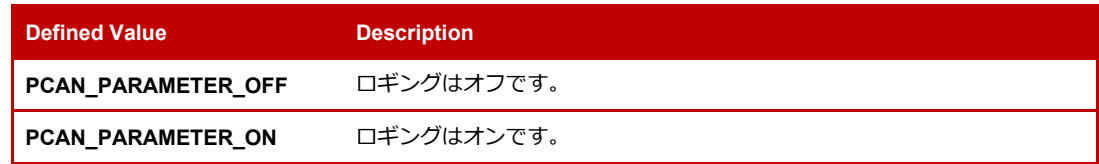

# **Default Value**

ロギングモードのデフォルト値は非アクティブになっています (PCAN PARAMETER OFF)。アクティブ化した 後、ログ機能は明示的に非アクティブ化されるまでアクティブのままになります。

### **Initialization Status**

適用されません。このパラメーターを使用するために、PCAN-Channel を初期化する必要はありません。

# **When to Use**

デバッグセッションを中断(start, stop, restart など)するために使用できます。

# **Application – Example of Use**

例えば、アプリケーションをデバッグしたいとします。すでに、断続的な問題があることはわかっています。調 査対象の問題に関する情報を含む可能性のあるログデータのみを取得するために、異常が発生した瞬間にのみデ バッグセッションをアクティブ化することができます:

```
Function ActivateLogging 
{ 
    Set the value PCAN_LOG_STATUS to PCAN_PARAMETER_ON 
    If "PCAN_STATUS_LOG result equals PCAN_ERROR_OK" Then Then 
    { 
        Show Logging is active 
    } 
    Else
    { 
        Show Error: Logging couldn't be activated 
    } 
} 
Function Deactivatelogging 
{ 
    Set the value PCAN_LOG_STATUS to PCAN_PARAMETER_OFF 
    If "PCAN_STATUS_LOG result equals PCAN_ERROR_OK" Then Then 
    { 
        Show Logging is inactive 
    } 
    Else
    { 
        Show Error: Logging couldn't be deactivated 
    }
}
```
# **PCAN\_LOG\_CONFIGURE**

この値は、PCAN-Basic API 内のデバッグセッションで生成されるログファイルに含まれるデバッグ情報の設定に 使用されます。

# **Availability**

バージョン 1.0.0 以降で使用できます。

# **Supported by**

PCAN\_NONEBUS:ロギングパラメータはグローバルに使用されます。つまり、特定の PCAN-Channel に関連付 けられていません。

### **Access Mode**

このパラメーターは read / write です。設定して読み取ることができます。

### **Possible Values**

このパラメータには、以下のいずれかの値、またはそれらを組み合わせた値を設定できます。

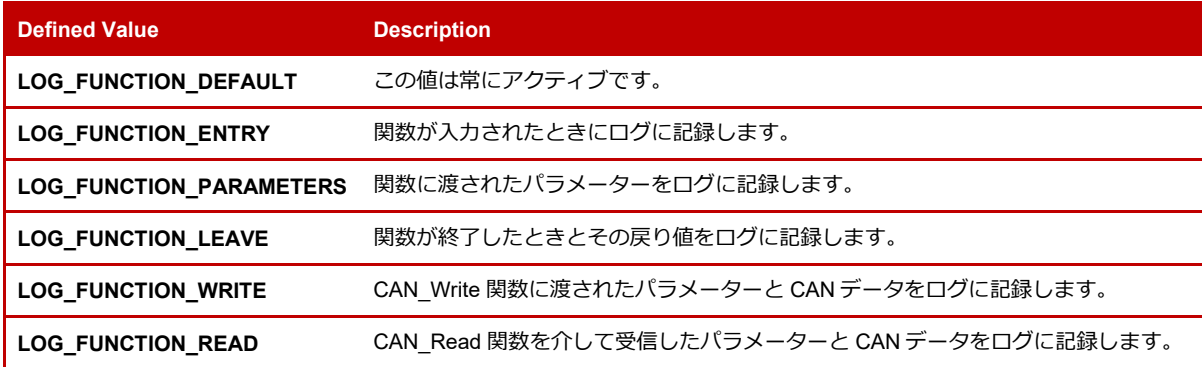

# **Default Value**

このパラメーターの Default Value は、内部例外 (LOG\_FUNCTION\_DEFAULT) のみをログに記録することです。 例外が発生することは非常に稀であるため、この Default Value のみを設定すると、データがまったくログに記録 されない可能性があることに**注意してください**(この API のバグがないように最善を尽くします☺)。

# **Initialization Status**

適用されません。このパラメーターを使用するために、PCAN-Channel を初期化する必要はありません。

# **When to Use**

特定のデバッグ情報のみが必要な場合に使用できます。

# **Application – Example of Use**

例えば、いくつかの API 関数の呼び出し順序に問題があるアプリケーションがあり、どの関数の呼び出しが早い のか遅いのかを知りたいとします。デバッグセッションを設定して、関数の呼び出しのみをログに記録し、関数 が処理される順番を確認することができます:

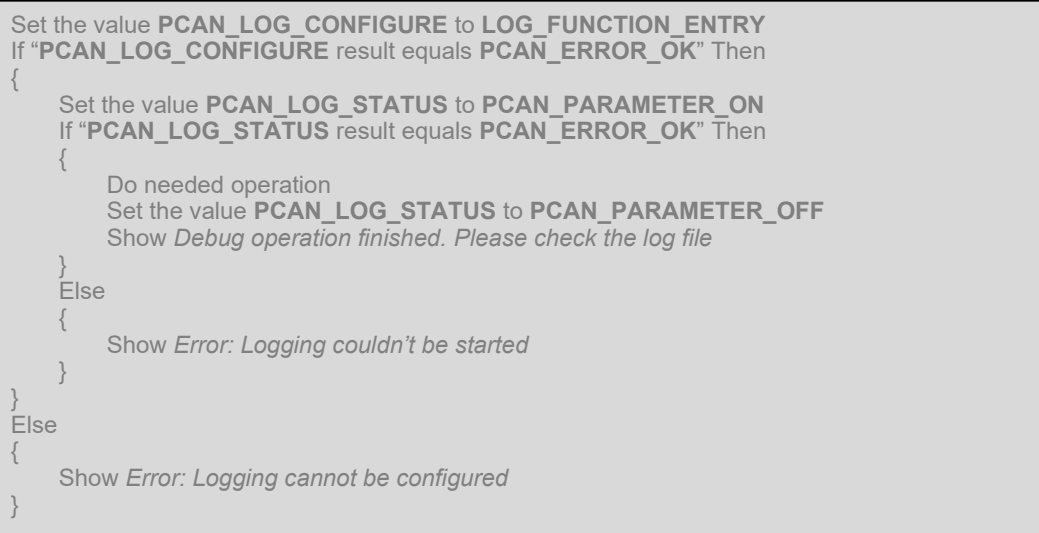

# **PCAN\_LOG\_TEXT**

このパラメーターは、ユーザーがデバッグセッションで生成されたログファイルにカスタムテキストを挿入する のに役立ちます。

ロギング機能が非アクティブの場合、このパラメーターを使用すると、デバッグ情報の記録が自動的に開始され ることに**注意してください。** 通常は実行する必要のないコードの一部にこのパラメーターの呼び出しを含めるこ とができます。これにより、不要な動作があった場合にデバッグセッションが開始されるようにすることができ ます(一種のウォッチドッグとして)。

### **Availability**

バージョン 1.0.0 以降で使用できます。

# **Supported by**

PCAN\_NONEBUS:ロギングパラメータはグローバルに使用されます。つまり、特定の PCAN-Channel に関連付 けられていません。

# **Access Mode**

このパラメーターは write のみ可能です。

# **Possible Values**

このパラメーターには、ログファイルに挿入するデータを含む文字列を指定します。文字列の長さに制限はあり ませんが、MAX\_PATH (255 バイト)を超えない長さを使用することをお勧めします。

# **Default Value**

適用されません。これは、write しかできない値です。

### **Initialization Status**

適用されません。このパラメーターを使用するために、PCAN-Channel を初期化する必要はありません。

# **When to Use**

これは、ログ機能を独自の目的で使用したい場合に使用することができます。例えば、独自のプロセスや動作を デバッグしたり、実行されたコードの場所をマークするなどです。

# **Application – Example of Use**

アプリケーションを作成していて、その内部で実行されている他のプロセスのデバッグ情報を含めたいとします。 例えば、アクセス違反が発生したときや、ユーザーが設定を変更したときなどをログに記録したいとします。独 自のデバッグログを実装する代わりに、このパラメーターを使用することで、実装時間を短縮することができま す。なぜなら、このログファイルは動作し、すでにテストされており、エントリがいつ行われたか、どのスレッ ドから行われたかなどの情報がすでに含まれているからです:

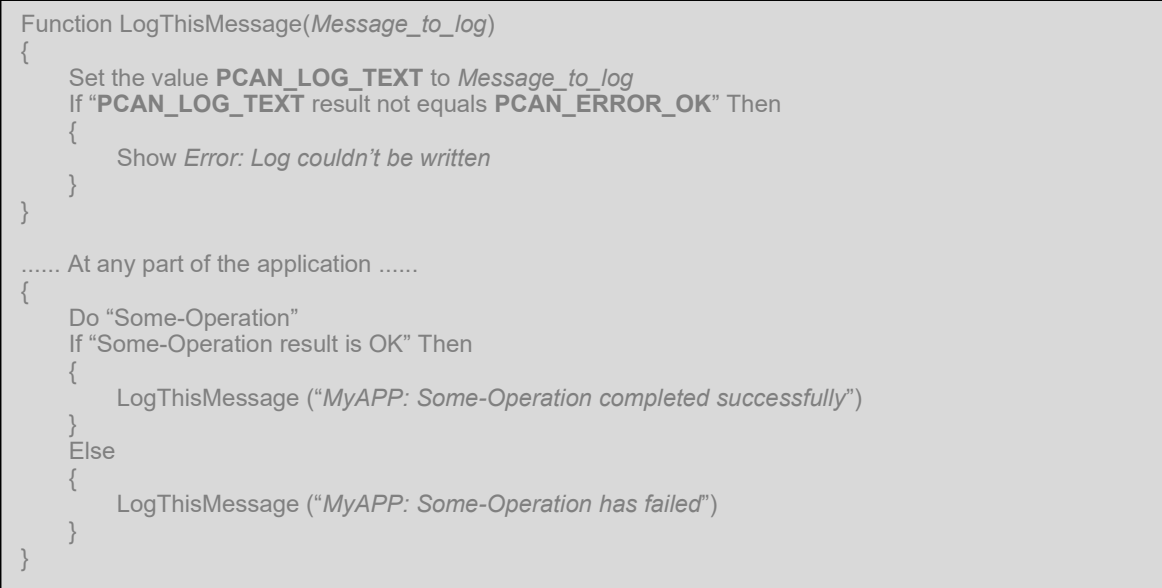

# **トレースパラメータの使用**

これらのパラメーターは、すべての CAN 通信を任意のテキストエディタでロードできる ASCII フォーマットのファイ ルに記録および保存できるようにすることで、PCAN-Basic API を使用した CAN アプリケーションの開発時間とコス トを最小限に抑えることを目的としています。構造化された保存データのおかげで、独自のアプリケーションでも簡 単に解析することもできます(付録 B および付録 C を参照)。

Trace フォーマットはいくつかの Peak-System アプリケーションで公式に使用されているため、これらのトレースフ ァイルをロードして処理できるツールがすでにいくつかあり、独自のソフトウェアプログラミングへの投資をさらに 最小限に抑えています。例えば、記録された情報は PCAN-Explorer を使用して検査でき、PCAN-Trace アプリケーシ ョンを使用してシミュレーション目的で再生することもできます。

トレース機能が各 PCAN-Channel で使用可能であることを考慮してください。これは、3 つの重要なポイントを意味 します。

- トレースセッションを開始する前に、PCAN-Channel を最初に初期化する必要があります。
- アプリケーション内で使用/初期化された PCAN-Channel と同じ数のトレースセッションを同時に開始ること ができます。
- トレースされるデータは、FD として初期化されたチャネルの場合は関数 CAN ReadFD および CAN WriteFD を使用し、通常モードで初期化されたチャネルの場合は関数 CAN\_Read および CAN\_Write を使用して、 PCAN-Channel を介して正常に送信されたデータに対応します。アプリケーションがこれらの関数を呼び出さな い場合、データはトレースされないことに注意してください。

# **PCAN\_TRACE\_LOCATION**

この値は、PCAN-Trace ファイルが保存されるコンピューター上のフォルダを設定するために使用されます。セ ッションが実行されている場合(PCAN-Trace ファイルが書き込まれている場合)、PCAN\_TRACE\_LOCATION は、現在の PCAN-Trace ファイルを閉じ、新しいフォルダ情報でプロセスを再開するように API に指示します。

トレースファイルの名前は自由に指定できないことに**注意してください。**トレースファイルのベース名は、常に 使用されている PCAN-Channel の名前です(たとえば、**PCAN\_USBBUS1.trc**)。 ファイルの作成日時で名前を 拡張することのみが可能です。

#### **Availability**

バージョン 1.3.0 以降で使用できます。

# **Supported by**

PCAN-ISA (チャネル PCAN ISABUS1 から PCAN ISABUS8) PCAN-DNG(チャネル PCAN\_DNGBUS1) **PCAN-PCI (チャネル PCAN PCIBUS1 から PCANPCIBUS16)** PCAN-USB (チャネル PCAN USBBUS1 から PCAN USBBUS16) PCAN-PCC(チャネル PCAN\_PCCBUS1 から PCAN\_PCCBUS2) PCAN-LAN (チャネル PCAN\_LANBUS1 から PCAN\_LANBUS16)

#### **Access Mode**

このパラメーターは read / write です。設定して読み取ることができます。

#### **Possible Values**

この値は、実行中のコンピューター上の既存のディレクトリへの完全修飾された有効なパスを含む文字列です。 デフォルトのパス(process パスの呼び出し)を使用するには、空の文字列を設定する必要があります。

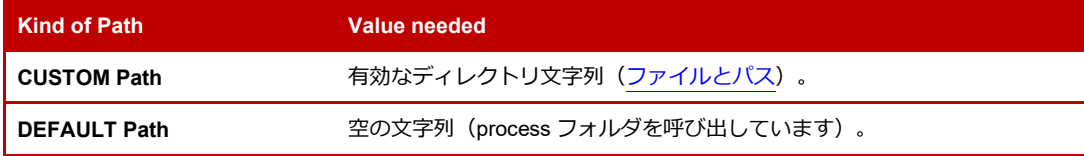

### **Default Value**

Default Value は、呼び出し元の process フォルダへのパスです。

#### **Initialization Status**

このパラメーターを使用する前に、PCAN-Channel を初期化する必要があります。

#### **When to Use**

実行中のトレースセッションを並べ替える場合に使用できます。

# **Application – Example of Use**

さまざまなモード(flashing、diagnostic、custom、user など)で動作するアプリケーションがあるとします。モ ードごとにフォルダを作成して、使用するアプリケーションのモードごとにトレースファイルを自動的に分類す ることができます:

```
Function SetTracingPath(Current_App_Mode) 
{ 
    According to Current_App_Mode 
    Mode1: Mark DirectoryName: Mode1Dir 
    Mode2: Mark DirectoryName: Mode2Dir 
    ModeN: Mark DirectoryName: ModeNDir 
    Create DirectoryName with Create-Directory 
    Set the value PCAN_TRACE_LOCATION to DirectoryName 
    If "PCAN_TRACE_LOCATION result equals PCAN_ERROR_OK" Then 
    { 
        Show Trace location successfully set to 
        Print DirectoryName 
    } 
    Else 
    { 
        Show Error: Trace location couldn't be changed 
    } 
}
```
# **PCAN\_TRACE\_STATUS**

このパラメーターは、ユーザーが PCAN-Basic API 内のトレースセッションのアクティビティステータスを制御 するのに役立ちます。

トレースファイルの保存先パスを設定していない、または Trace モードを設定していない状態で、Trace ステー タスが ON に設定されている場合、セッションプロセスは Default Value で開始されることに**注意してください。**

- PCAN-Trace ファイルは、呼び出し中のプロセスがあるフォルダに置かれます。
- 使用するファイル名は、使用する PCAN-Channel の名前です(たとえば、**PCAN\_USBBUS1.trc**)。
- 既存のファイルは上書きされません。つまり、トレースプロセスの開始は失敗します。

 API は 1 つの PCAN-Trace ファイルを作成し、ファイルが **10 MB(メガバイト)**のサイズに達するまでデ ータを入力します。

**重要な注意:**トレースファイルにメッセージを書き込むためには、アプリケーションが送信のみを行っている場 合でも、受信キューがアクティブに読み込まれている必要があります。送信されたメッセージは、受信キュー上 でも同期されます。

### **Availability**

バージョン 1.3.0 以降で使用できます。

### **Supported by**

**PCAN-ISA (チャネル PCAN\_ISABUS1 から PCAN\_ISABUS8)** 

PCAN-DNG (チャネル PCAN\_DNGBUS1)

**PCAN-PCI(チャネル PCAN\_PCIBUS1 から PCANPCIBUS16)** 

**PCAN-USB (チャネル PCAN USBBUS1 から PCAN USBBUS16)** 

PCAN-PCC (チャネル PCAN\_PCCBUS1 から PCAN\_PCCBUS2)

PCAN-LAN (チャネル PCAN LANBUS1 から PCAN LANBUS16)

### **Access Mode**

このパラメーターは read / write です。設定して読み取ることができます。

# **Possible Values**

このパラメーターは、アクティブ化 または 非アクティブ化 できます。

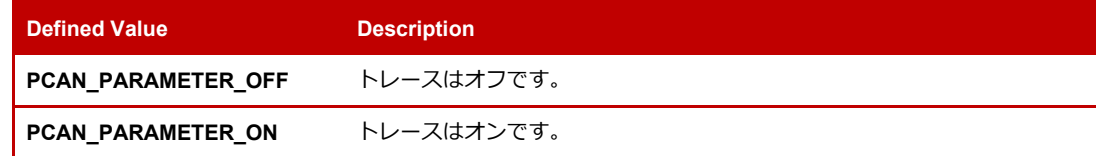

# **Default Value**

トレースモードの Default Value は非アクティブ(PCAN\_PARAMETER\_OFF)です。アクティブにした後は、以 下のいずれかの可能性が起こるまで、トレース機能はアクティブなままです。

- トレースセッションは明示的に非アクティブ化されています。
- 使用されている PCAN-Channel が切断されています(たとえば、関数 CAN\_Uninitialize を使用)。
- トレースセッションの設定が、トレースを停止するように API に指示します(たとえば、トレースファイル の最大サイズに達しました)。

# **Initialization Status**

このパラメーターを使用する前に、PCAN-Channel を初期化する必要があります。

# **When to Use**

トレースセッション(start、stop、restart など)を制御するために使用できます。

### **Application – Example of Use**

例えば、アプリケーションのユーザーが、データをいつトレースするかを決めることができるようにしたいとし ます。これを可能にするには、ユーザーがボタンをクリックすることで起動できる関数を使って、このパラメー ターを呼び出すだけです:

```
Function ActivateTracing() 
{ 
    Set the value PCAN_TRACE_STATUS to PCAN_PARAMETER_ON 
    If "PCAN_TRACE_STATUS result equals PCAN_ERROR_OK" Then
    { 
        Show Trace session started successfully 
    } 
    Else 
    { 
        Show Error: Couldn't start a trace session 
    } 
} 
Function DeactivateTracing() 
{ 
    Set the value PCAN_TRACE_STATUS to PCAN_PARAMETER_OFF 
    If "PCAN_TRACE_STATUS result equals PCAN_ERROR_OK" Then 
    { 
        Show Trace session finished 
    } 
    Else 
    { 
        Show Error: Couldn't stop the trace session 
    } 
}
```
# **PCAN\_TRACE\_SIZE**

このパラメーターは、単一の PCAN-Trace ファイルが持つことができる最大サイズを MB 単位で設定するために 使用されます。トレースセッションがアクティブな場合、ファイルのサイズを設定しようとすると失敗すること に**注意してください。**

### **Availability**

バージョン 1.3.0 以降で使用できます。

# **Supported by**

**PCAN-ISA (チャネル PCAN ISABUS1 から PCAN ISABUS8)** 

PCAN-DNG(チャネル PCAN\_DNGBUS1)

PCAN-PCI (チャネル PCAN PCIBUS1 から PCANPCIBUS16)

PCAN-USB (チャネル PCAN USBBUS1 から PCAN USBBUS16)

PCAN-PCC(チャネル PCAN\_PCCBUS1 から PCAN\_PCCBUS2)

PCAN-LAN (チャネル PCAN\_LANBUS1 から PCAN\_LANBUS16)

## **Access Mode**

このパラメーターは read / write です。設定して読み取ることができます。

# **Possible Values**

この値は、ファイルが保存できる MB 数を表す整数です。デフォルトのサイズ(10 MB)を使用するには、値 0 を設定する必要があります。

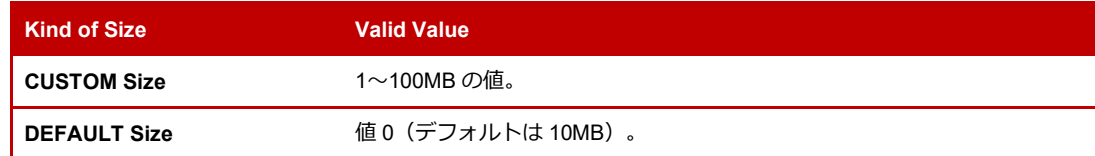

#### **Default Value**

デフォルトのサイズ値は 10 MB です。これにより、約 166.000〜CAN メッセージ(標準フレーム、8 データバイ ト)を記録できます。

### **Initialization Status**

このパラメーターを使用する前に、PCAN-Channel を初期化する必要があります。

#### **When to Use**

1 つのファイルに保存するデータの量を制御するために使用できます。トレースの設定に応じて、このパラメー ターを使用してトレースセッションを自動的に停止することができます(例:指定された制限値に達するまでデ ータを記録する)

#### **Application – Example of Use**

例えば、アプリケーションのユーザーがトレースの大きさを決定できるようにしたいとします。これを可能にす るには、ユーザーがボタンをクリックして起動する関数を使って、このパラメーターを呼出すだけでよいのです:

```
Function SetMaximumTraceSize(Size_To_Set) 
{ 
    Set the value PCAN_TRACE_SIZE to Size_To_Set 
    If "PCAN_TRACE_SIZE result equals PCAN_ERROR_OK" Then 
    { 
         Show Trace size set to 
         Print Size_To_Set 
    } 
    Else
    { 
         Show Error: Couldn't configure the size for the trace file 
    } 
} 
Function SetDefaultTraceSize() 
{ 
    Set the value PCAN_TRACE_SIZE to 0
    If "PCAN_TRACE_SIZE result equals PCAN_ERROR_OK" Then 
    { 
         Show The default trace file size was successfully set 
    } 
    Else 
    {
         Show Error: Couldn't set the default size for the trace file 
    } 
}
```
# **PCAN\_TRACE\_CONFIGURE**

このパラメーターは、トレースプロセスとトレースセッションで生成されるファイルの設定に使用します。トレ ースセッションがアクティブな場合、トレースプロセスの設定を行うと失敗することに**注意してください。**

# **Availability**

バージョン 1.3.0 以降で使用できます。

# **Supported by**

PCAN-ISA(チャネル PCAN\_ISABUS1 から PCAN\_ISABUS8)

PCAN-DNG(チャネル PCAN\_DNGBUS1)

PCAN-PCI(チャネル PCAN\_PCIBUS1 から PCANPCIBUS16)

**PCAN-USB (チャネル PCAN USBBUS1 から PCAN USBBUS16)** 

PCAN-PCC(チャネル PCAN\_PCCBUS1 から PCAN\_PCCBUS2)

PCAN-LAN (チャネル PCAN LANBUS1 から PCAN LANBUS16)

### **Access Mode**

このパラメーターは read / write です。設定して読み取ることができます。

### **Possible Values**

このパラメーターは、次のいずれかの値またはそれらの組み合わせで構成できます。

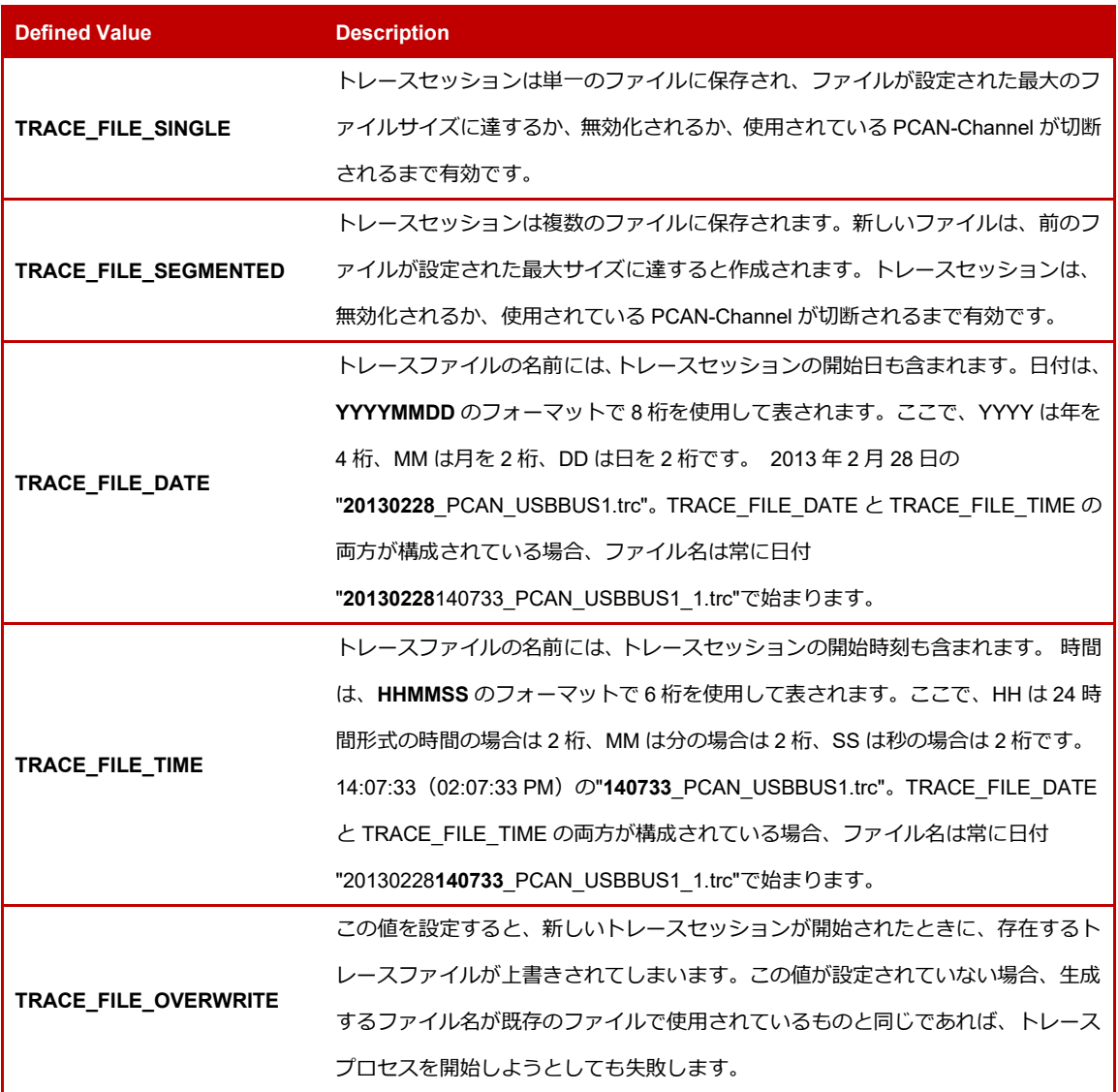

## **Default Value**

このパラメーターの Default Value は TRACE\_FILE\_SINGLE で、これは単一のファイルが作成され、設定された 最大ファイルサイズに達するまで記入されることを意味しています。

使用するファイルの名前は、トレースされる PCAN-Channel の名前であることに**注意してください**(例: PCAN\_USBBUS1.trc)。 同じ名前のファイルがすでに存在する場合、トレースセッションのアクティブ化は失敗 します。

# **Initialization Status**

このパラメーターを使用する前に、PCAN-Channel を初期化する必要があります。

# **When to Use**

必要なトレース動作がデフォルトの動作以外の場合に使用できます。

# **Application – Example of Use**

CAN データをトレースしたいが、何バイトをトレースするかわからない、あるいはトレース情報が許容される最 大ファイルサイズ (100 MB) を超えることがわかっているとします。このような場合には、トレースプロセスで 複数のファイルを使用するように設定し(セグメンテーション)、使用する保存単位のみを制限することができま す。この方法では、プロセスを停止するか、ファイル作成時にエラーが発生するまで、アプリケーションは異な るファイルにデータをトレースし続けます:

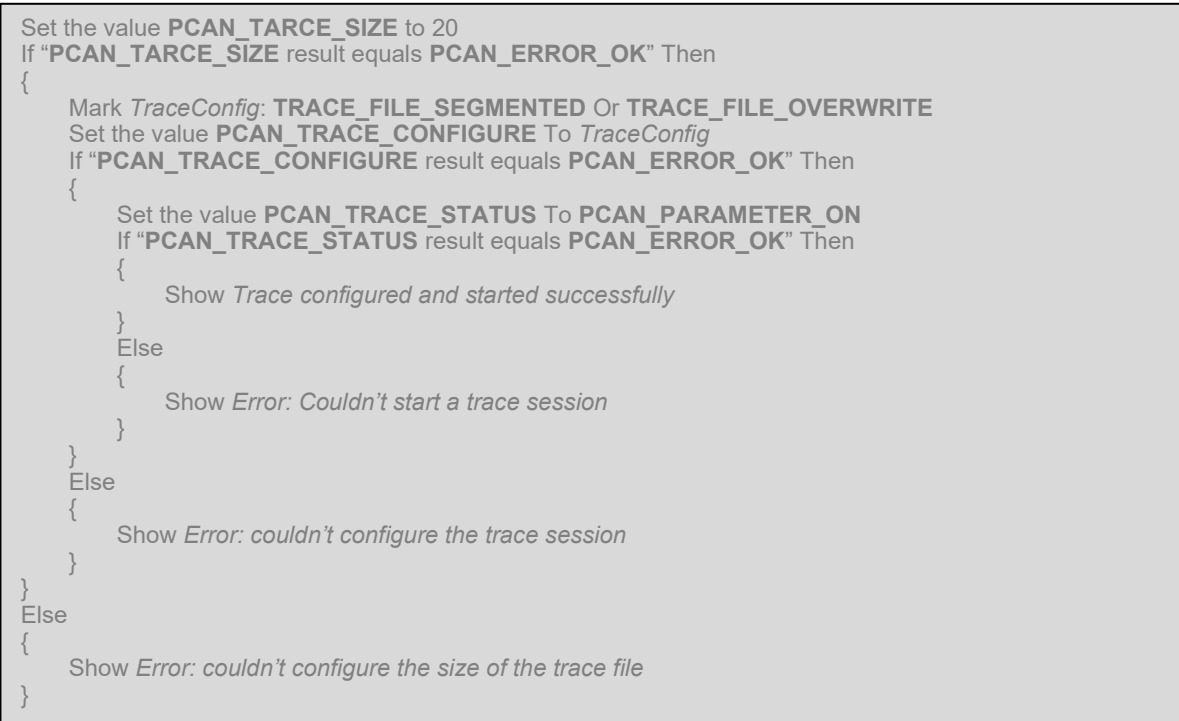

# **電子回路パラメーターの使用**

これらのパラメーターは、機能を凝縮することを目的としています。一部の CAN デバイスには、デジタルおよびアナ ログ信号用のピンが装備されており、電子回路に I / O 機能を提供することができます。このために個別の API を提供 する代わりに、関数 CAN GetValue / CAN SetValue を介して I / O 機能にパラメーターとしてアクセスできます。

このドキュメントの執筆時点では、PCAN-Chip USB モジュールのみが、デジタル出力として設定可能な 5 つのデジタ ル入力ピンと 1 つのアナログ入力ピンの形式で I / O 機能を提供しています。

# **PCAN\_IO\_DIGITAL\_CONFIGURATION**

このパラメーターは、デバイスで使用可能な**すべての**デジタル Input / Output ピンの出力モードを設定するた めに使用されます。ビットマスク値として最大 32 本のピンの設定が可能です。

このドキュメントの執筆時点では、ファームウェアバージョンが 3.3.0 以上の PCAN-Chip USB ベースのデバイス のみが、最大 5 つのデジタルピンのコンフィグレーションをサポートしていることに**注意してください。**このた め、他のすべての(未使用の)ビットは、パラメーターとして渡されたビットマスク値から自動的に破棄されま す。存在しないピンにビットを設定してもエラーは発生しません。

### **Availability**

バージョン 4.3.0 以降で使用できます。

### **Supported by**

PCAN-USB (チャネル PCAN USBBUS1 から PCAN USBBUS16)

#### **Access Mode**

このパラメーターは read / write です。設定して読み取ることができます。

# **Possible Values**

このパラメーターの解像度はダブルワードであり、[0〜4294967295]の範囲で値を設定できます。これは**ビットマ スク**であり、すべてのビットがデジタル入力を表します。デバイスの各デジタル入力ピンは、デジタル出力とし て設定できます。

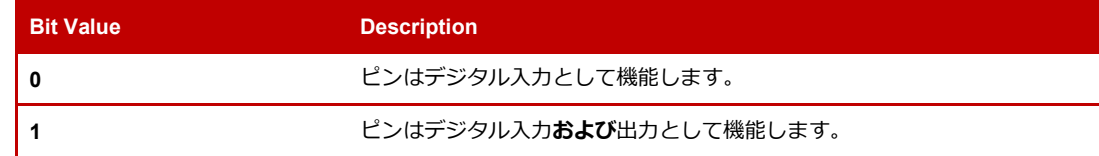

最下位ビットである Bit0 は Pin0 に、Bit1 は Pin1 に対応し、これが Pin31 まで続きます。

### **Default Value**

各ピン(およびマスク全体)の Default Value は 0 です。これは、すべてのピンがデジタル入力のみとして設定さ れていることを意味します(デジタル出力はアクティブではありません)。

### **Initialization Status**

このパラメーターを使用する前に、PCAN-Channel を初期化する必要があります。

# **When to Use**

CAN 環境から電子回路にデジタル I / O 機能を持たせたい場合に使用できます。

### **Application – Example of Use**

いくつかの LED を搭載した電子ユニットがあるとしましょう。デジタルピンをデジタル出力として設定して、 CAN アプリケーションからそれらの LED のオン・オフを可能にできます。

# <span id="page-65-0"></span>**PCAN\_IO\_DIGITAL\_VALUE**

このパラメーターは、デバイスで使用可能なデジタルピンによって表される出力値をビットマスク値として設定 するために使用されます。[PCAN\\_IO\\_DIGITAL\\_SET](#page-66-0) や [PCAN\\_IO\\_DIGITAL\\_CLEAR](#page-67-0) とは異なり、この操作は全て のピンに適用されます。つまり、使用可能な各ピンは 2 つの可能な状態のいずれかに設定されます。

ビットマスク(Bit mask)では 32 本のピンの値を設定できますが、このドキュメントの執筆時点では、5 つのデ ジタルピンしかサポートされていないことに**注意してください。**このため、他のすべての(使用されていない) ビットは、パラメーターとして渡されたビットマスク値から自動的に破棄されます。存在しないピンにビットを 設定してもエラーは発生しません。

#### **Availability**

バージョン 4.3.0 以降で使用できます。

## **Supported by**

PCAN-USB (チャネル PCAN USBBUS1 から PCAN USBBUS16)

#### **Access Mode**

このパラメーターは read / write です。設定して読み取ることができます。

#### **Possible Values**

このパラメーターの解像度はダブルワードであり、[0〜4294967295]の範囲で値を設定できます。これはビットマ スク(Bit mask)であり、すべてのビットがデジタル出力ピンの値を表します。デバイスの各デジタルピンの値 は、"Low" または "High" に設定できます。

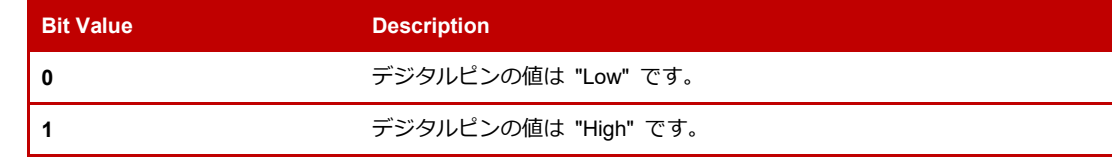

最下位ビットである Bit0 は Pin0 に、Bit1 は Pin1 に対応し、これが Pin31 まで続きます。

### **Default Value**

各ピン (およびマスク全体) の Default Value は 0 です。これは、すべてのデジタル出力ピンの値が "low" に設 定されていることを意味します。

# **Initialization Status**

このパラメーターを使用する前に、PCAN-Channel を初期化する必要があります。

# **When to Use**

CAN 環境から電子回路にデジタル I / O 機能を持たせたい場合に使用できます。

### **Application – Example of Use**

いくつかの LED を備えた電子ユニットがあるとしましょう。すべてのデジタルピンを "High" に設定して、接続され ているすべての LED をオンにすることができます。

# <span id="page-66-0"></span>**PCAN\_IO\_DIGITAL\_SET**

このパラメーターは、ビットマスク値を使用して、デバイス内で**選択した**デジタル出力ピンの値を "High" に設定 するために使用されます。[PCAN\\_IO\\_DIGITAL\\_VALUE](#page-65-0) とは異なり、必要なピンのみが "High" に設定されます。 不要なものは変更されません。つまり、再設定されません。

このドキュメントの執筆時点では、ファームウェアバージョンが 3.3.0 以上の PCAN-Chip USB ベースのデバイス のみが、最大 5 つのデジタルピンのコンフィグレーションをサポートしていることに**注意してください。**このた め、他のすべての(使用されていない)ビットは、パラメーターとして渡されたビットマスク値から自動的に破 棄されます。存在しないピンにビットを設定してもエラーは発生しません。

## **Availability**

バージョン 4.3.0 以降で使用できます。

# **Supported by**

**PCAN-USB (チャネル PCAN USBBUS1 から PCAN USBBUS16)** 

# **Access Mode**

このパラメーターは write 専用です。設定のみ可能です。

# **Possible Values**

このパラメーターの解像度はダブルワードであり、[0〜4294967295]の範囲で値を設定できます。これは **Bit mask** (ビットマスクであり)、すべてのビットがデジタルピンを表します。

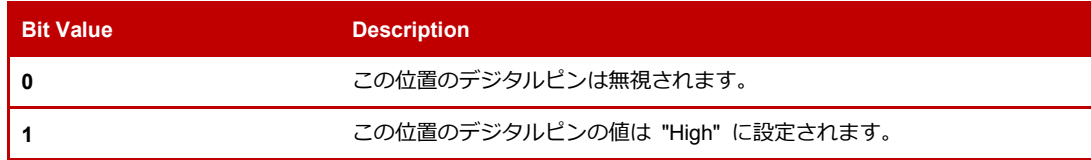

最下位ビットである Bit0 は Pin0 に、Bit1 は Pin1 に対応し、これが Pin31 まで続きます。

# **Default Value**

適用されません。

### **Initialization Status**

このパラメーターを使用する前に、PCAN-Channel を初期化する必要があります。

# **When to Use**

CAN 環境から電子回路にデジタル I/O 機能を持たせたい場合に使用できます。

## **Application – Example of Use**

5 つの LED を搭載した電子ユニットがあるとします。あなたはすでにそれらのうちの 4 つをオンにしています。 このパラメーターを使用すると、他の 4 つの LED を再度設定しなくても、最後のパラメーターをオンにすること ができます。

# <span id="page-67-0"></span>**PCAN\_IO\_DIGITAL\_CLEAR**

このパラメーターは、ビットマスク値を使用して、デバイス内で**選択された**デジタル出力ピンの値を "Low" に設 定するために使用されます。[PCAN\\_IO\\_DIGITAL\\_VALUE](#page-65-0) とは異なり、必要なピンのみが "Low" に設定されます。 不要なものは変更されません。つまり、再設定されません。

このドキュメントの執筆時点では、ファームウェアバージョンが 3.3.0 以上の PCAN-Chip USB ベースのデバイス のみが、最大 5 つのデジタルピンのコンフィグレーションをサポートしていることに**注意してください。**このた め、他のすべての(使用されていない)ビットは、パラメーターとして渡されたビットマスク値から自動的に破 棄されます。存在しないピンにビットを設定してもエラーは発生しません。

## **Availability**

バージョン 4.3.0 以降で使用できます。

# **Supported by**

**PCAN-USB (チャネル PCAN USBBUS1 から PCAN USBBUS16)** 

# **Access Mode**

このパラメーターは write 専用です。設定のみ可能です。

# **Possible Values**

このパラメーターの解像度はダブルワードであり、[0〜4294967295]の範囲で値を設定できます。これはビットマ スクであり、すべてのビットがデジタルピンを表します。

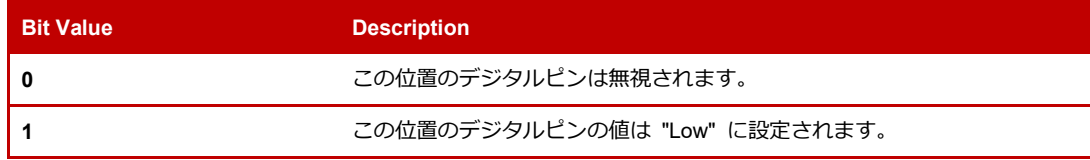

最下位ビットである Bit0 は Pin0 に、Bit1 は Pin1 に対応し、これが Pin31 まで続きます。

# **Default Value**

適用されません。

#### **Initialization Status**

このパラメーターを使用する前に、PCAN-Channel を初期化する必要があります。

# **When to Use**

CAN 環境から電子回路にデジタル I/O 機能を持たせたい場合に使用できます。

## **Application – Example of Use**

5 つの LED を備えた電子ユニットがあるとします。あなたはすでにそれらのうちの 3 つをオンにしています。こ のパラメーターを使用すると、残りの 4 つを新たにに設定しなくても、そのうちの 1 つをオフにすることができ、 それぞれ 2 つの LED がオン、2 つの LED がオフにすることができます。

# **PCAN\_IO\_ANALOG\_VALUE**

このパラメーターは、デバイスのアナログ入力ピンからアナログ電圧を読み取るために使用されます。

このドキュメントの執筆時点では、ファームウェアバージョンが 3.3.0 以上の PCAN-Chip USB ベースのデバイス のみが、1 つのアナログピンのみをサポートしていることに**注意してください。**

### **Availability**

バージョン 4.3.0 以降で使用できます。

### **Supported by**

PCAN-USB (チャネル PCAN\_USBBUS1 から PCAN\_USBBUS16)

#### **Access Mode**

このパラメーターは read 専用です。書くことはできません。

### **Possible Values**

このパラメーターの解像度はダブルワードであり、[0〜4294967295]の範囲で値を設定できます。戻り値は、符号 なし整数値である A / D コンバータからの直接値を表します。戻り値は、外部配線を考慮して符号付きの値に変換 する必要があります。

# **Default Value**

適用されません。

# **Initialization Status**

このパラメーターを使用する前に、PCAN-Channel を初期化する必要があります。

# **When to Use**

CAN 環境から電子回路にデジタル I / O 機能を持たせたい場合に使用できます。

### **Application – Example of Use**

ポテンショメータ付きの電子ユニットがあるとしましょう。その状態を読み取って、計算された値をアプリケー ションに表示したり、現在の値に応じて何らかの判断を下すことができます。

# **付録 A:レジストリのデバッグログ**

ここでは、Windows のレジストリを使用して PCAN-Basic のログ機能をアクティブ化/非アクティブ化する方法につ いて説明します。

# **Log Session のアクティブ化**

- 1. PCAN-Basic を使用してすべてのアプリケーションを停止します。
- 2. Windows のレジストリを開きます(たとえば、Windows の Start(スタート)メニュー/ "Execute…" を 使用して "**regedit**" と入力します)。
- 3. [HKEY CURRENT USER]ハイブの下に次のレジストリキーを作成します。
- ¥ Software ¥ PEAK-System ¥ PCAN-Basic ¥ Log
- 4. ログに記録するデータを指定するには、前に作成したキーに新しい **DWORD** 値を追加し、名前を "**Flags**" と します。
- 5. 必要に応じて "**Flags**" の値を設定します。この値は、任意の LOG\_FUNCTION\_ \* 定義の数値、またはそれ らの論理 OR の組み合わせの数値です。
- 6. ログファイルを作成するディレクトリを指定するには、前に作成したキーに新しい STRING 値を追加し、そ れを "**Path**" と呼びます。
- 7. "**Path**" の値を目的のディレクトリへのフルパスで設定します。

この時点で、PCAN-Basic API を使用するアプリケーションを起動すると、デバッグセッションが自動的に生成さ れます。

# **Log Session の非アクティブ化**

- 1. PCAN-Basic を使用しているすべてのアプリケーションを停止します。
- 2. Windows のレジストリを開きます(たとえば、Windows の [スタート] メニュー/ [実行...] を使用して "**regedit**" と入力します)。
- 3. レジストリハイブ [**HKEY\_CURRENT\_USER**] を検索します。
- 4. 次のレジストリキーを検索します。 ¥ Software ¥ PEAK-System ¥ PCAN-Basic ¥ Log
- 5. 該当キーおよびその値を削除します。

この時点で、PCAN-Basic を使用するアプリケーションを起動しても、ロギング操作は行われなくなります。

# **非常に重要な注意**

**デバッグセッションが終了したら、作成したキーを削除することを忘れないでください。**キーを残しておくと、 Windows アカウントで動作しているすべての PCAN-Basic アプリケーションがログファイルにデータを書き込ん だままになり、ハードディスクの容量を無駄に消費する巨大なテキストファイルが生成されてしまいます。

# **付録 B:PCAN Trace Format 1.1**

PCAN-Basic API は、PCAN-Explorer 3.0.2、PCAN-Explorer 4、PCAN-Trace 1.5、PCAN-View 3、および Peak-Converter 1 で使用されている、通常の CAN(non FD)を備えたチャネル用の PCAN-Trace フォーマット 1.1 を使用します。

このフォーマットは、"normal mode"(ノーマルモード)で初期化されたチャネルに使用されます。つまり、CAN\_Initialize 関数を使用して初期化されたチャネルは、CAN\_Read および CAN\_Write 関数を介して通信を行います。

**例**

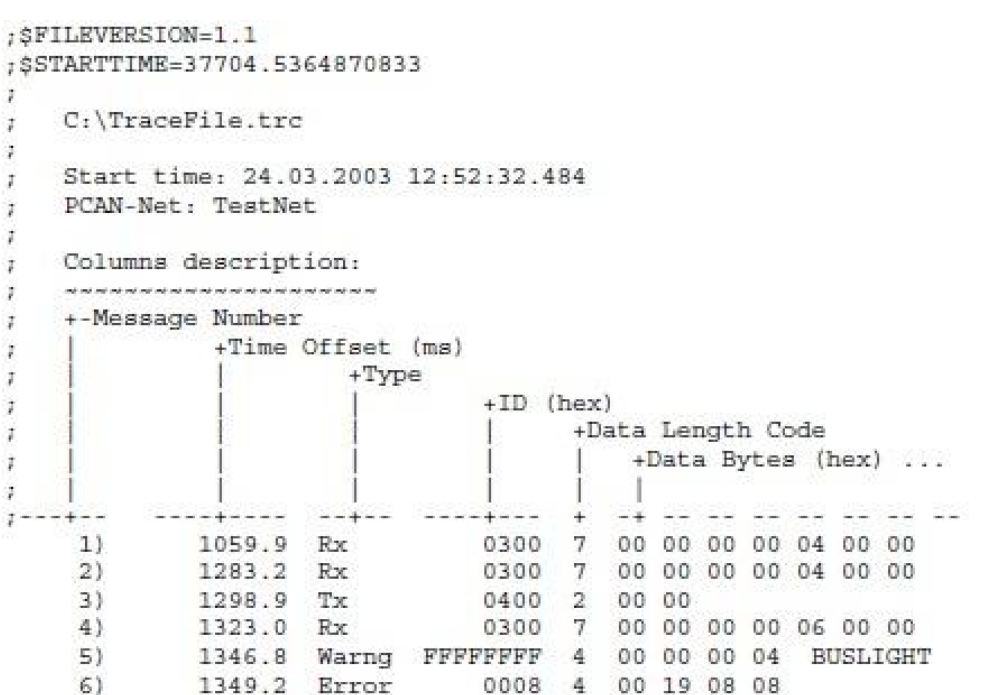

# **説明**

# **ファイルコーディング:**

トレースファイルは ASCII コードです。

# **コメント行:**

セミコロンで始まる行は "Comments"(コメント)であり、\$-Keywords を除いて、Trace(トレース)ファイル のロード中は無視されます。

# **\$-Keywords:**

これらは、Trace(トレース)ファイルに関するさまざまな情報を提供する定義済みの情報です。コメント行とし て表示されます。可能なキーワードは次のとおりです。

- \$ FILEVERSION : ファイルフォーマットのメジャーバージョンとマイナーバージョン、つまりこのバージ ョンの "**1.1**" が含まれます。
- \$ STARTIME:トレースファイルの絶対的な開始時刻が含まれます。
	- 形式:浮動小数点、小数点としてのポイント。
	- 値:整数部分は、1899 年 12 月 30 日から経過した日数を表します。小数部分(24 時間経過した日の 一部)の分解能は 1 ms (ミリ秒)です。

**Colums:**

トレースファイルに含まれる情報は、5 つのカラムに分類されます。

- メッセージ番号:記録されたメッセージのインデックス(トレースファイルのロード中は無視されます)。
- タイムオフセット(ms):トレースセッションの開始からのタイムオフセット。 時間の分解能は 1/10 ミリ 秒です。
	- 形式:浮動小数点、小数点としてのポイント。
	- 値:整数部分はミリ秒オフセットを表します。 小数部分は 1/10 ms(1 桁)です。
- タイプ:記録されたメッセージの種類を表します。 可能なメッセージタイプは次のとおりです。
	- "Rx":メッセージを受信しました(PCAN-Basic では、関数 CAN\_Read を使用)。
	- "Tx":メッセージが送信されました(PCAN-Basic では、関数 CAN\_Write を使用)。
	- "Warng":メッセージは受信した Warning-Frame(警告フレーム)を表します。
	- "Error": メッセージは Error-Frame (エラーフレーム) を表します。
- ID (hex): CAN-ID を 16 進表記で表します。Possible Values は次のとおりです。
	- 11 ビット CAN-ID (0000-07FF) の場合は 4 桁。
	- 29 ビット CAN-ID の場合は 8 桁 (00000000-1FFFFFFF)。
	- 特殊なケース:警告フレームの "FFFFFFFF"。
- データ長コード:記録されたメッセージに含まれるデータの量を表す 0〜8 の数値です。
- データバイト (16 進数):録音されたメッセージのデータを表します。 メッセージタイプに応じて、デー タは次のようになります。
	- メッセージが一般的な CAN データを表す場合:データ長コードが示すように、16 進表記の非常に多 くのデータバイト。
	- メッセージがリモートリクエストフレームを表す場合: "RTR"
	- メッセージが警告フレームを表す場合:モトローラ形式を使用して、16 進表記で表された 4 データバ イト。この行の終わりに、警告の短い名前(トレースファイルのロード中は無視されます)。 例:"00 00 0004BUSLIGHT"。
	- メッセージがエラーフレームを表す場合:16 進表記で表された 4 データバイト。
## **付録 C:PCAN Trace Format 2.0**

PCAN-Basic API は、PCAN-View 4、PEAK-Converter 2、および PCAN-Explorer 6 で使用されている、FD 機能を持つ チャンネル(CAN-FD)用の PCAN-Trace フォーマット 2.0 を使用します。このフォーマットは初期化されたチャネル に使用されます。"FD モード"では、関数 CAN InitializeFD を使用して初期化されたチャネルであり、関数 CAN\_ReadFD および CAN\_WriteFD を介して通信を行います。

**例**

```
; $FILEVERSION=2.0
; $STARTTIME=41736.3716038773
; $COLUMNS=N, O, T, B, I, d, R, 1, D
       C:\TraceFile.trc
       Start time: 07.04.2014 08:55:06.575.0
      Generated by PCAN-View v4.0.7.340
\frac{1}{2}Bus Name
                                      Connection
                                                                                 Protocol
      1^{\circ}Connection1 TestNet@pcan usb
                                                                                 CAN
                        <u> Leonard Lo</u>
\mathbf{r} –
     Message Time Type ID Rx/Tx
      Number Offset | Bus [hex] | Reserved
                                            \mathbf{r} \cdot \mathbf{r}| Data Length
                         \lceil m \leq 1 \rceilT
                                                                   \mathbf{T}\mathbf{E}\mathbf{1}\mathbf{H}Data [hex] ...
                                                     \overline{1}\overline{1}÷
             ------+------
                                      . <mark>+- +- --+----- +-</mark> +- +- +-
\mathcal{L}\begin{array}{cccccccc} 1059.900 &\text{DT 1} & 10300 & \text{Rx} & - & 7 & 00 & 00 & 00 & 00 & 04 & 00 & 00 \\ 1283.231 &\text{DT 1} & 0300 & \text{Rx} & - & 7 & 00 & 00 & 00 & 00 & 04 & 00 & 00 \\ 1298.945 &\text{DT 1} & 0400 & \text{Tx} & - & 2 & 00 & 00 & 00 & 00 & 04 & 00 & 00 \\ 1323.201 &\text{DT 1} & 030\mathcal{L}\overline{2}\alpha\overline{4}5
                                                                  Rx =\epsilon1334.222 ER 1
                                                                                   04 00 02 00 00
                      1334.224 EV User-defined event text
           \overline{7}\begin{array}{cccc} 1334.231 & \text{ST 1} & \text{Rx} & - & 00 & 00 & 00 & 08 \\ 1334.268 & \text{ER 1} & \text{Rx} & - & 04 & 00 & 02 & 08 & 00 \end{array}\mathbf{R}Q
```
#### **説明**

### **ファイルコーディング:**

トレースファイルは ASCII コードです。

### **コメント行:**

セミコロンで始まる行は "Comments"(コメント)であり、\$-Keywords を除いて、Trace(トレース)ファイル のロード中は無視されます。

#### **\$-Keywords:**

これらは、Trace(トレース)ファイルに関するさまざまな情報を提供する定義済みの情報です。コメント行とし て表示されます。可能なキーワードは次のとおりです。

- \$ FILEVERSION: ファイルフォーマットのメジャーバージョンとマイナーバージョン、つまりこのバージ ョンの "**2.0**" が含まれます。
- \$ STARTIME:トレースファイルの絶対的な開始時刻が含まれます。
	- 形式:浮動小数点、小数点としてのポイント。
	- 値:整数部分は、1899 年 12 月 30 日から経過した日数を表します。小数部分(24 時間経過した日の 一部)の分解能は 1 ms (ミリ秒)です。
- \$ COLUMNS:トレースファイルを含む列を表します。列の順序は変更できません。ただし、一部の列はオ プションです。必須の順序は次のとおりです

(オプションの列は角括弧で囲まれています):[N]、O、[B]、T、I、d、[R]、l / L、D。

**Columns:**

トレースファイルに含まれる情報は 10 列に収められていますが、一部はオプションです。

- N:メッセージ番号、録音されたメッセージのインデックス。オプション。
- O:トレースの開始からの時間オフセット。解像度:1 µs。 小数点の前の値は ms を表します。小数点の後ろの値は us (3 桁) を表します。
- B:Bus(1-16)。 オプション。
- T:メッセージの時間:
	- DT:CAN または J1939 データフレーム。
	- FD:CANFD データフレーム。
	- FB:BRS ビットが設定された CAN FD データフレーム(Bit Rate Switch)。
	- FE:ESI ビットが設定された CAN FD データフレーム(Error State Indicator)。
	- BI:BRS と ESI の両方のビットが設定された CAN FD データフレーム。
	- RR:リモートリクエスト(Remote Request)フレーム。
	- ST:ハードウェアステータスの変更。
	- ER:エラーフレーム。
	- EV:イベント。ユーザー定義のテキスト。2 桁のタイプインジケータの直後から始まります。
- **I**: CAN-ID (16 谁数):
	- 11 ビット CAN-ID (0000-07FF) の場合は 4 桁。
	- 29 ビット CAN-ID の場合は 8 桁 (00000000-1FFFFFFF)。
- d:Direction:メッセージが受信されたか('Rx')、送信されたか('Tx')を示します。
- R:Reserved(予約済み)。J1939 プロトコルにのみ使用されます。CAN バスの '-' が含まれています。J1939 プロトコルの場合、トランスポートプロトコル PDU2-large メッセージの宛先アドレスが含まれます。CAN または CAN FD フレームのみを含むファイルの場合はオプション。
- 1: データ長 (0-1785)。これはデータバイトの実数であり、データ長コード (0..15) ではありません。オプ ション。省略した場合は、データ長コード列('L')を含める必要があります。
- L:データ長コード (0~15)。オプション。省略した場合は、データ長 ('l') を含める必要があります。
- D:データ。16 進表記の 0-1785 データバイト。

# **付録 D:アクセプタンス・コードとアクセプタンス・マスクの計算**

アクセプタンス・フィルタは、アクセプタンス・コードとアクセプタンス・マスクで構成されています。これらの値 は、アプリケーションのニーズに応じて、11 ビットのアクセプタンス・フィルタ(パラメーター PCAN ACCEPTANCE FILTER 11BIT を使用) または 29 ビットのアクセプタンス・フィルタ (パラメーター PCAN ACCEPTANCE FILTER 29BIT を使用) を設定するために使用されます。ID が 11 ビットであるか 29 ビット であるかに関係なく、コード値とマスク値の計算方法は同じです。

PCAN-Hardware のフィルタリングは SJA1000 CAN コントローラーに基づいていることを考慮してください。 SJA1000 CAN コントローラーは、standard ID(11 ビット)と extended ID(29 ビット)の両方に 1 つのアクセプタ ンス・フィルタしか使用しないことを考慮してください。11 ビットと 29 ビットのフィルタを混在させることはお勧 めできません。

例えば、standard ID (11 ビット) の 101h、401h、501h に対するアクセプタンス・フィルタを計算してみます:

## **コード**

アクセプタンス・コードは、受信を希望するすべての ID の間で論理的な AND 演算を行った結果の値です。

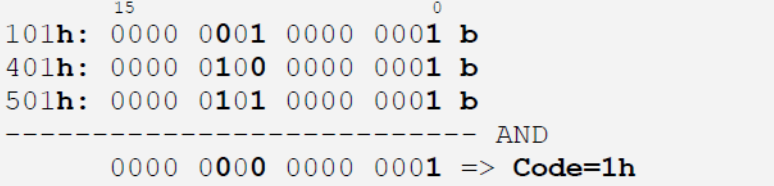

# **マスク**

アクセプタンス・マスクは、受信を希望するすべての ID の間に論理的排他的論理和(XOR)を適用した結果として得 られる値です。つまり、受信を希望する ID 内の 2 つのビットの間に 1 つだけ違いがあれば、XOR 条件を満たし、そ のビットを "don't care bit" としてマークすることができます( "don't care bit" の値は '1' です)。

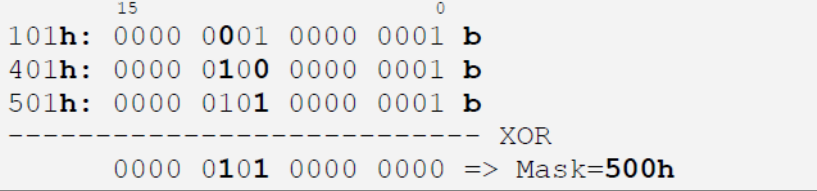

なお、アクセプタンス・フィルタを使用した場合でも、不要なメッセージを受信する可能性があります。たとえば、 上記の例では、標準の ID 1h も受信してしまいます。

SJA1000 のアクセプタンス・フィルタについての詳細は、[SJA1000](https://www.nxp.com/docs/en/application-note/AN97076.pdf) [の仕様書に](https://www.nxp.com/docs/en/application-note/AN97076.pdf)記載されています。